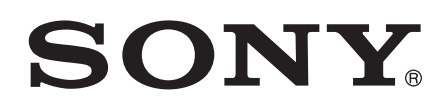

Xperia<sup>™</sup> Z C6603/C6602

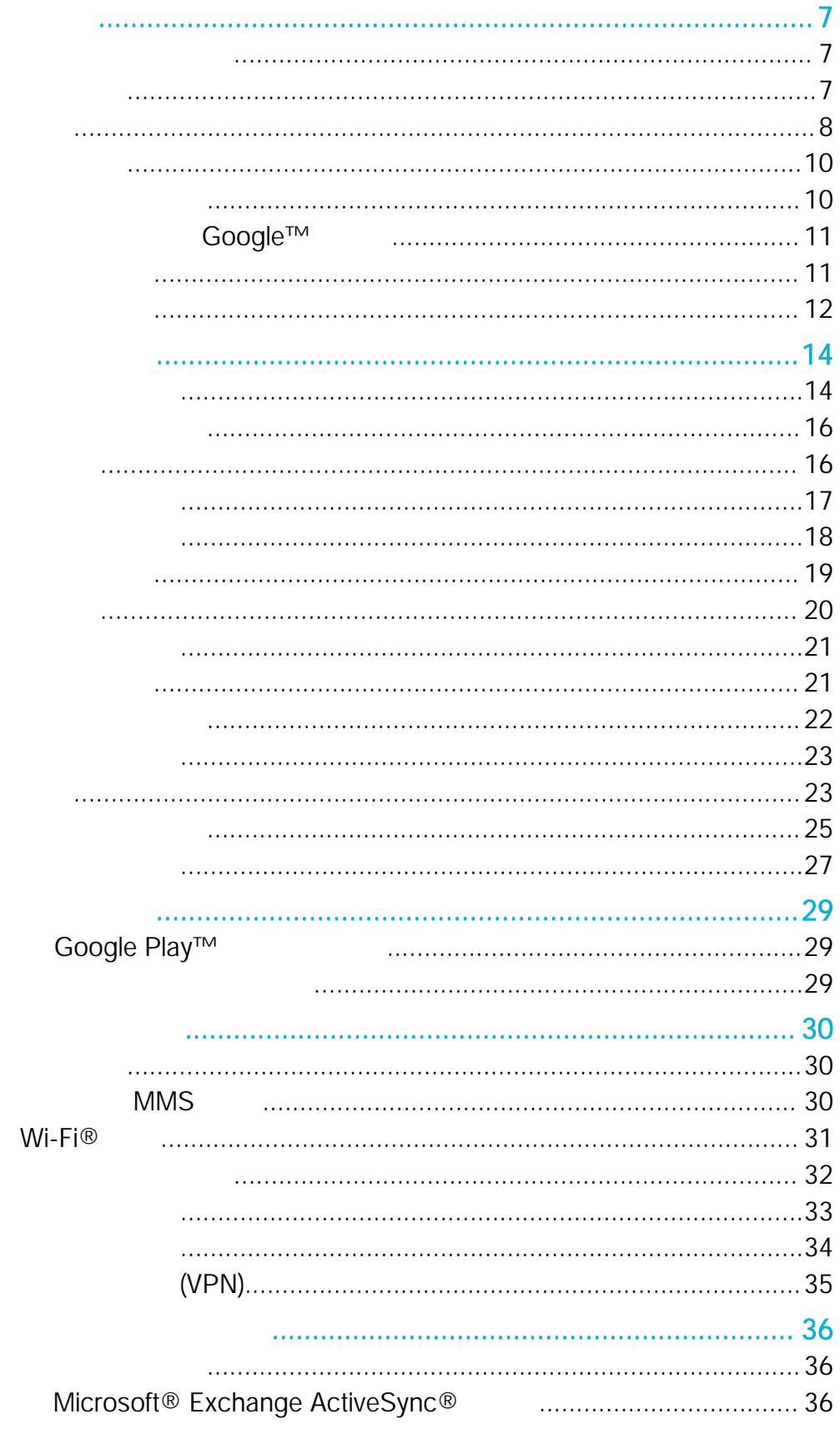

 $\circ$ 

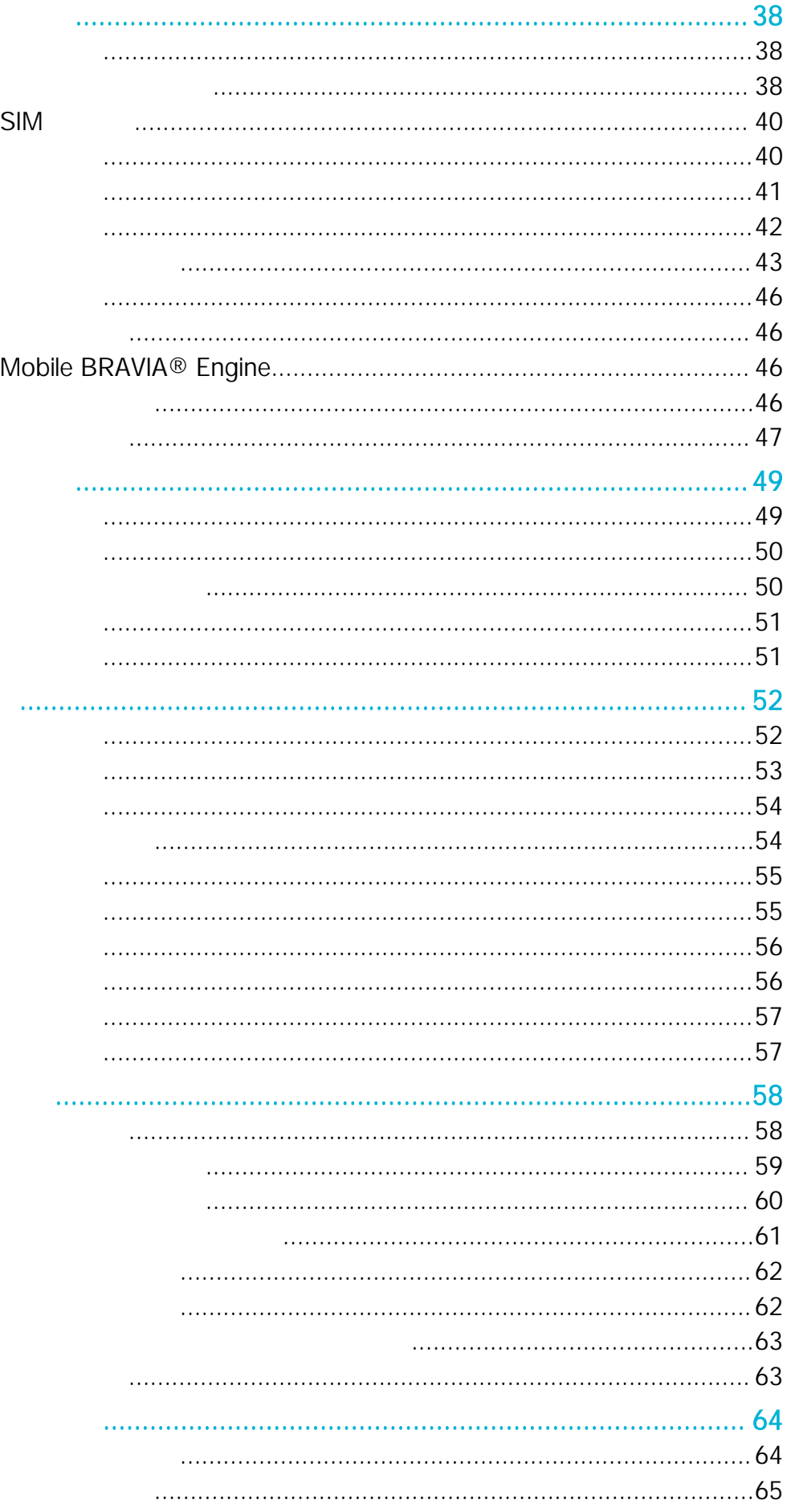

 $\circledcirc$ 

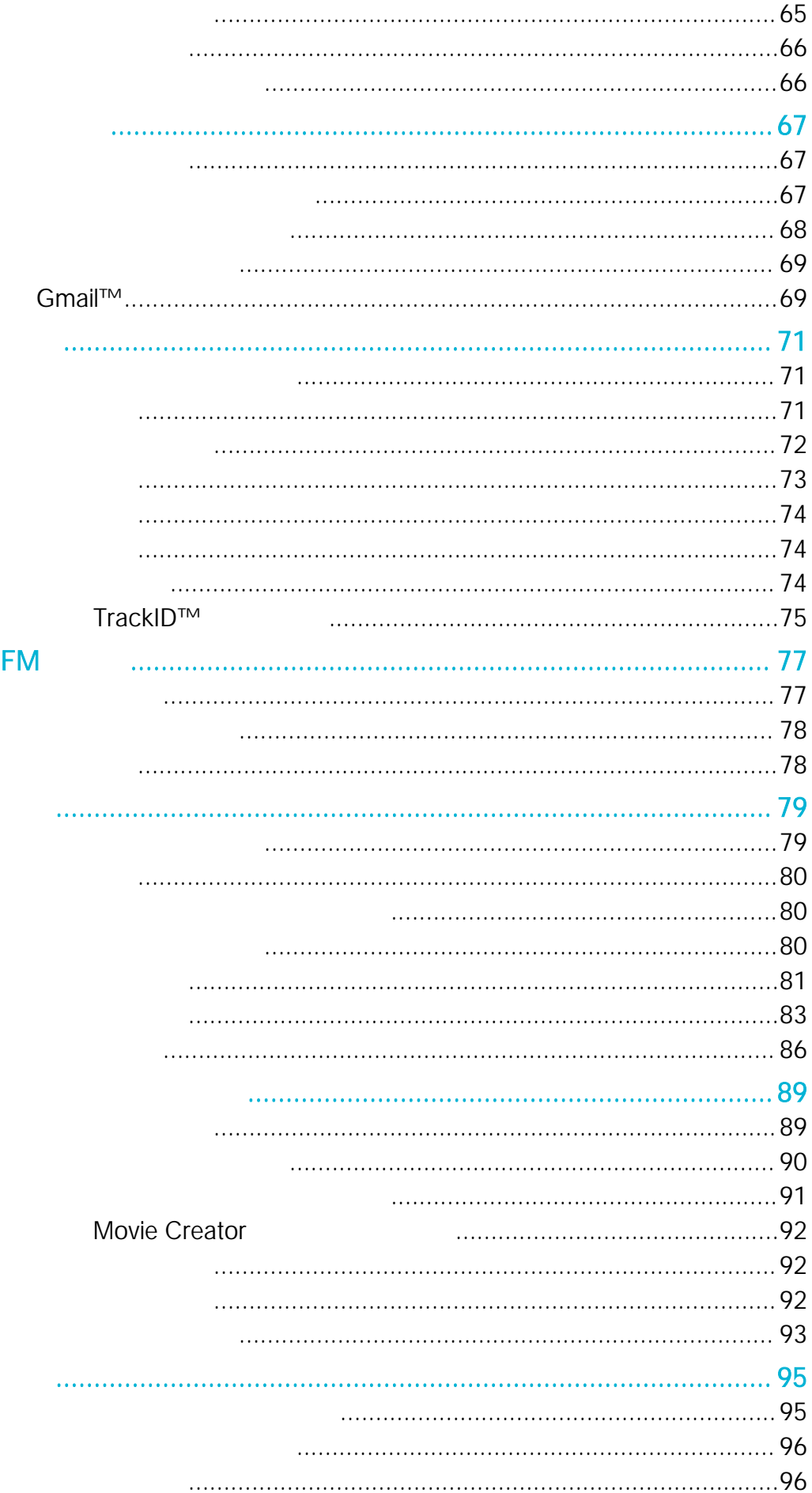

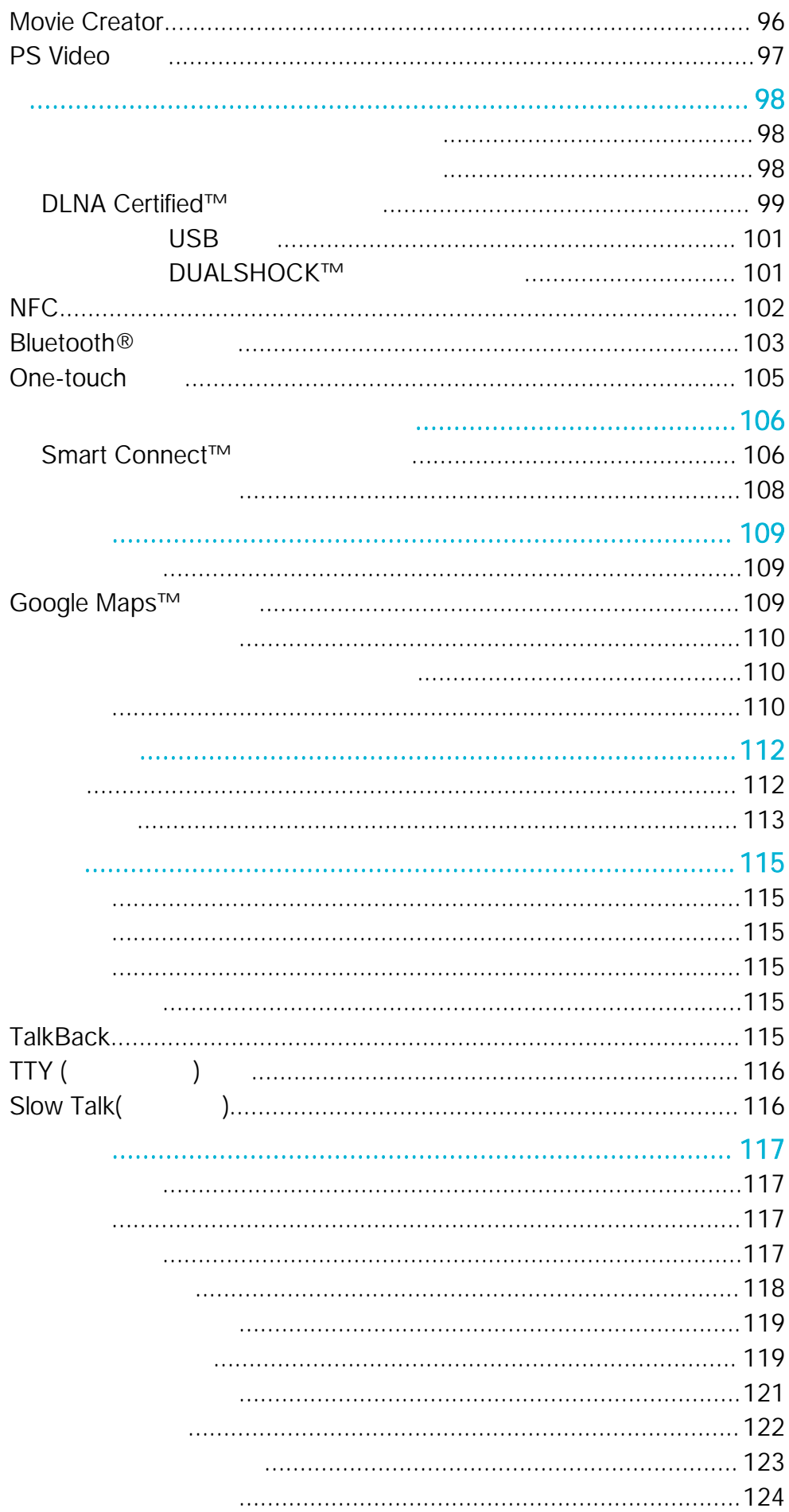

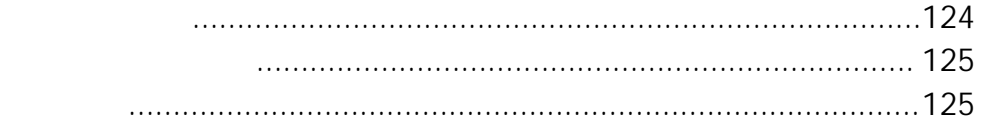

 $\circledcirc$ 

<span id="page-6-0"></span>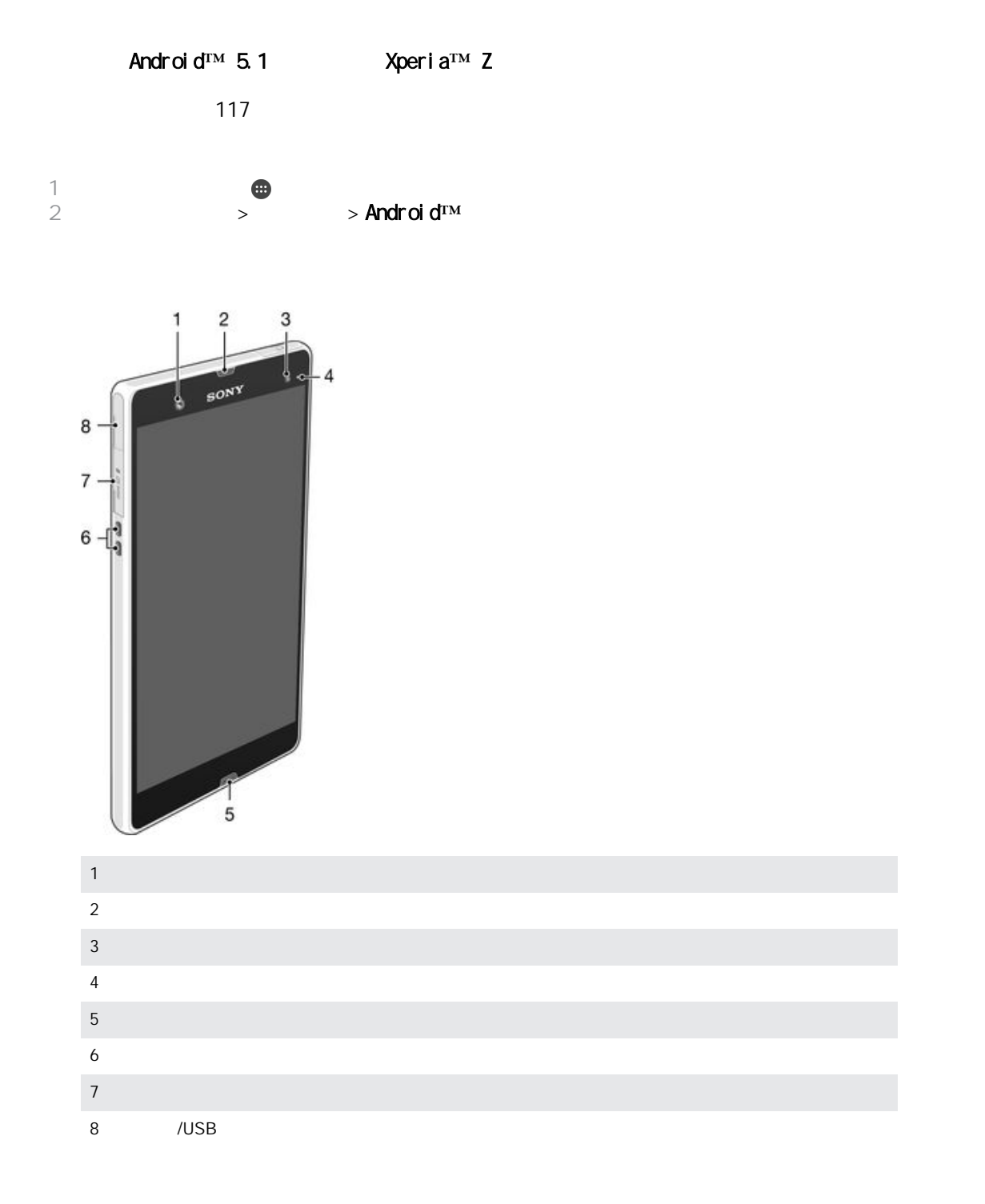

<span id="page-7-0"></span>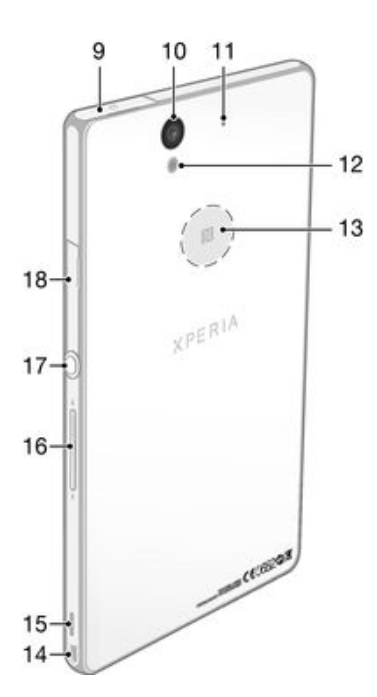

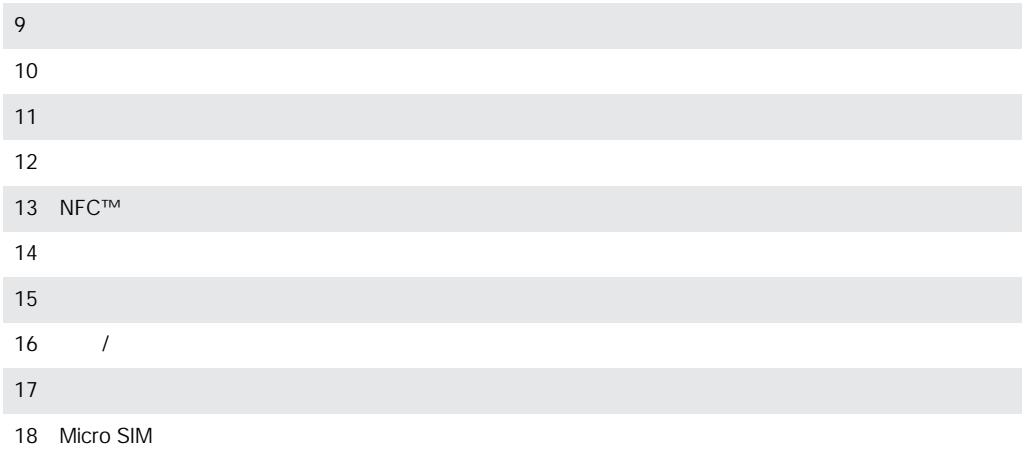

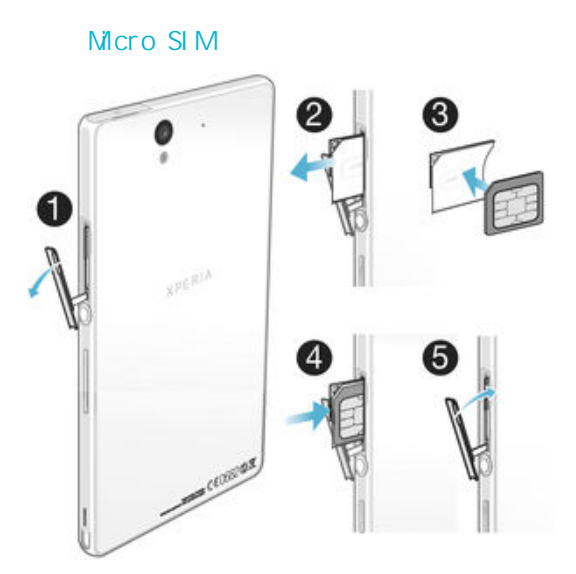

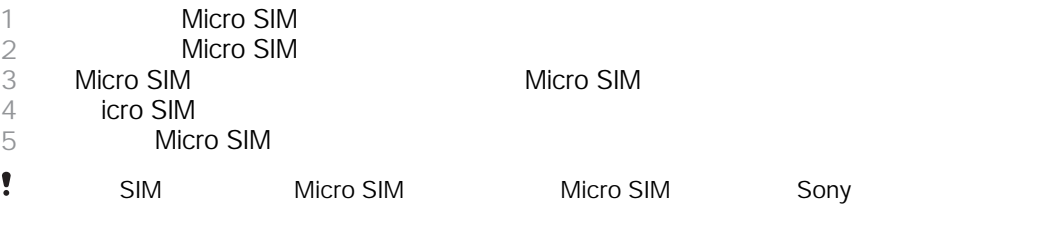

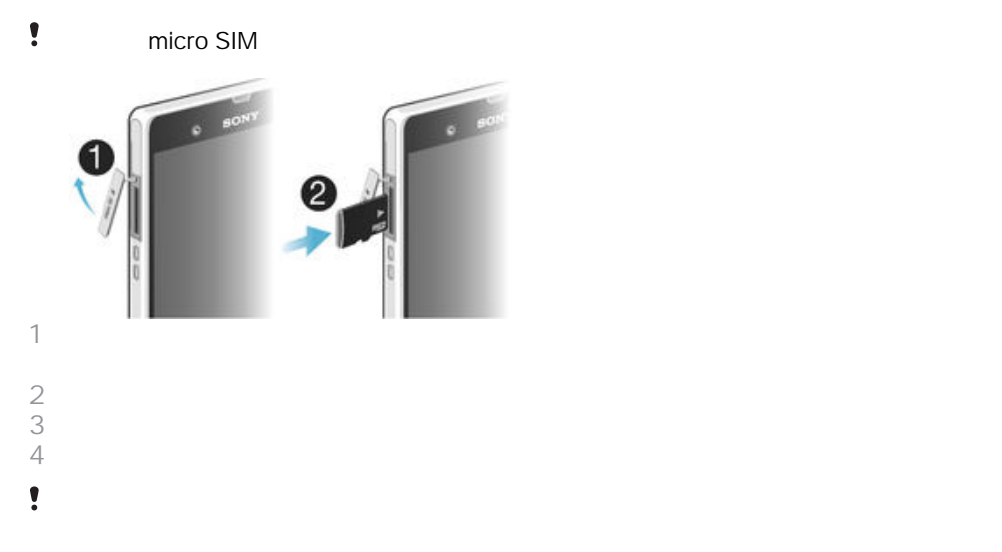

micro SIM

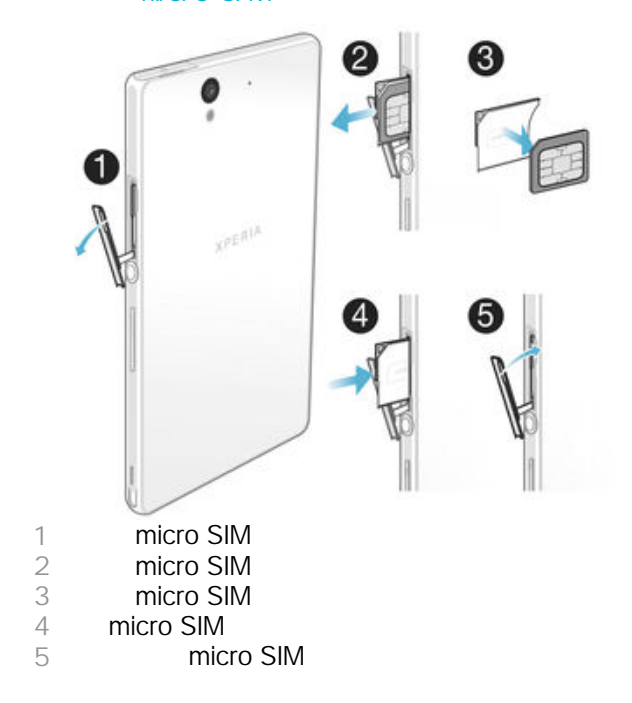

<span id="page-9-0"></span>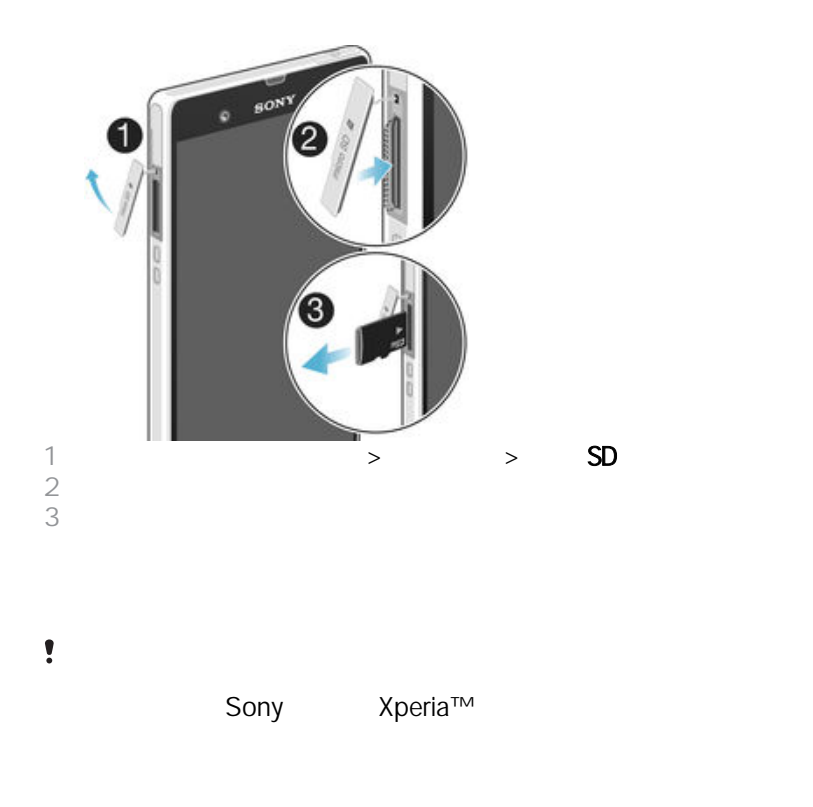

Sony Entertainment Network

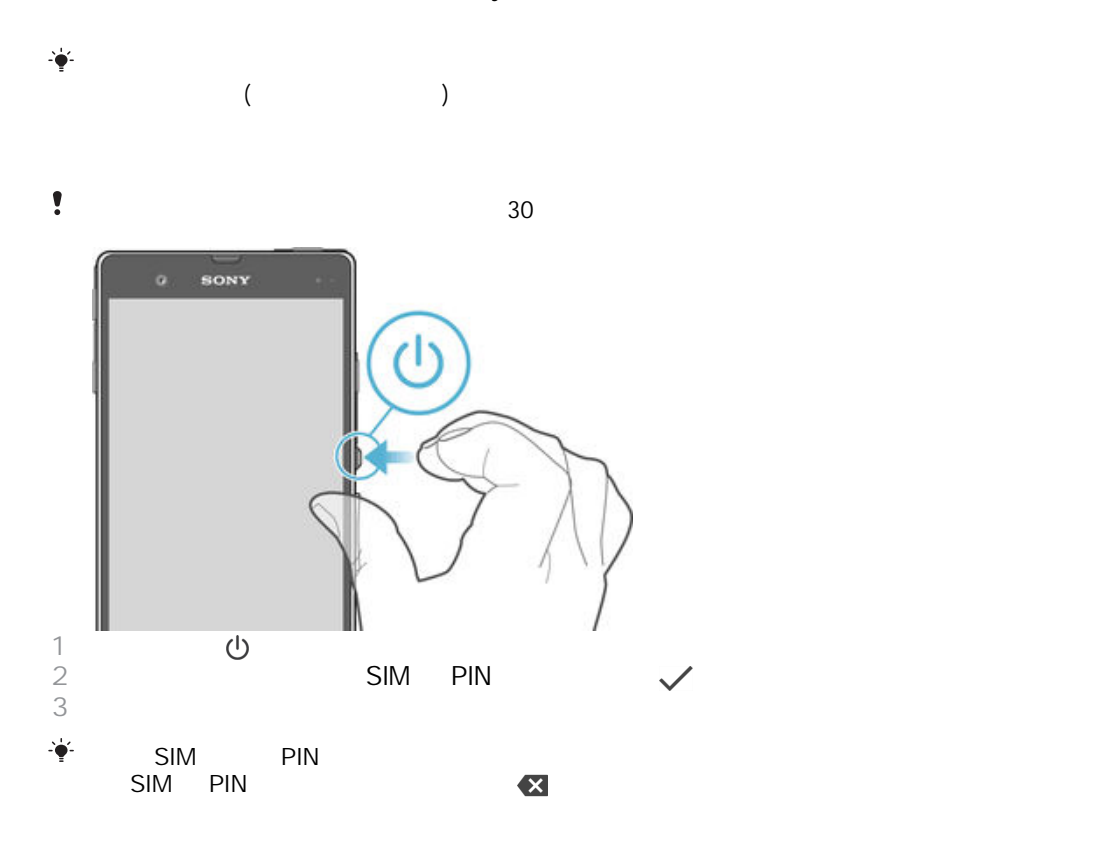

- <span id="page-10-0"></span> $1 \qquad \qquad \bullet$  $2 \angle$
- $\ddot{\mathbf{r}}$

# Google™

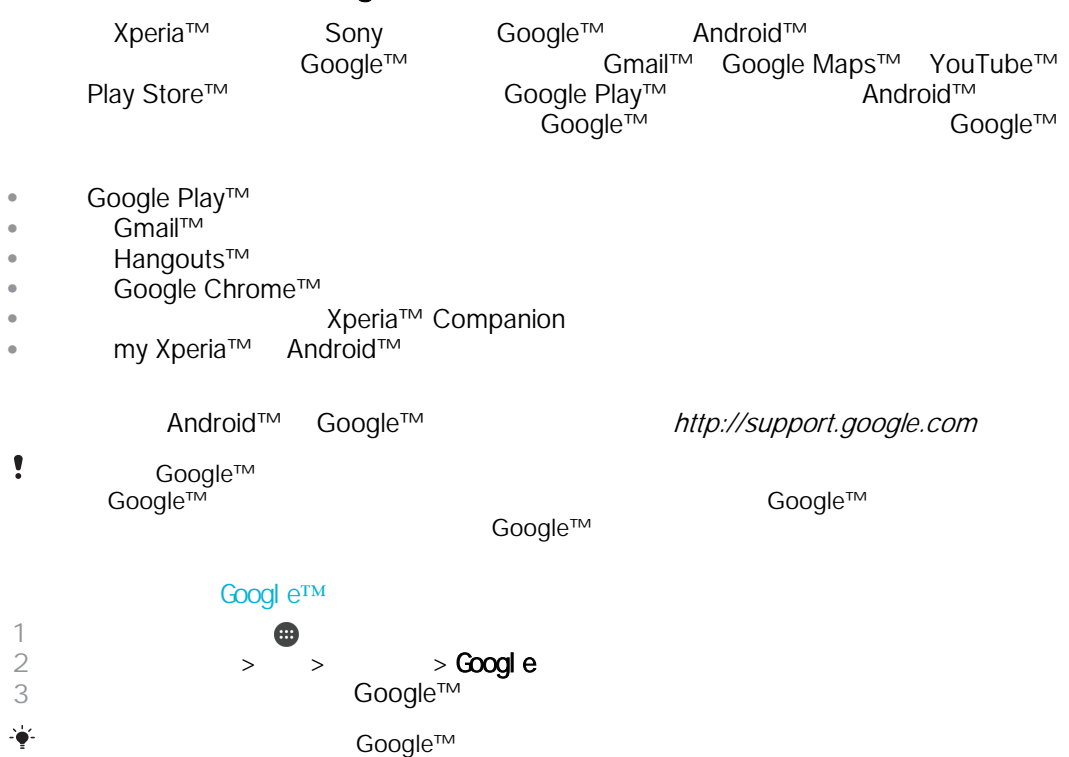

[www.google.com/accounts](http://www.google.com/accounts)

 $\mathsf{Sony} = \mathsf{Sony}$ 

 $30$ 

 $\sim$  22 .

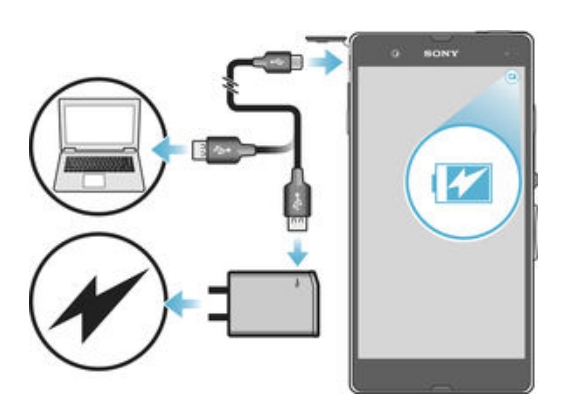

<span id="page-11-0"></span>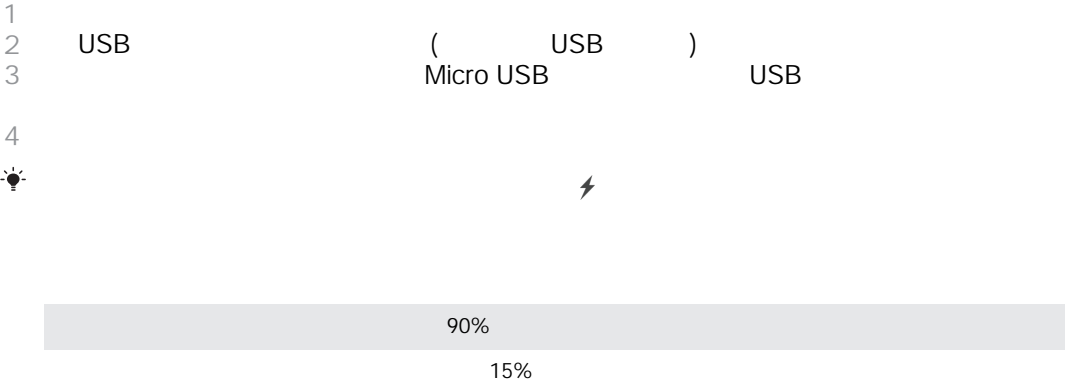

橙燈 電池正在充電,但電量仍低於 90%

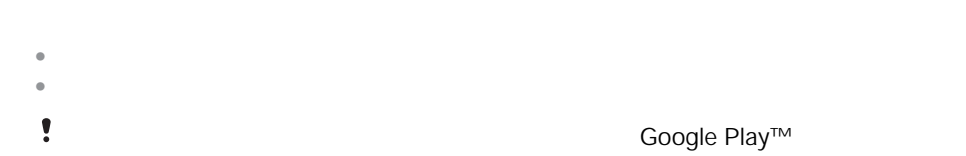

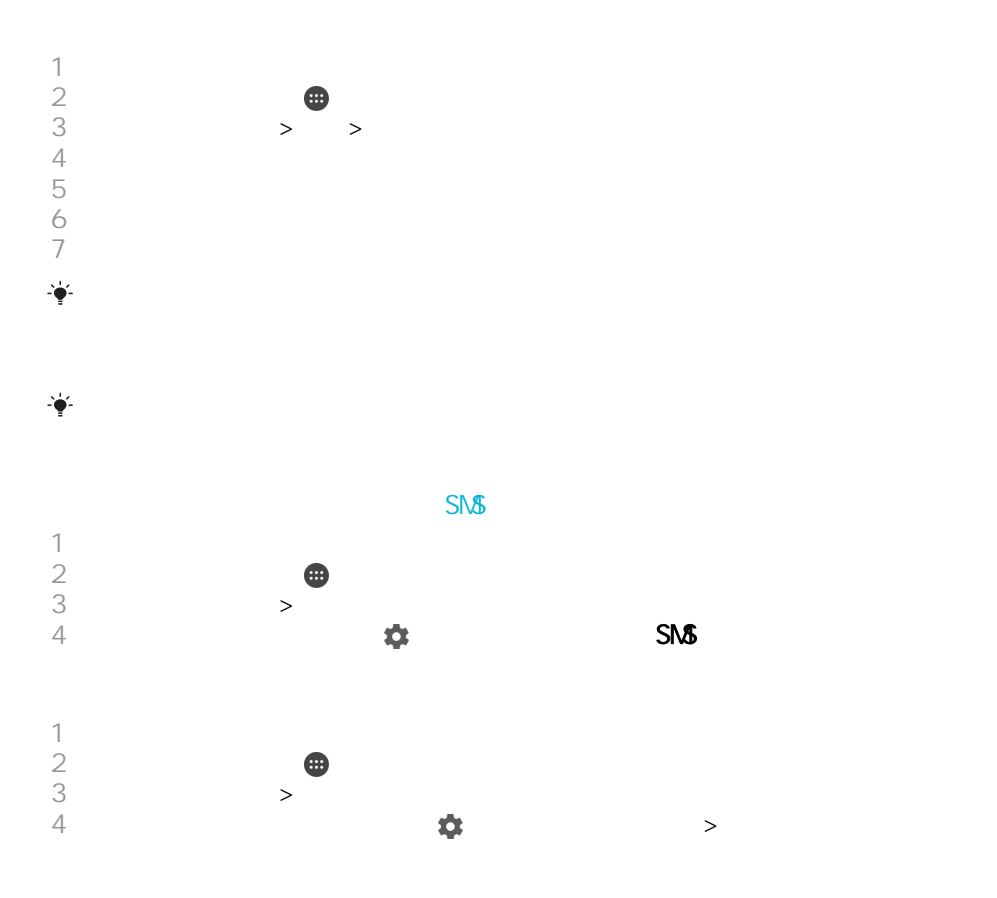

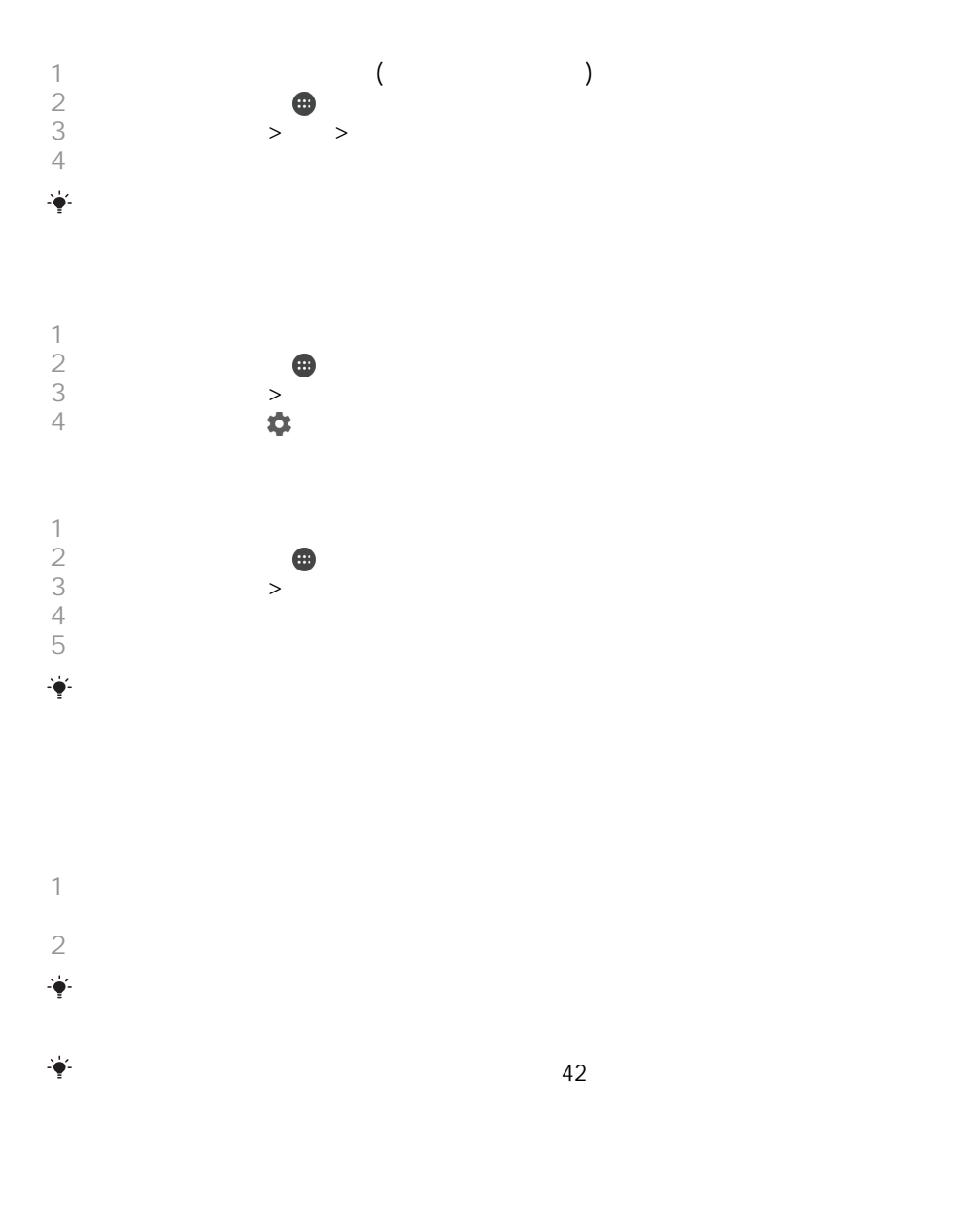

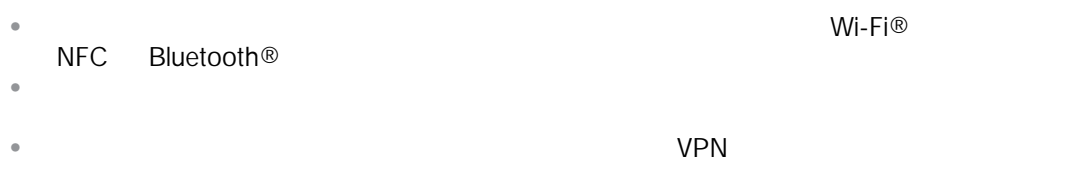

<span id="page-13-0"></span>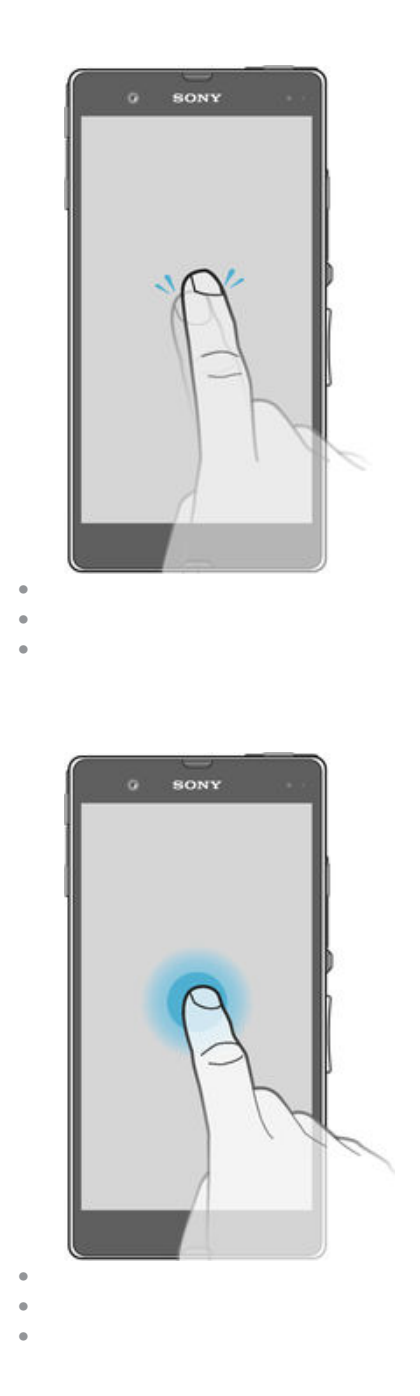

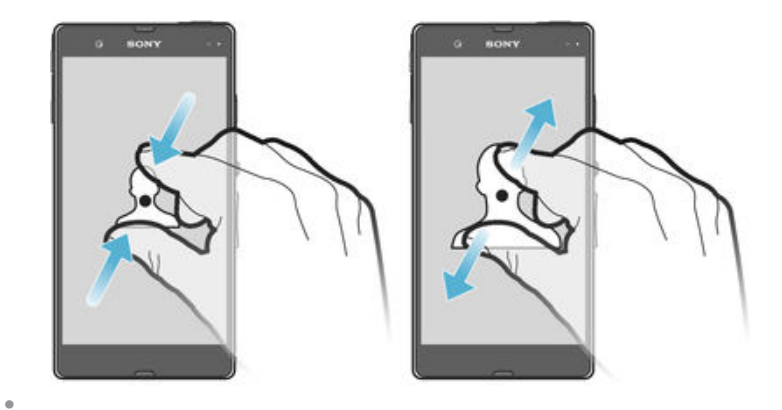

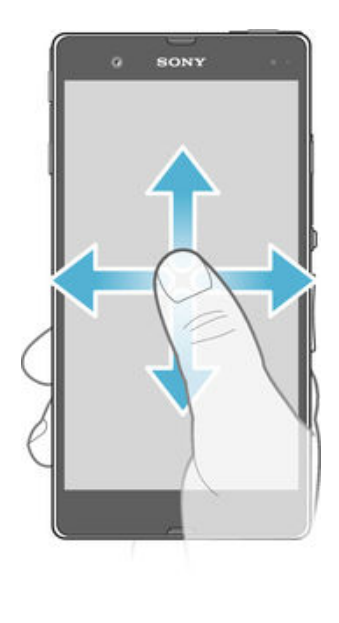

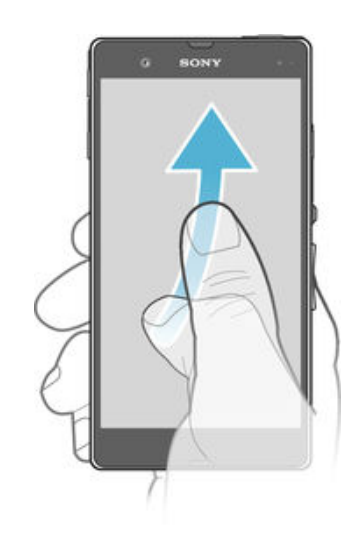

<span id="page-15-0"></span>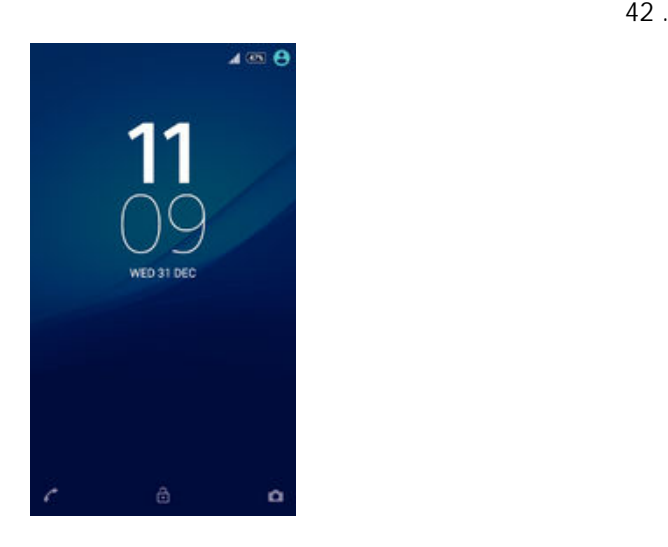

- $\bullet$
- $\hat{\varphi}$

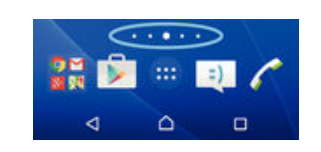

 $\ddot{\phantom{a}}$ 

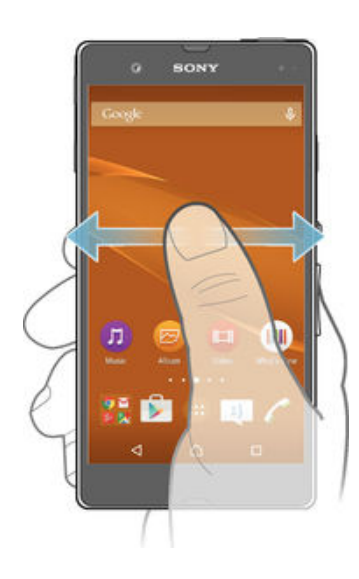

<span id="page-16-0"></span>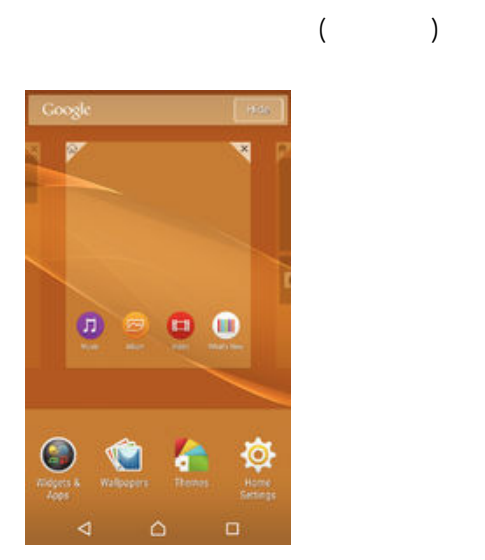

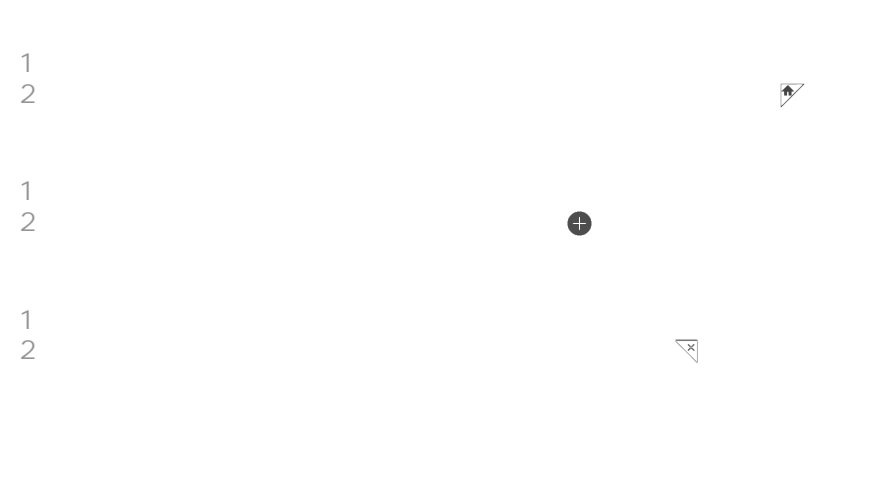

 $2 \nightharpoonup$ 

 $2 \nabla$ 

<span id="page-17-0"></span>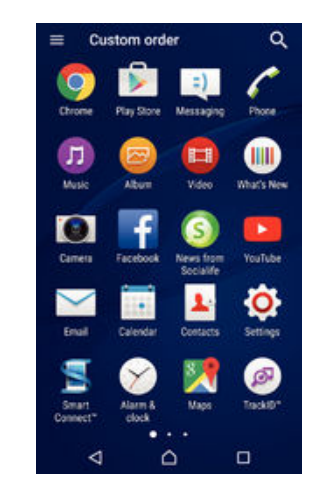

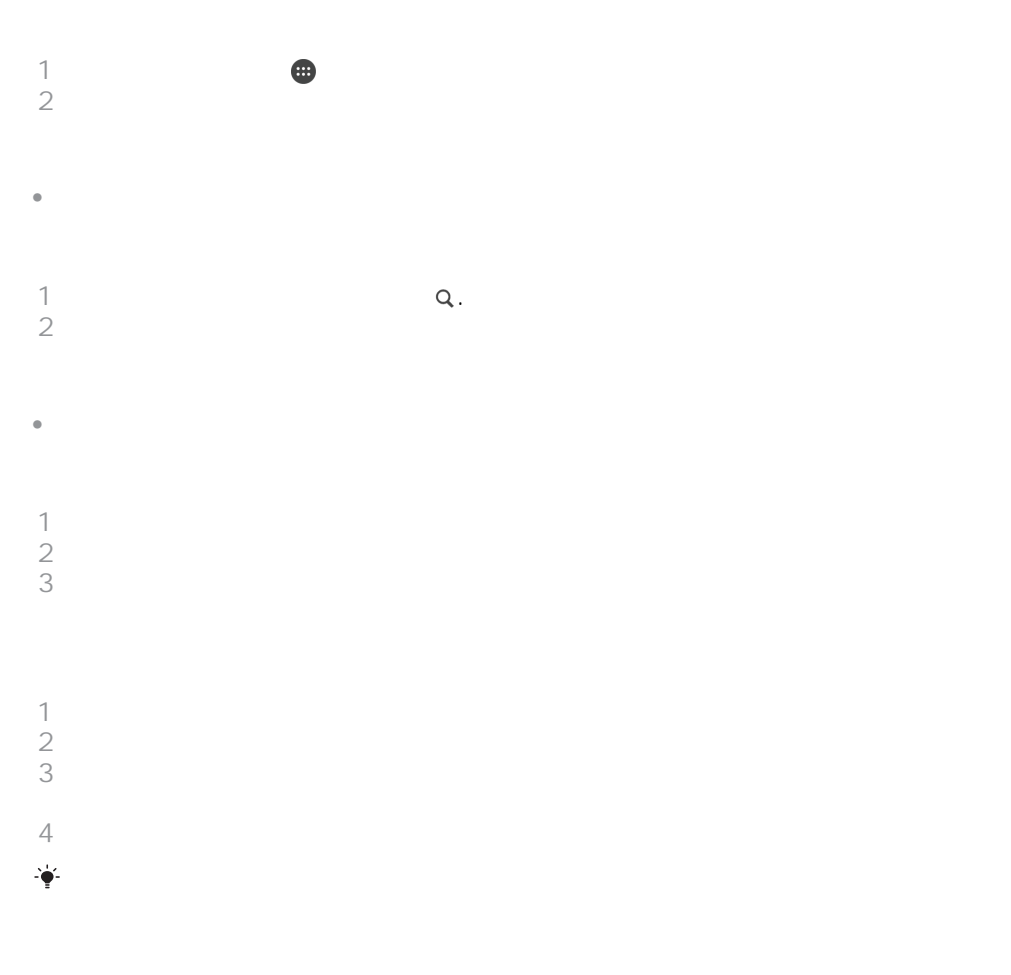

 $2 \overline{a}$  $2 \times$ 

輕按要解除安裝的應用程式,然後輕按確定

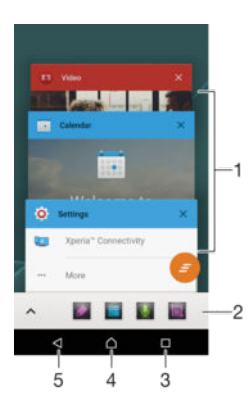

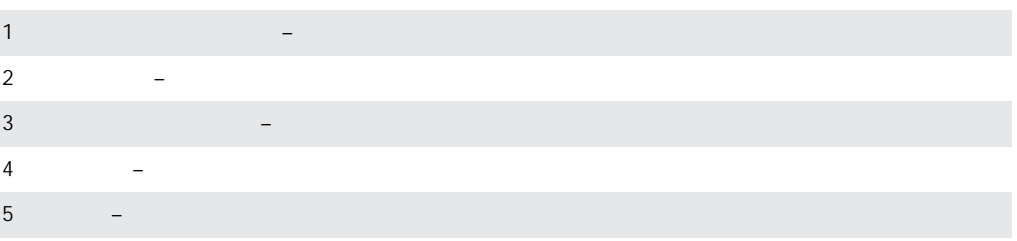

<span id="page-18-0"></span> $\Delta$ 

- $\hat{\mathbf{e}}$
- 輕按 ,然後輕按  $\hat{\mathbf{e}}$
- $\begin{array}{c} \bullet \\ \bullet \end{array}$  $\ddot{\mathbf{r}}$

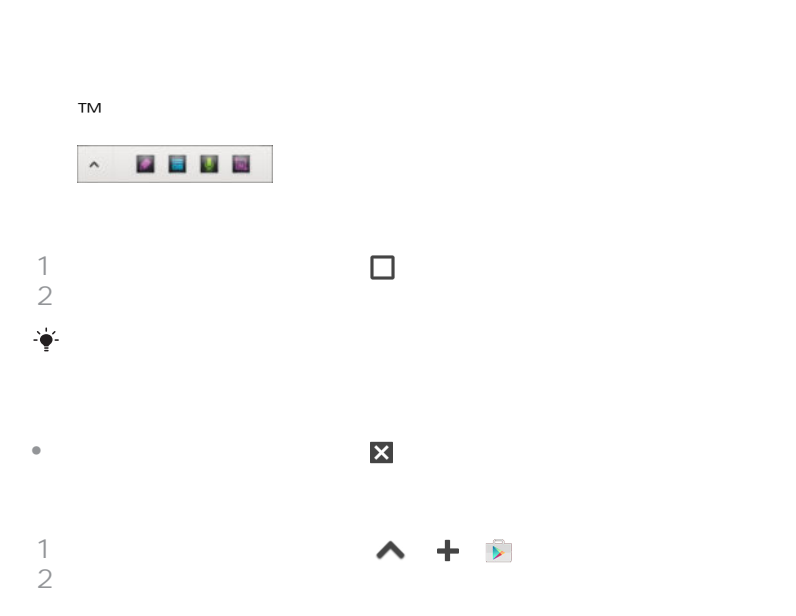

Google Play

<span id="page-19-0"></span>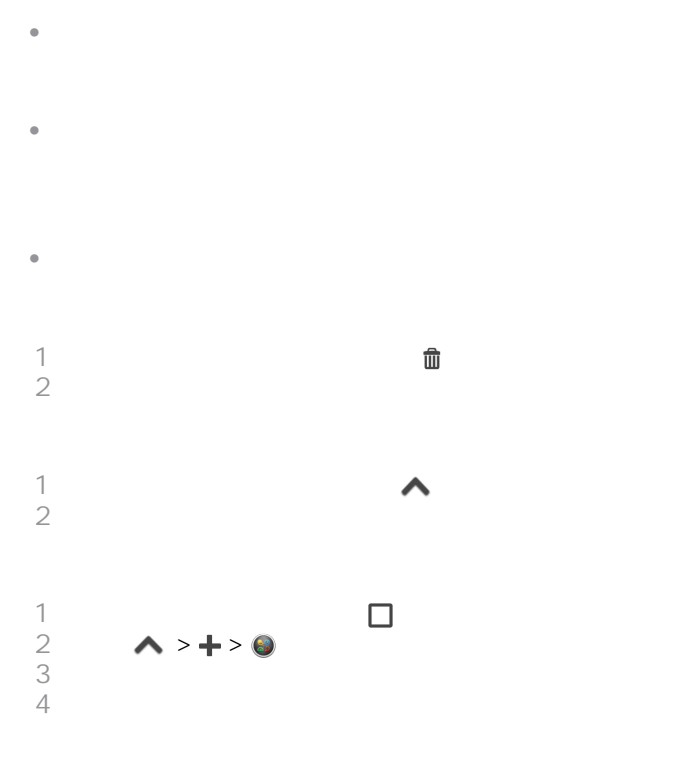

Google Play™

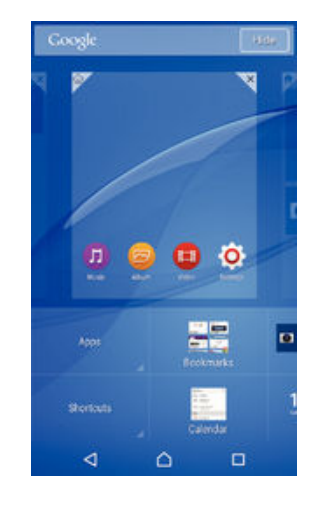

 $2 \leftrightarrow \infty$  $\blacksquare$  $3 \nightharpoonup$ 

 $\hat{\mathbf{e}}$ 

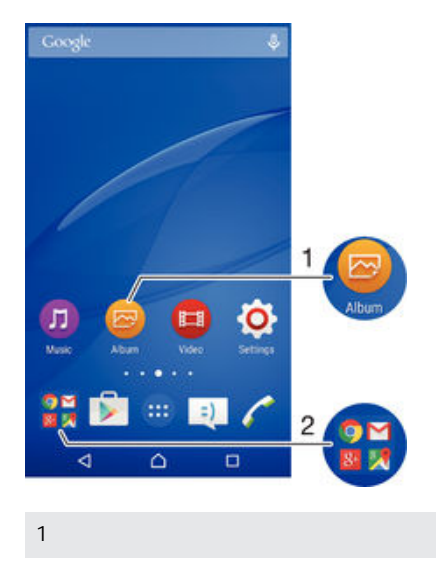

<span id="page-20-0"></span> $\hat{\mathbf{0}}$ 

 $\bullet$ 

 $2 \left( \frac{1}{2} \right)$ 1  $\sim$  $2 \rightarrow$  $3$ 

 $3$   $>$ 

1  $\blacksquare$  $2 \angle$  $3 \hskip 1.5cm$ 

21

<span id="page-21-0"></span>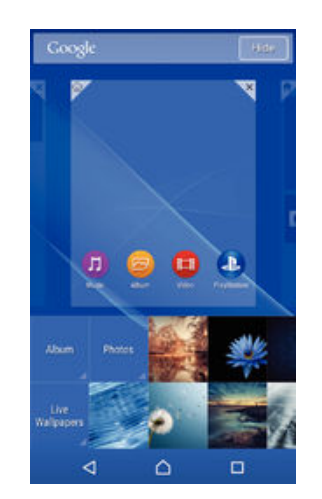

 $1$  $2 \nabla$  $1$  $\begin{array}{c} 1 \\ 2 \\ 3 \end{array}$  $3 \times 3$ 

 $\ddot{\mathbf{y}}$ 

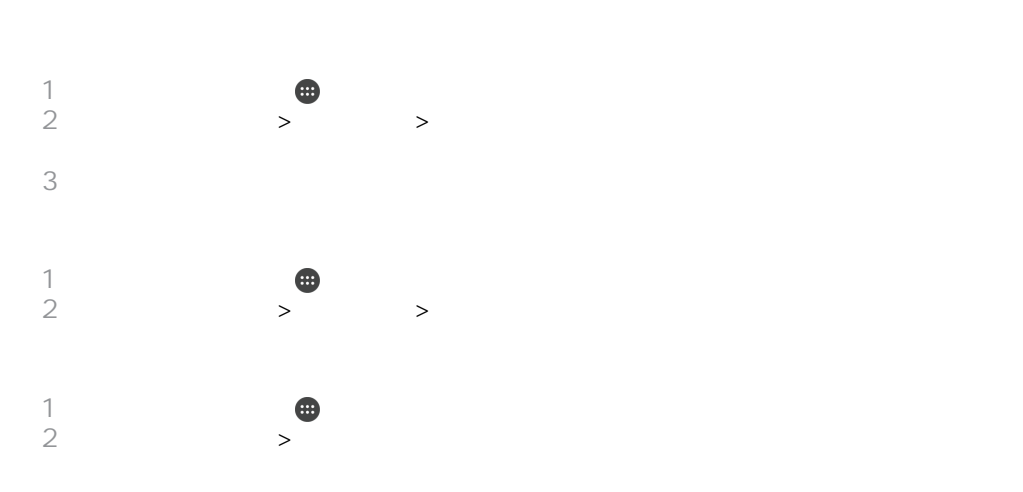

 $STAMINA$   $Wi-Fi®$ Ultra STAMINA ≉ SMS

22

<span id="page-22-0"></span>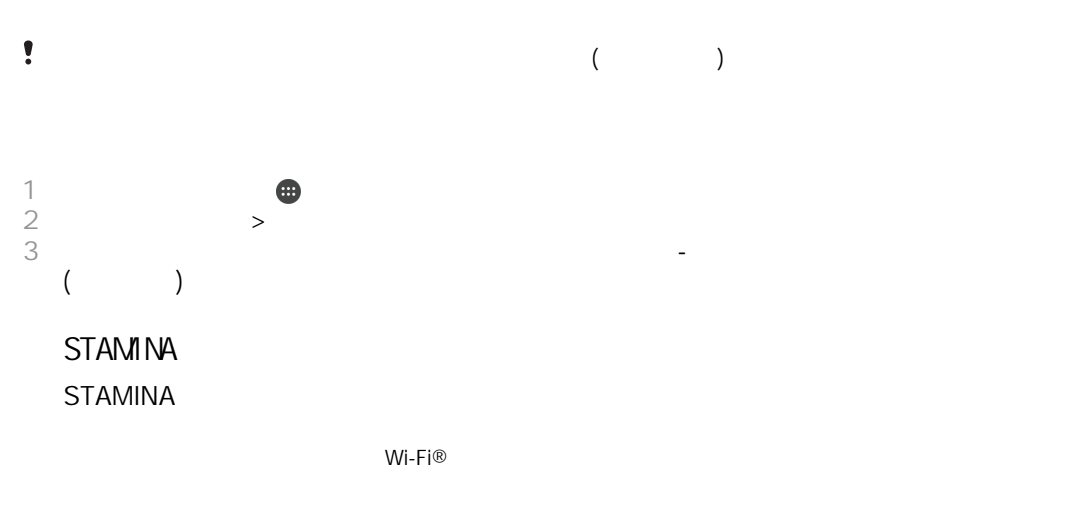

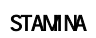

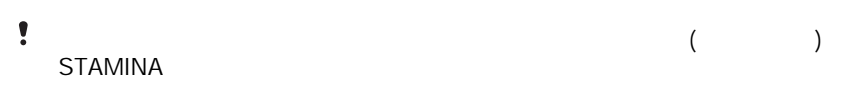

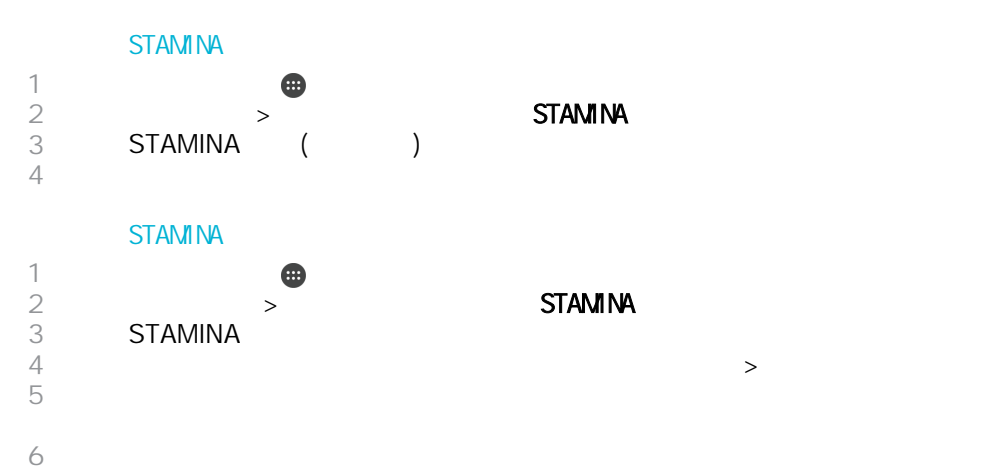

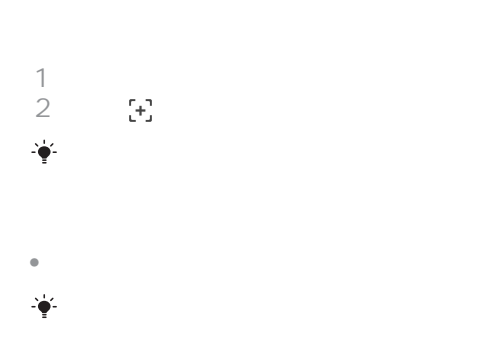

 $\hat{\phantom{a}}$ 

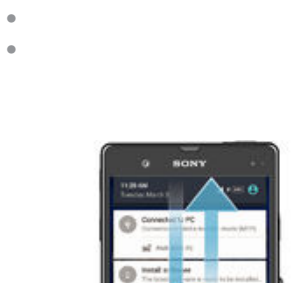

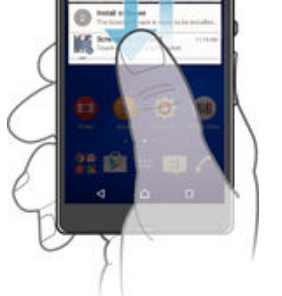

# $1$  $2 \times 2$

- 
- $\bullet$
- **微软的**

 $\overline{C}$  $\bullet$ 

- 
- 
- 
- 1  $\blacksquare$ 2  $>$  > >  $\begin{array}{c} 1 \\ 2 \\ 3 \end{array}$ 
	- 24

#### $\epsilon$  $\lambda$  $\mathsf{PIN}$

<span id="page-24-0"></span>

# Facebook™通知設定為優先,並在上鎖螢幕上隱藏訊息通知的內容。 1  $\blacksquare$ 2  $>$   $>$

 $3 \times 3$ 

 $4 \,$ 

 $PIN$ 

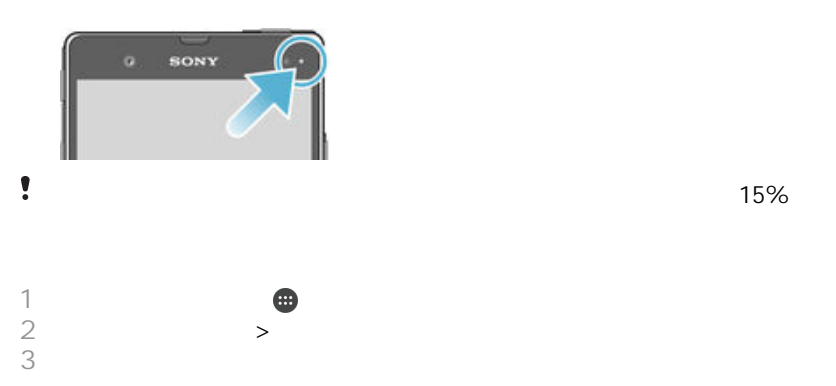

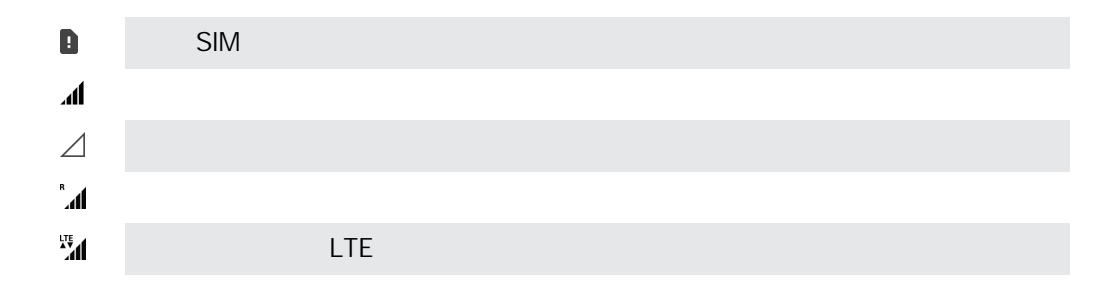

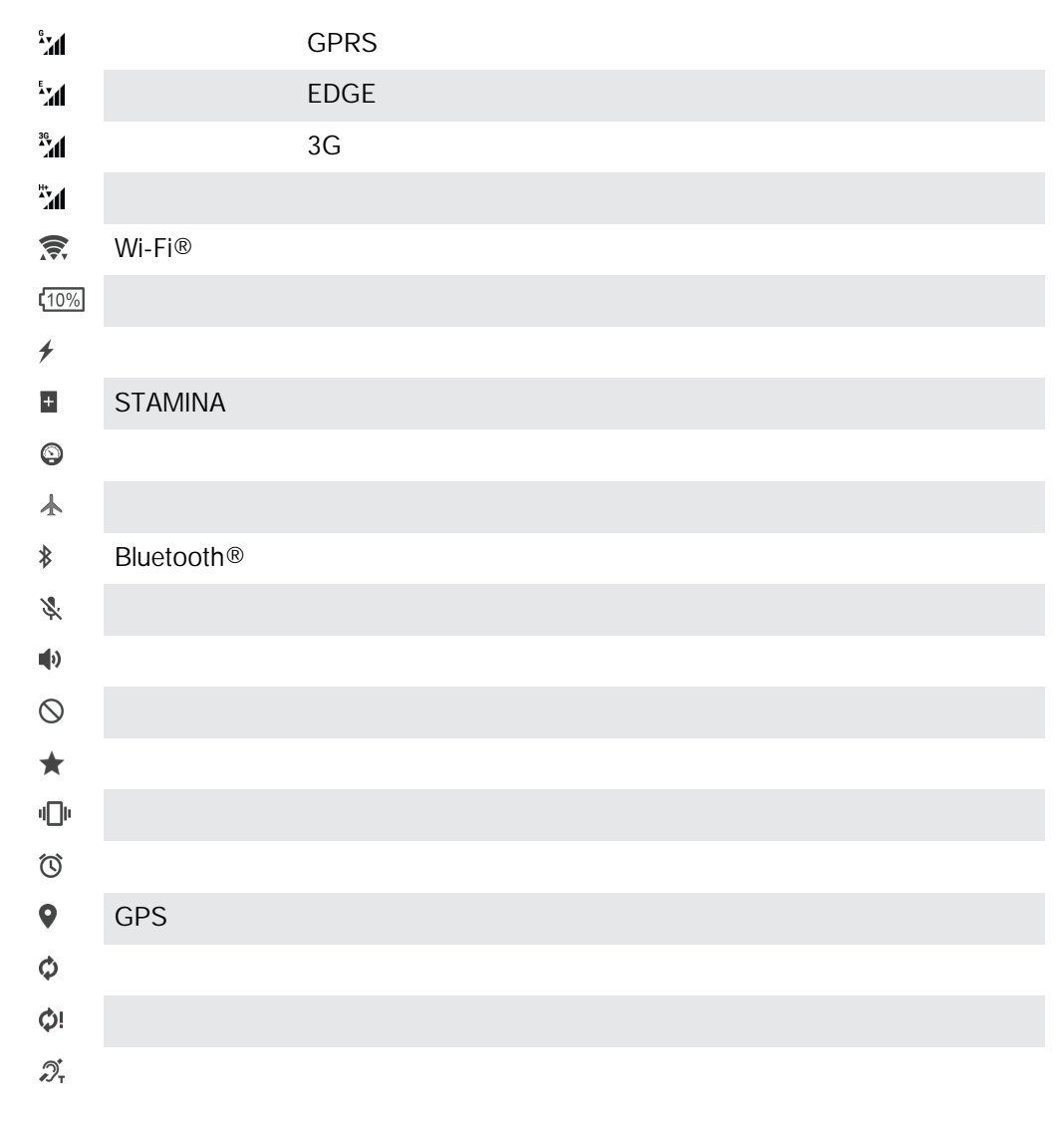

 $\bullet$  $\frac{1}{2}$ 

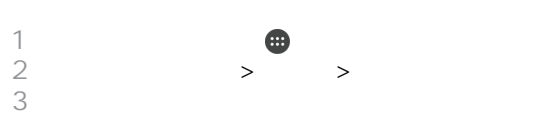

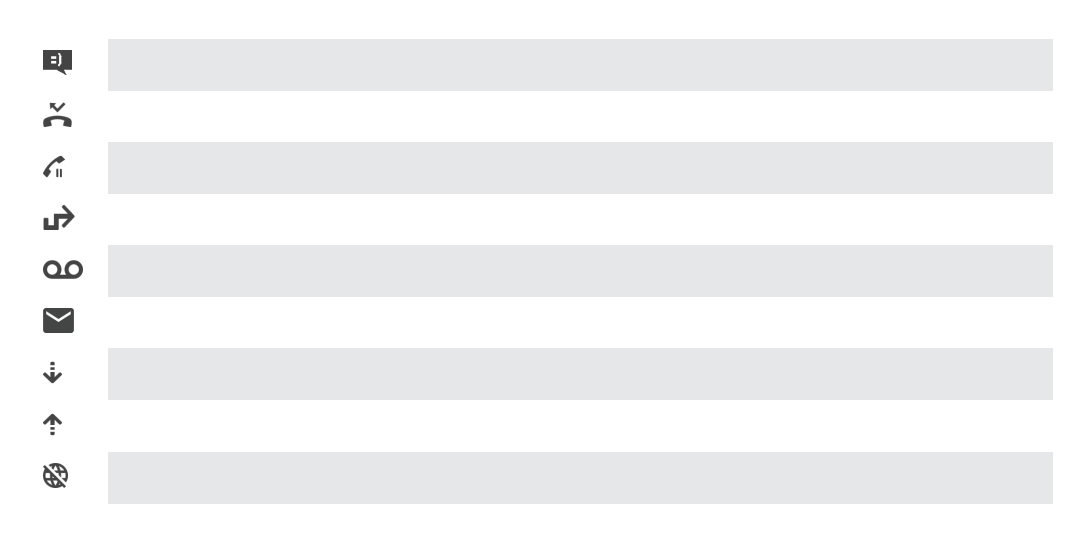

<span id="page-26-0"></span>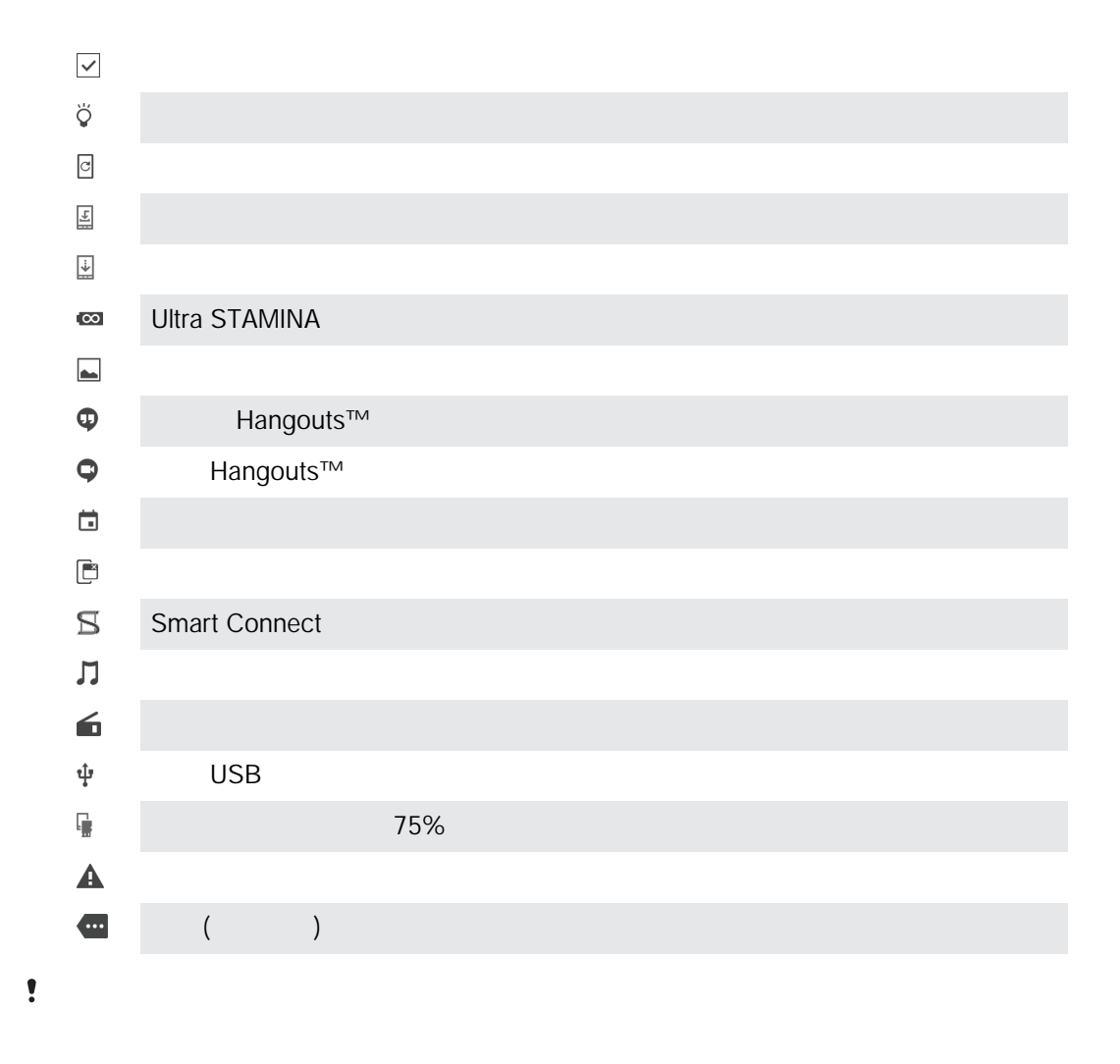

1  $\blacksquare$ 2  $>$   $>$  $\begin{array}{c} 1 \\ 2 \\ 3 \\ 4 \end{array}$  $4$ 

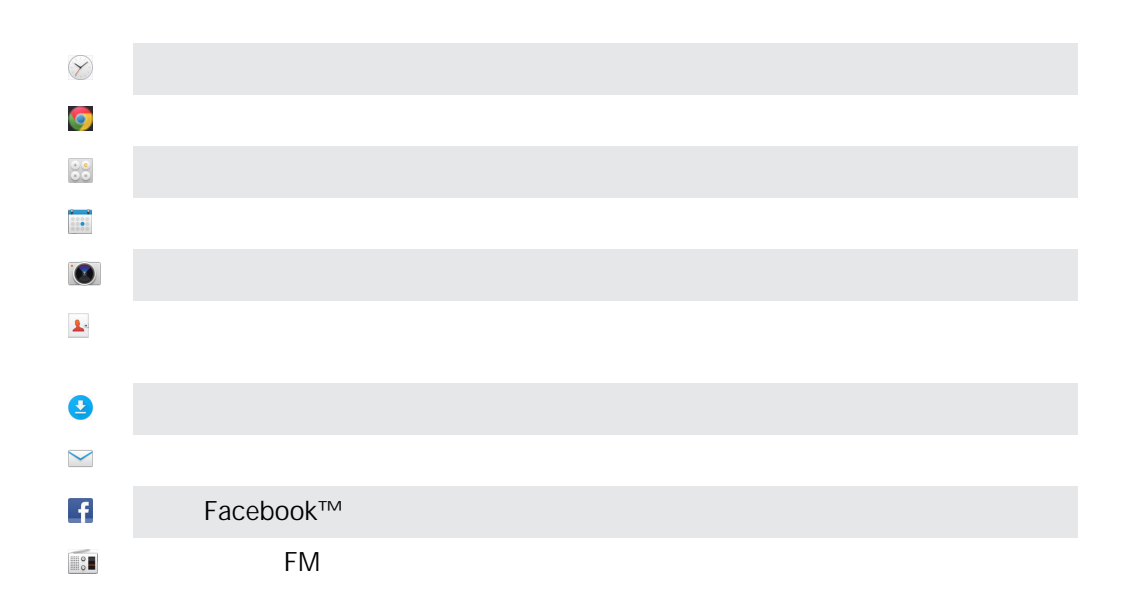

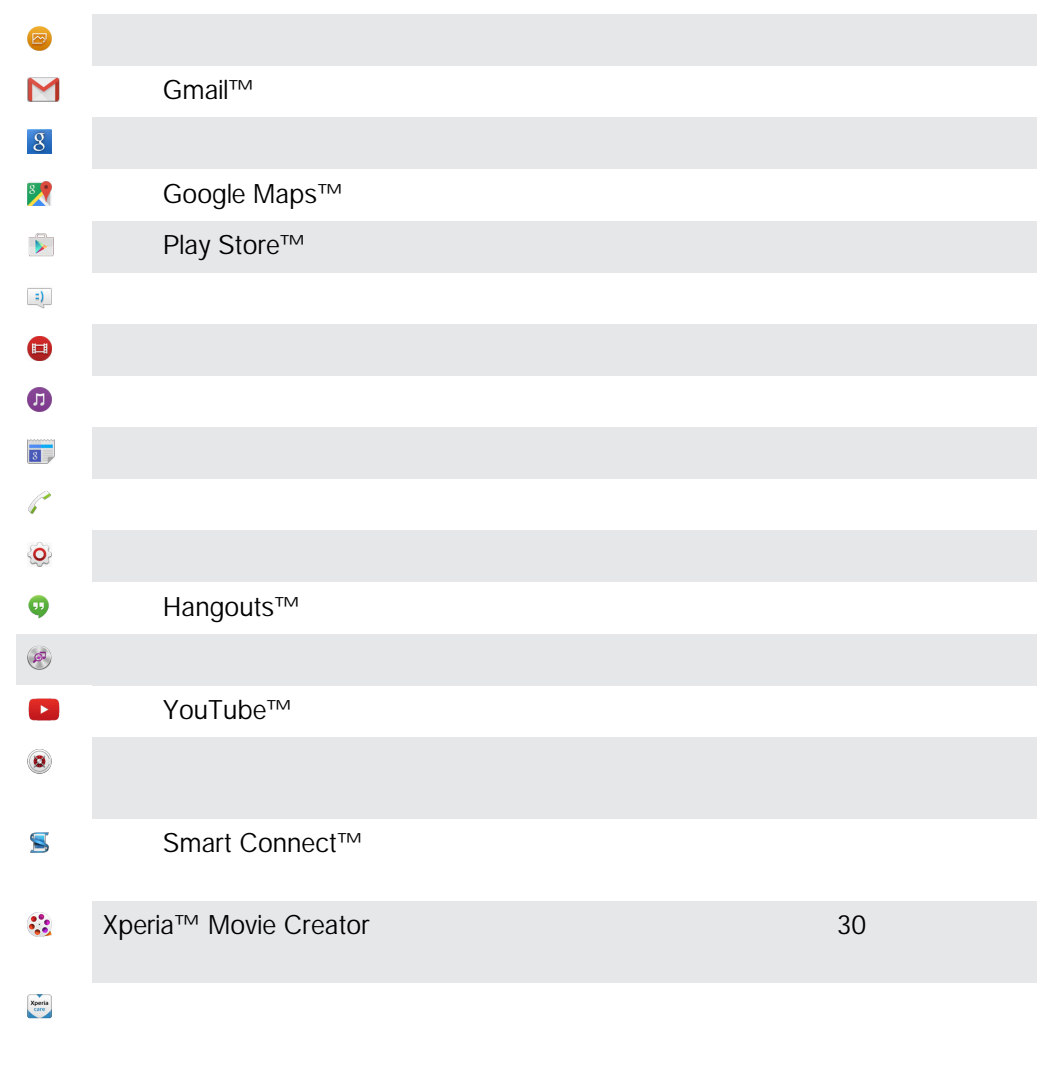

 $\frac{1}{2}$  $\frac{1}{\sqrt{2}}$ 

## Google Play™

<span id="page-28-0"></span>Google Play™ and a state of the state of the Google Google and a state of the Google Google and  $\alpha$ Google Play™  $Wi-Fi<sup>®</sup>$  $\frac{1}{2}$ 

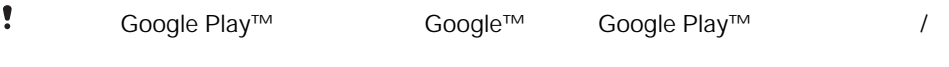

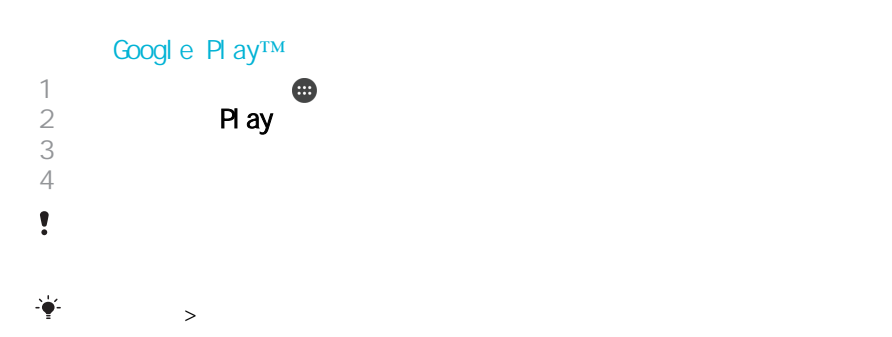

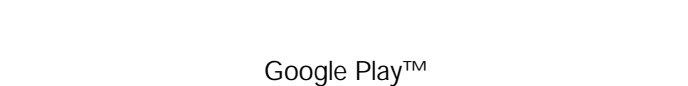

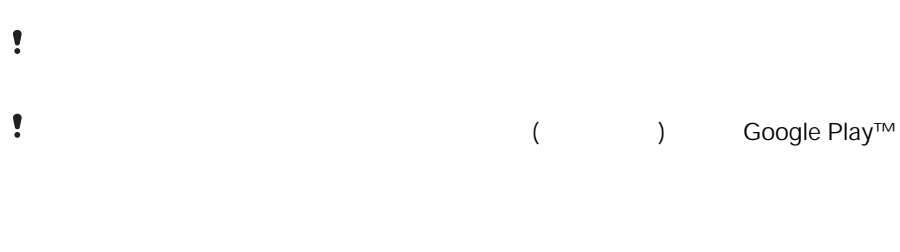

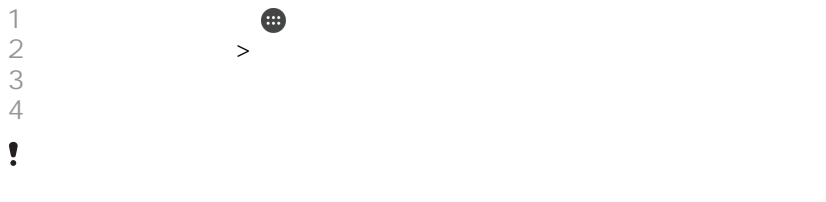

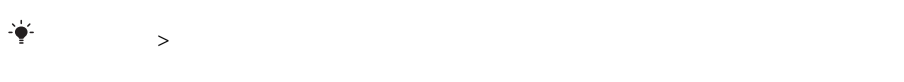

<span id="page-29-0"></span>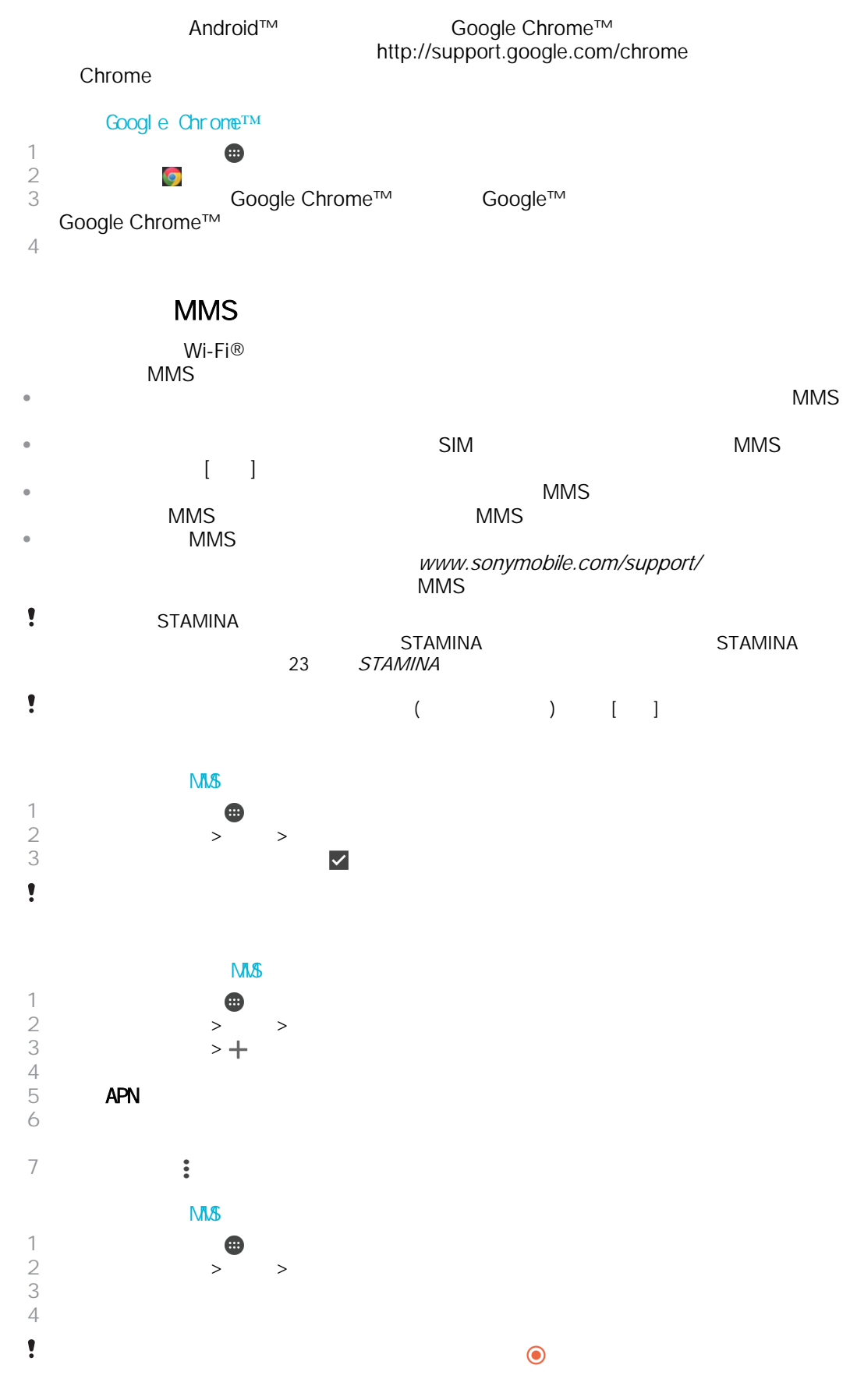

<span id="page-30-0"></span>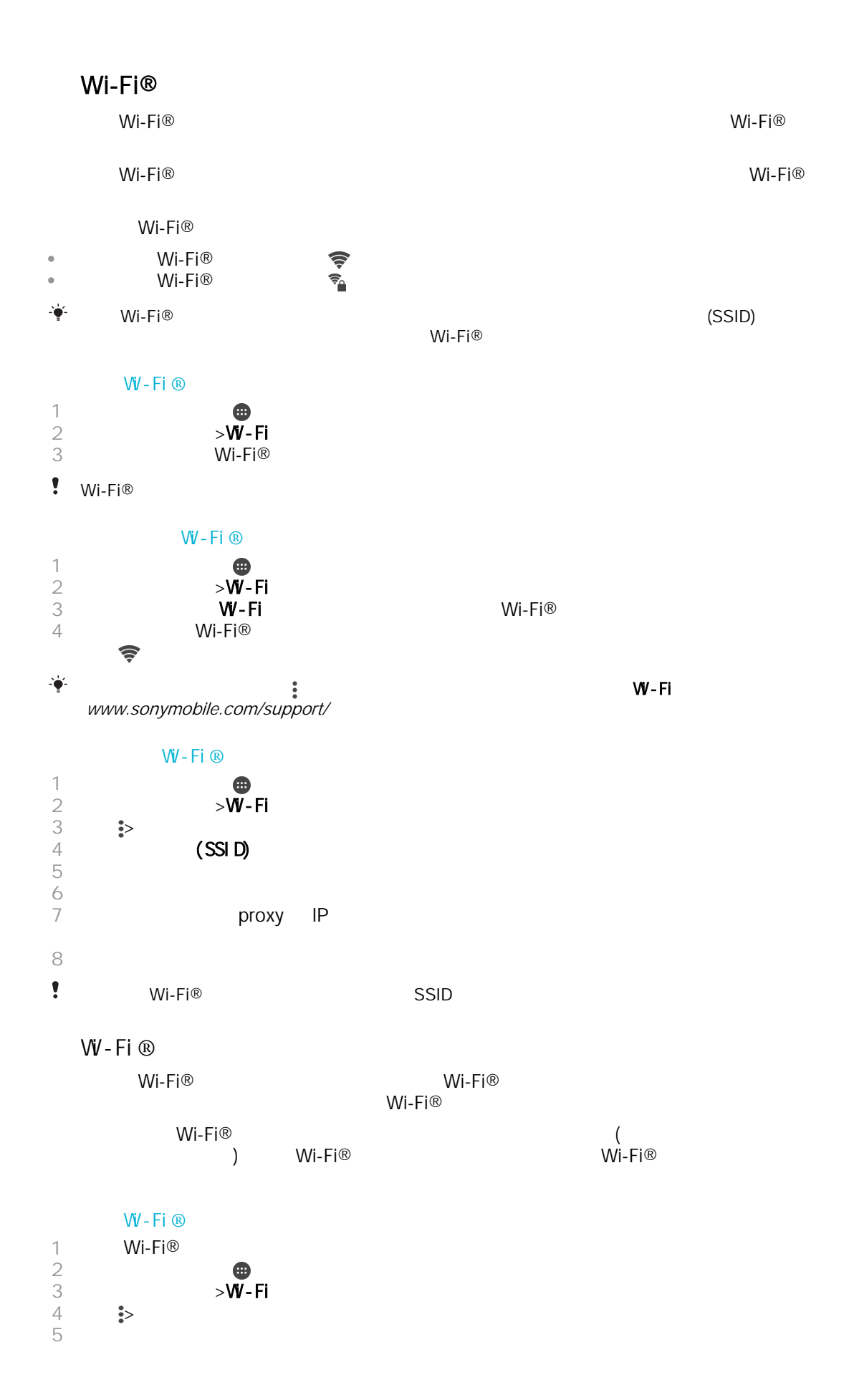

<span id="page-31-0"></span>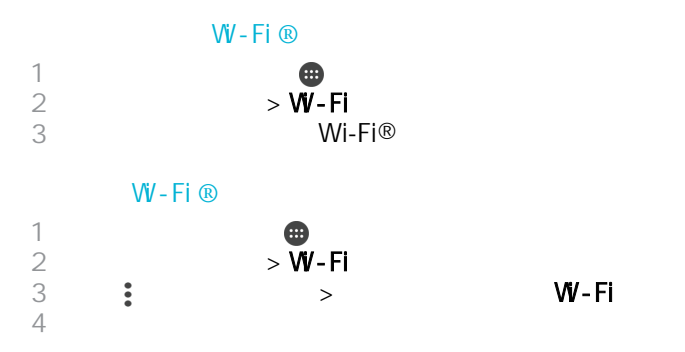

#### WPS

WPS (Wi-Fi® Protected Setup)<br>WPS Wi-Fi Protected Access

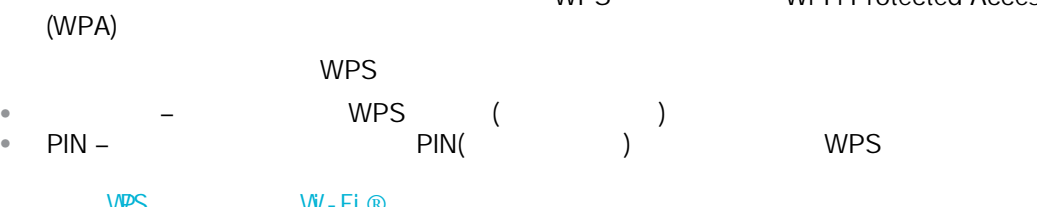

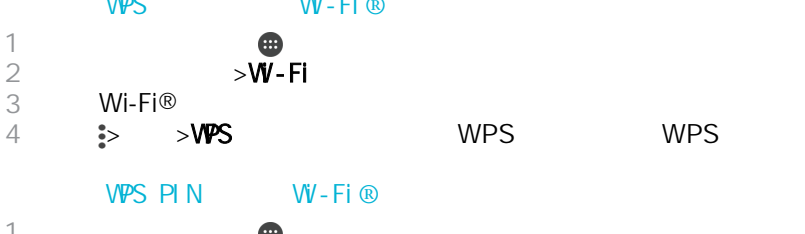

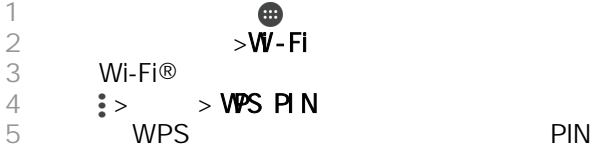

### $\bullet$

- $\mathsf{USB}$   $\mathsf{USB}$  $\begin{array}{c} \bullet \\ \bullet \end{array}$
- Bluetooth® Bluetooth®<br>
™i-Fi® Bluetooth®<br>
10 Wi-Fi® –  $\hat{\mathbf{r}}$

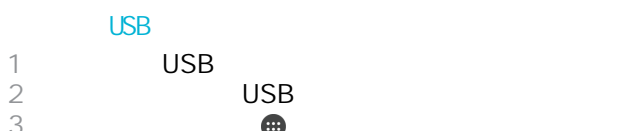

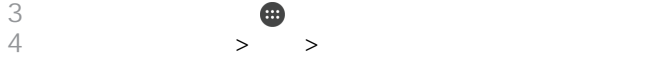

- $5$  USB  $3$
- 就會顯示在狀態列。
- $6$  USB  $1$  $\frac{1}{2}$

您無法透過 USB 傳輸線同時分享裝置的數據連線和 SD 卡。

<span id="page-32-0"></span>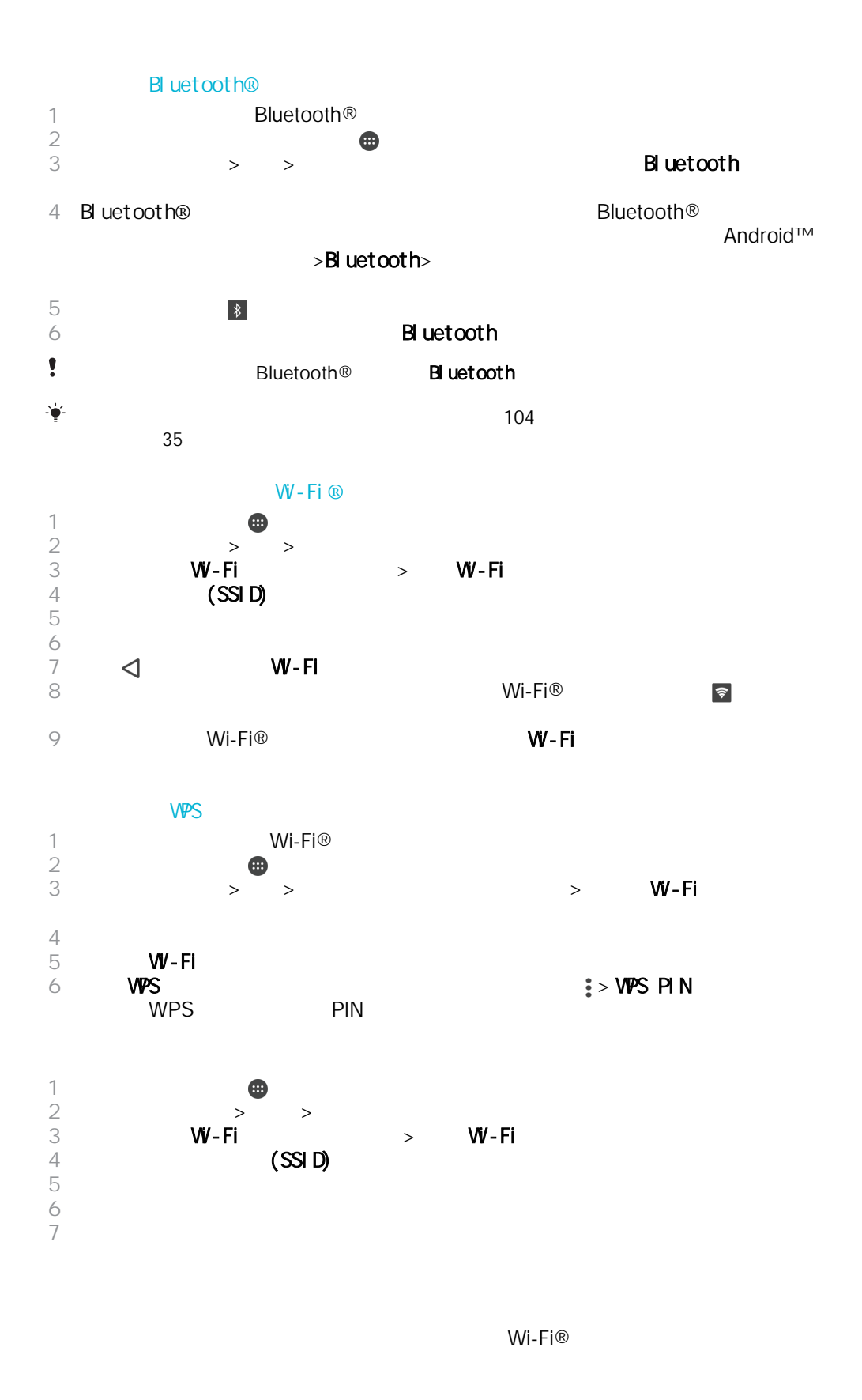

 $\bullet$  $($ 

<span id="page-33-0"></span>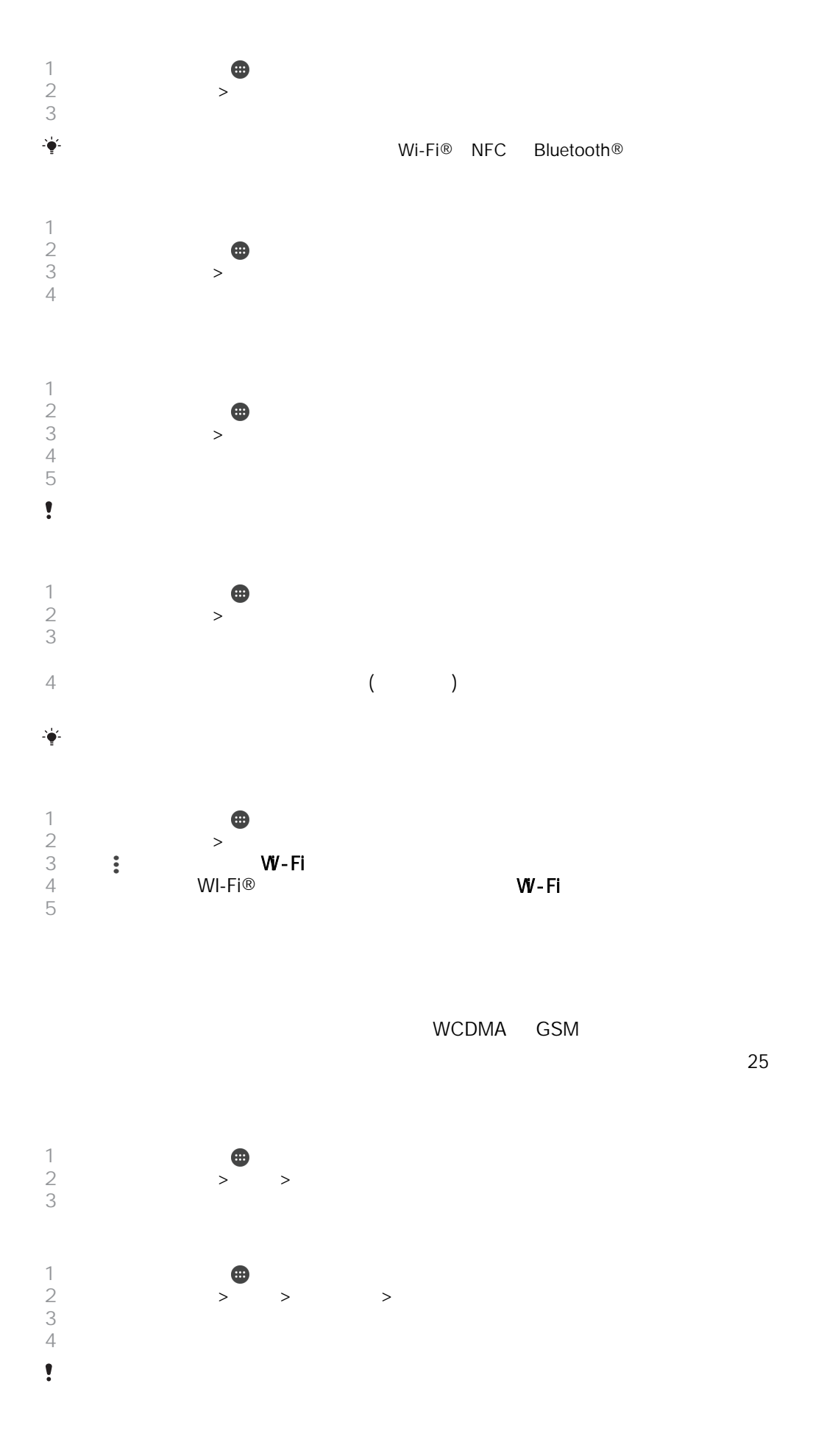

<span id="page-34-0"></span>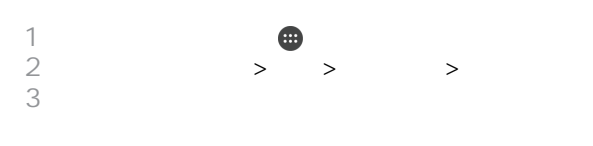

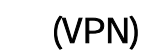

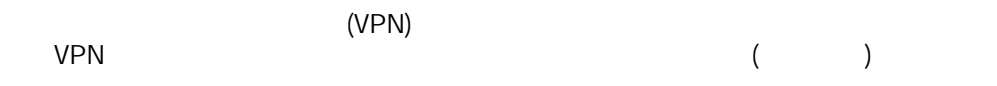

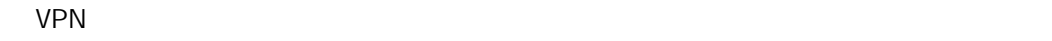

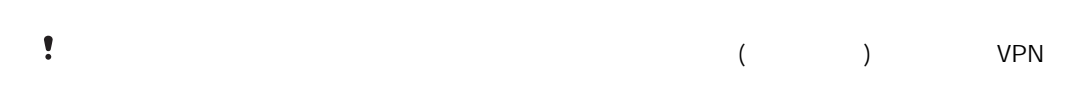

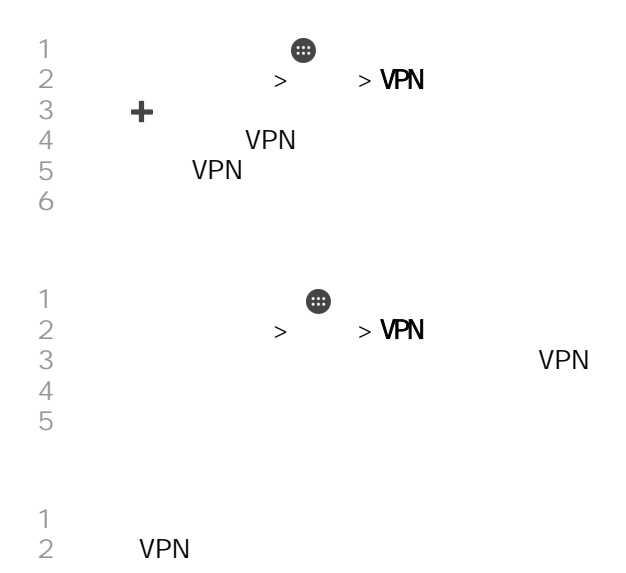

 $\mathbb{C}$ 

<span id="page-35-0"></span>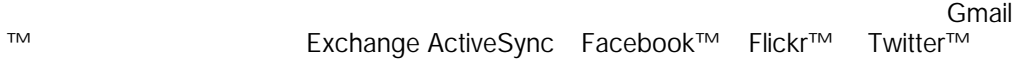

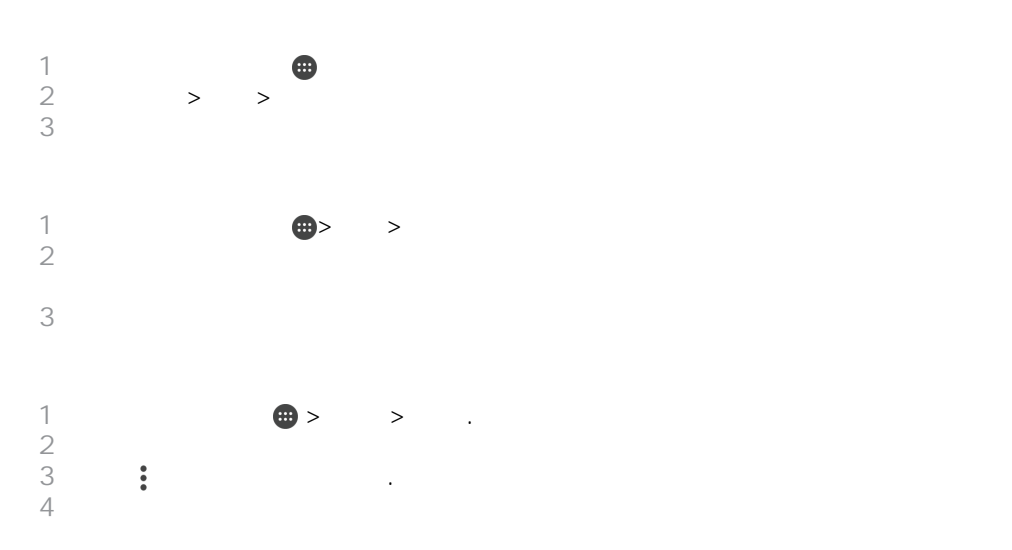

## Microsoft® Exchange ActiveSync®

Microsoft Exchange ActiveSync

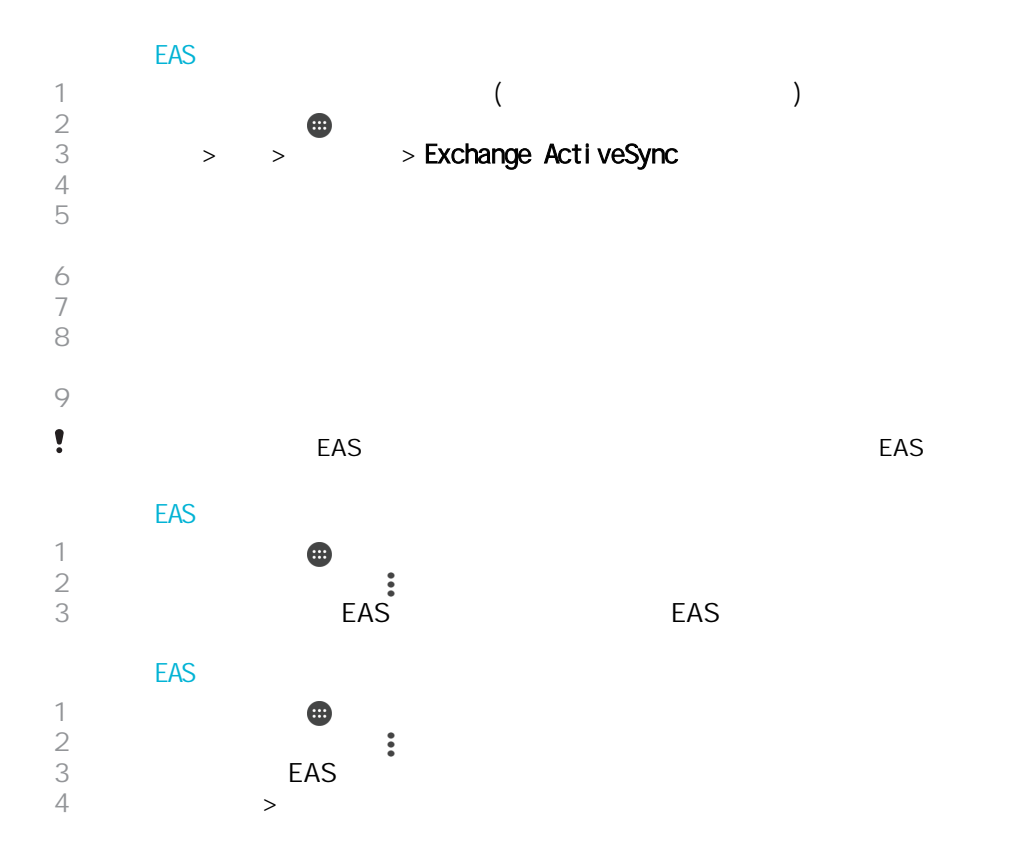
#### **EAS**

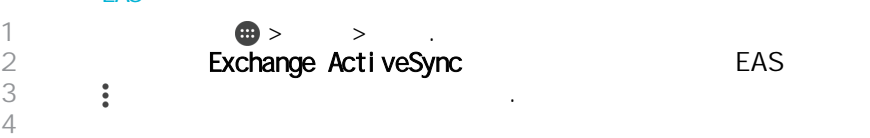

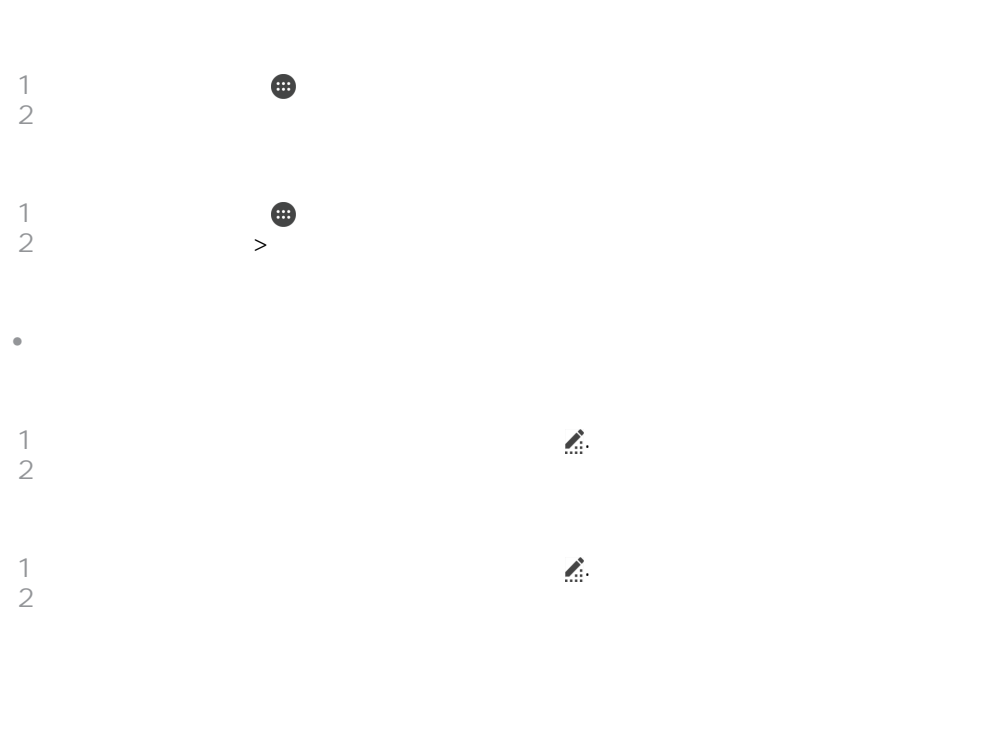

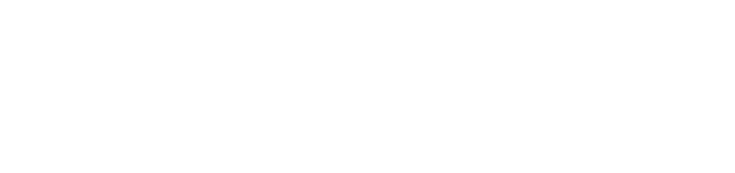

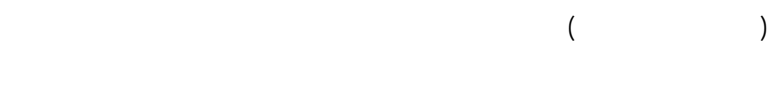

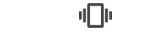

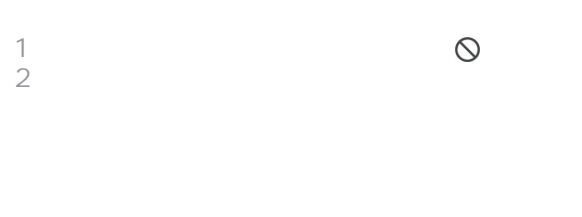

 $\begin{array}{c} \bullet \\ \bullet \end{array}$ 

 $\bullet$ 

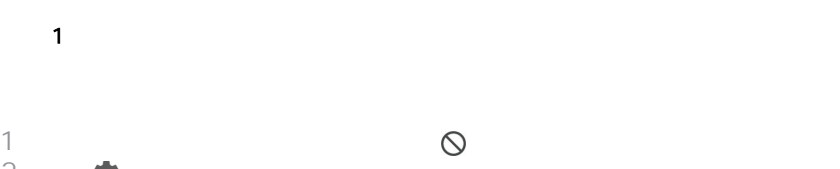

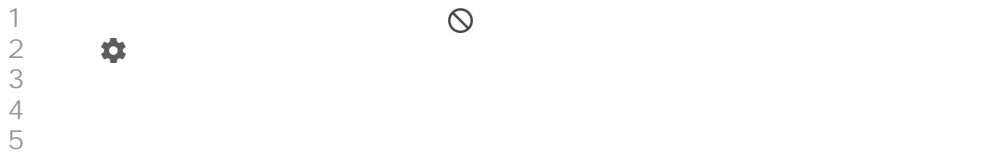

)

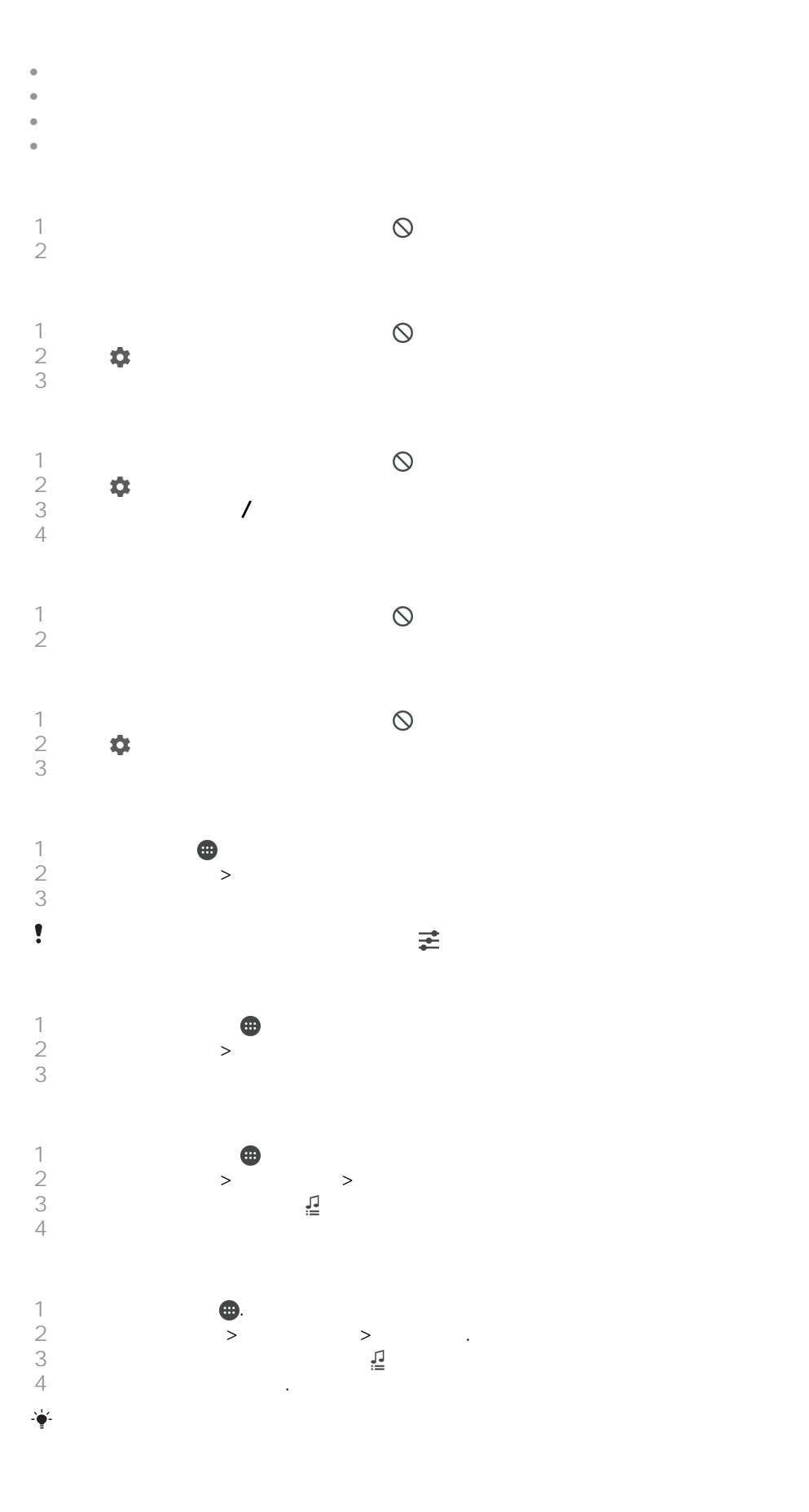

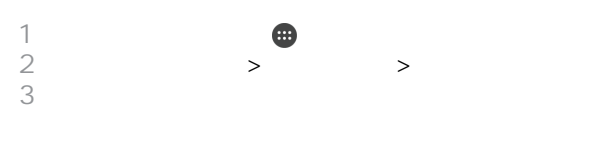

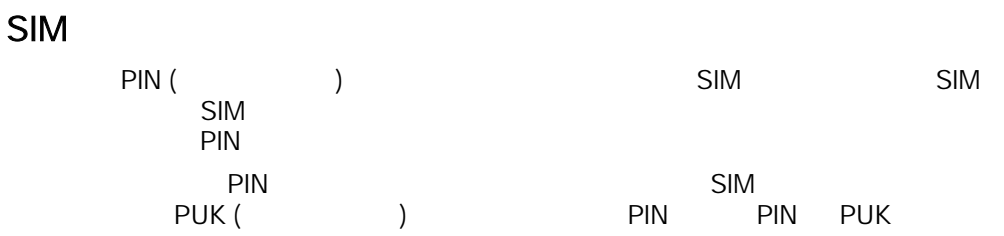

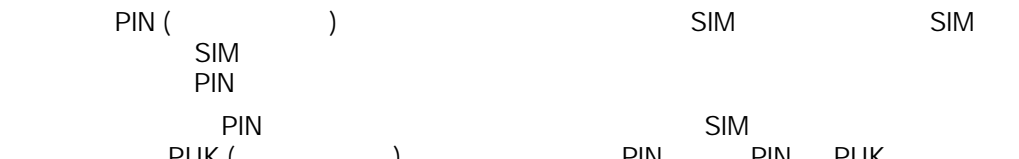

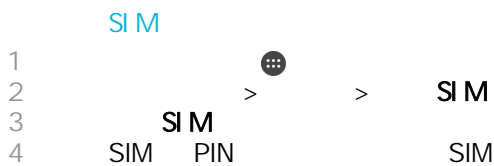

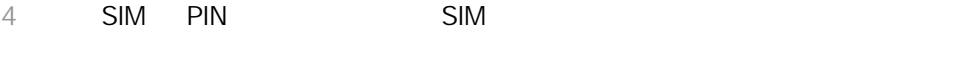

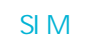

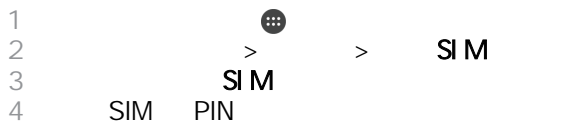

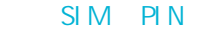

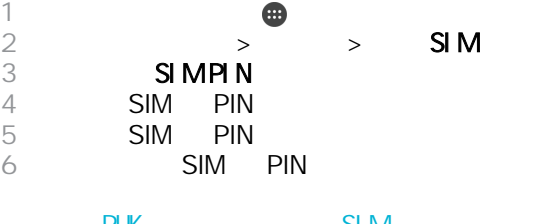

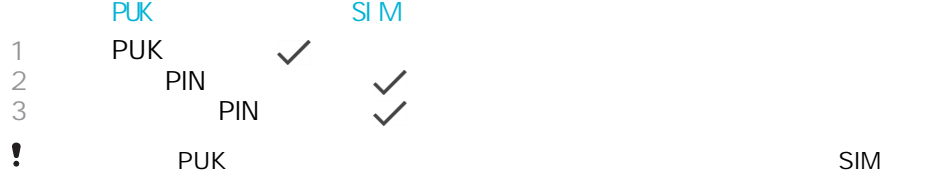

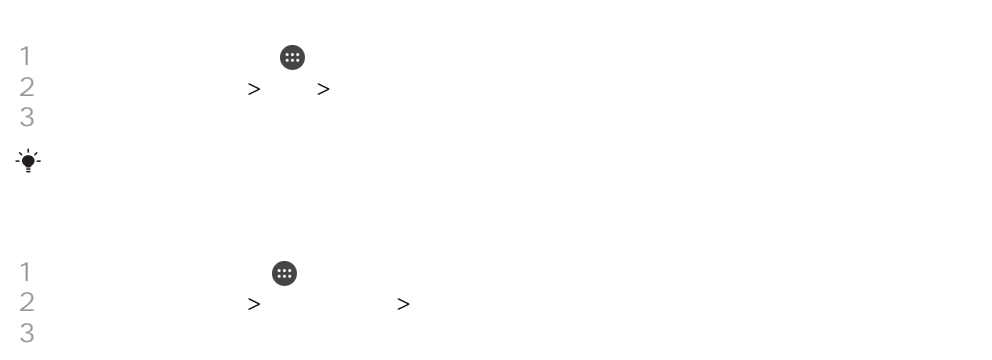

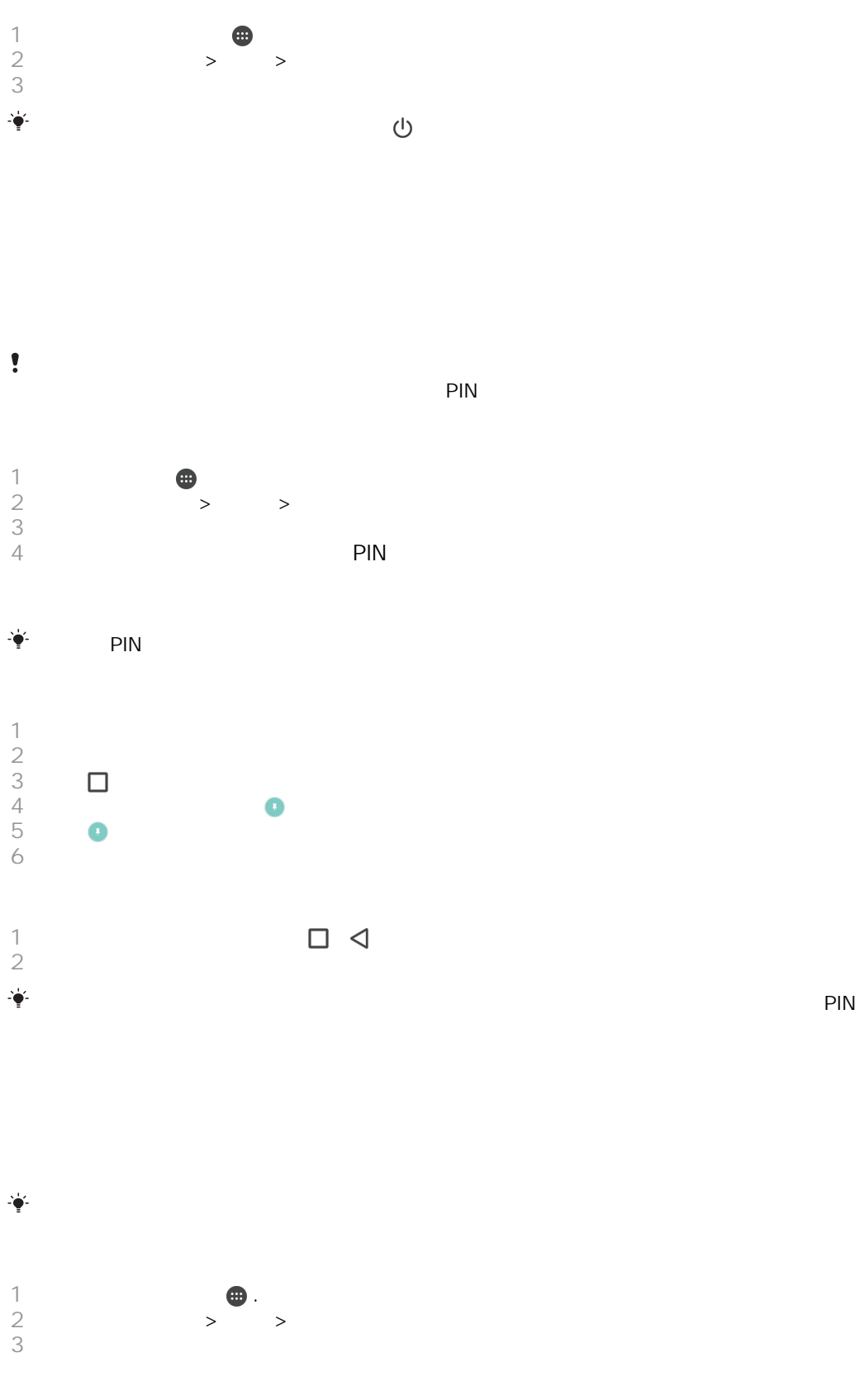

 $\qquad \qquad \bullet$  .  $>$  >  $>$  $3 \sim$ 

<span id="page-41-0"></span>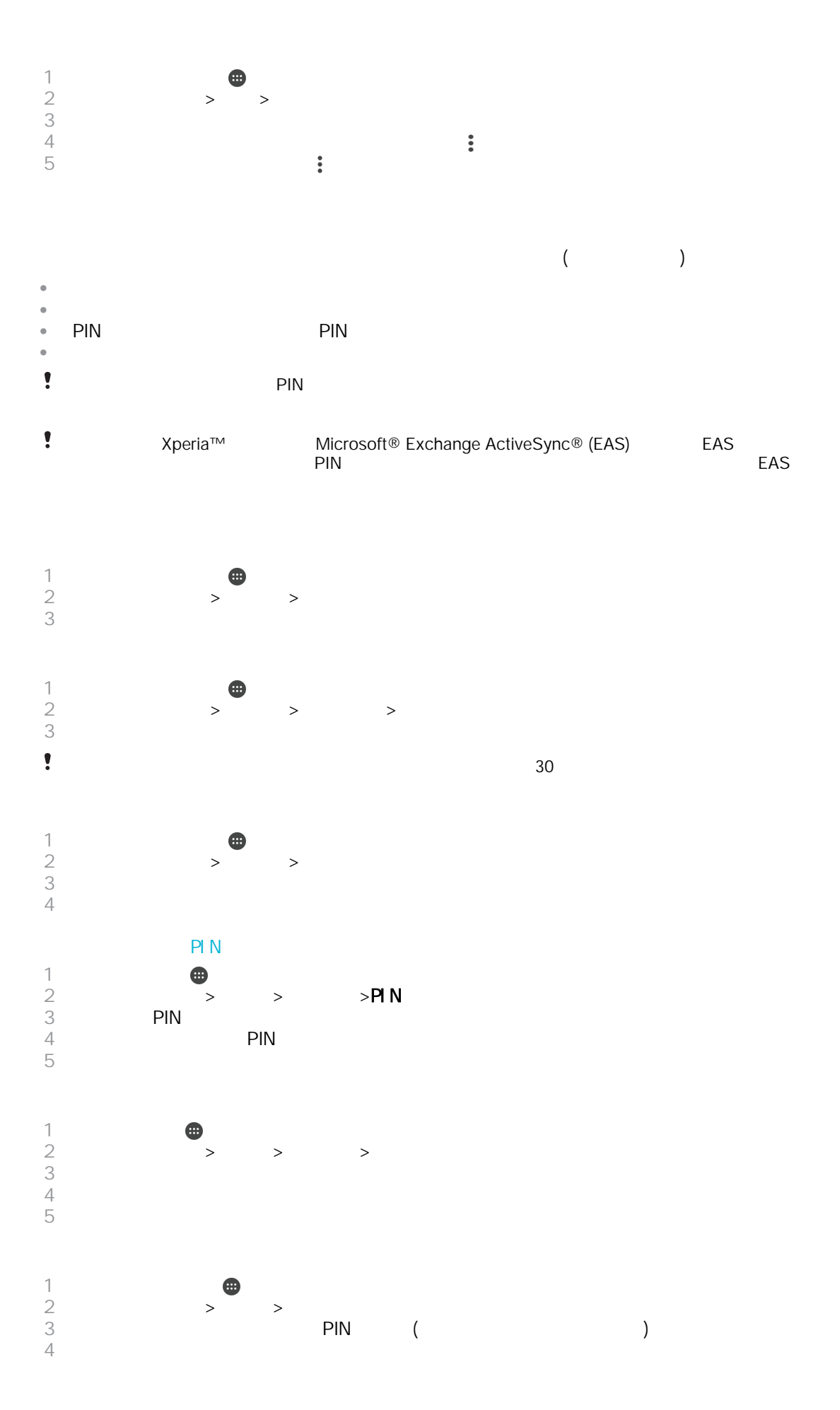

Smart Lock **Bluetooth®**  $Wi-Fi®$ 確定所有應用程式均使用 Play Store™應用程式進行更新,以確保 Google Play™服務應  $\text{Google Play}^{\text{TM}}$ Smart Lock **Smart Lock**  $\bullet$ Smart Lock and Google™ and Google™

 $\bullet$ 

 $\ddot{\phantom{a}}$ à

 $\frac{1}{2}$ 

 $\bullet$  $\ddot{\phantom{0}}$ 

Smart Lock Smart Lock  $1$  PIN  $\frac{2}{3}$  $3 \rightarrow \rightarrow$ 4 **Smart Lock (Google)**<br>5  $5<sub>5</sub>$ 6 **Smart Lock** 7 **PIN PIN** Smart Lock Smart Lock 3 8 選取智能鎖定類型。

**Bluetooth®** 信任的位置 — 允許您的裝置在您位於信任的位置時保持解鎖狀態。  $\mathcal{A}=\mathcal{A}$  $4$ Bluetooth®

Bluetooth<sup>®</sup> Bluetooth<sup>®</sup> (Xperia™ Bluetooth<sup>®</sup> **Bluetooth®** 

 $\bullet$  $X$ peria™ and the state of the Sulletooth® 寧. **Bluetooth®** PIN Bluetooth®

1 a Bluetooth®<br>2 Smart Lock > **Bluetooth** Smart Lock  $\frac{3}{4}$   $>$ Bluetooth  $4$  $5$ 

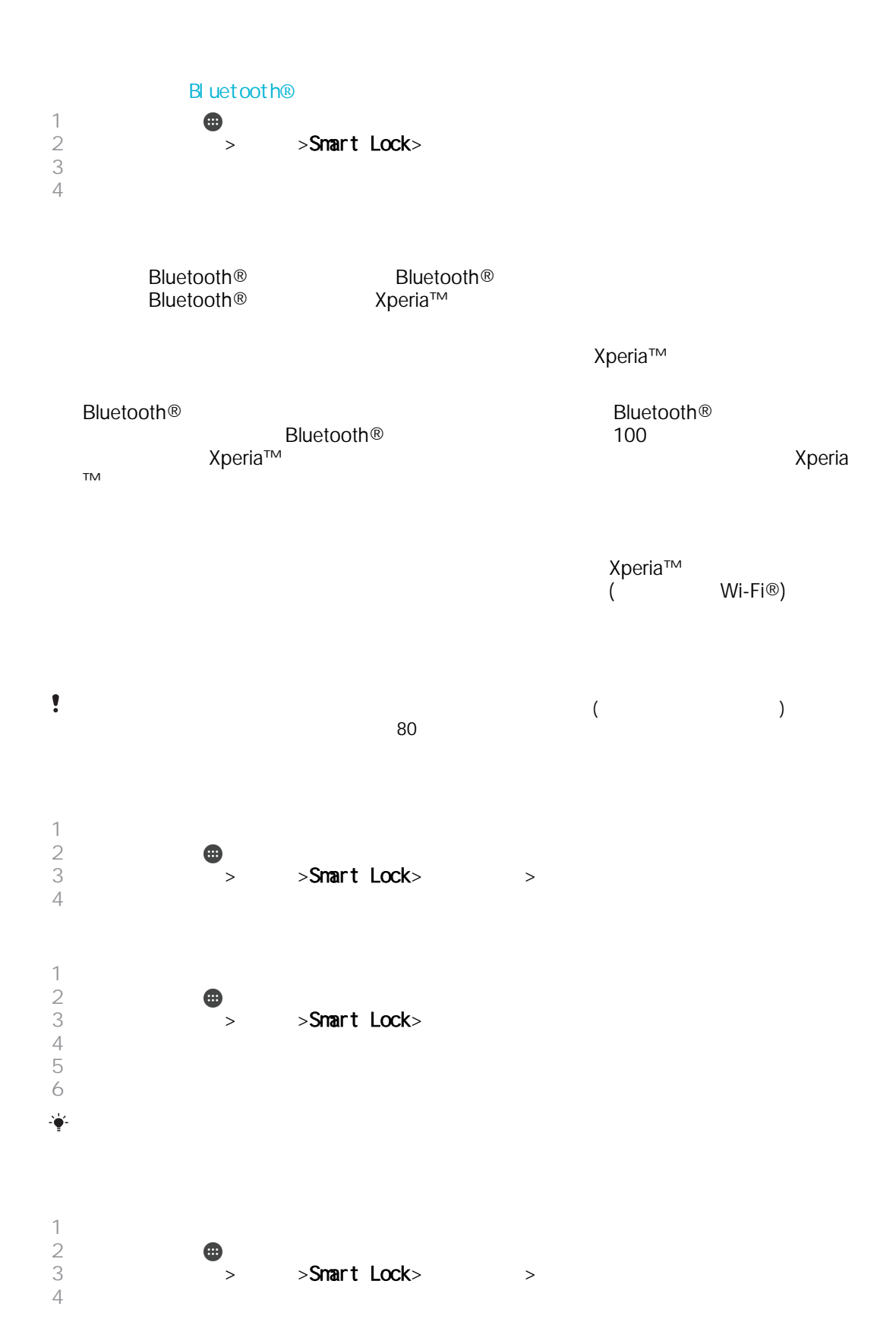

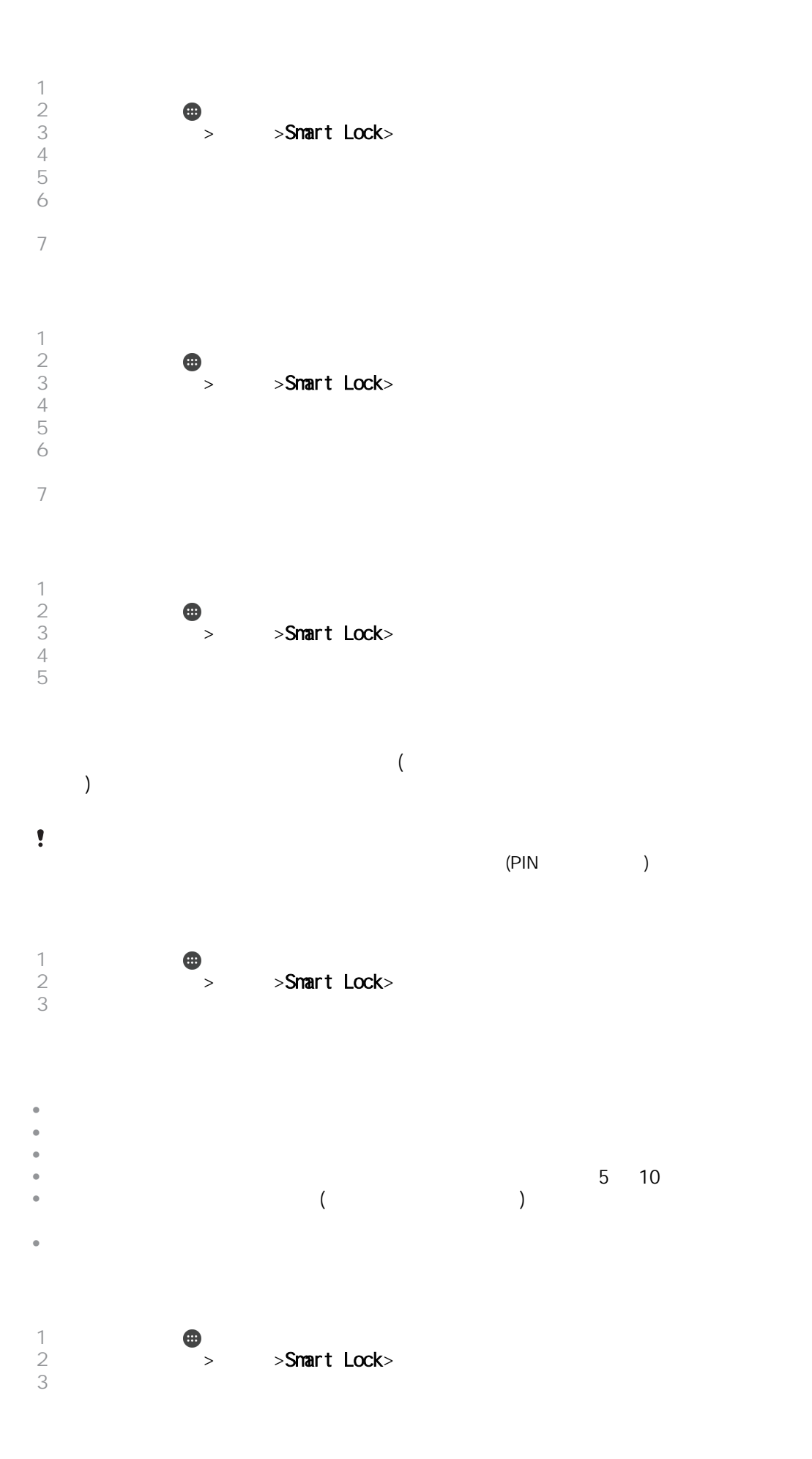

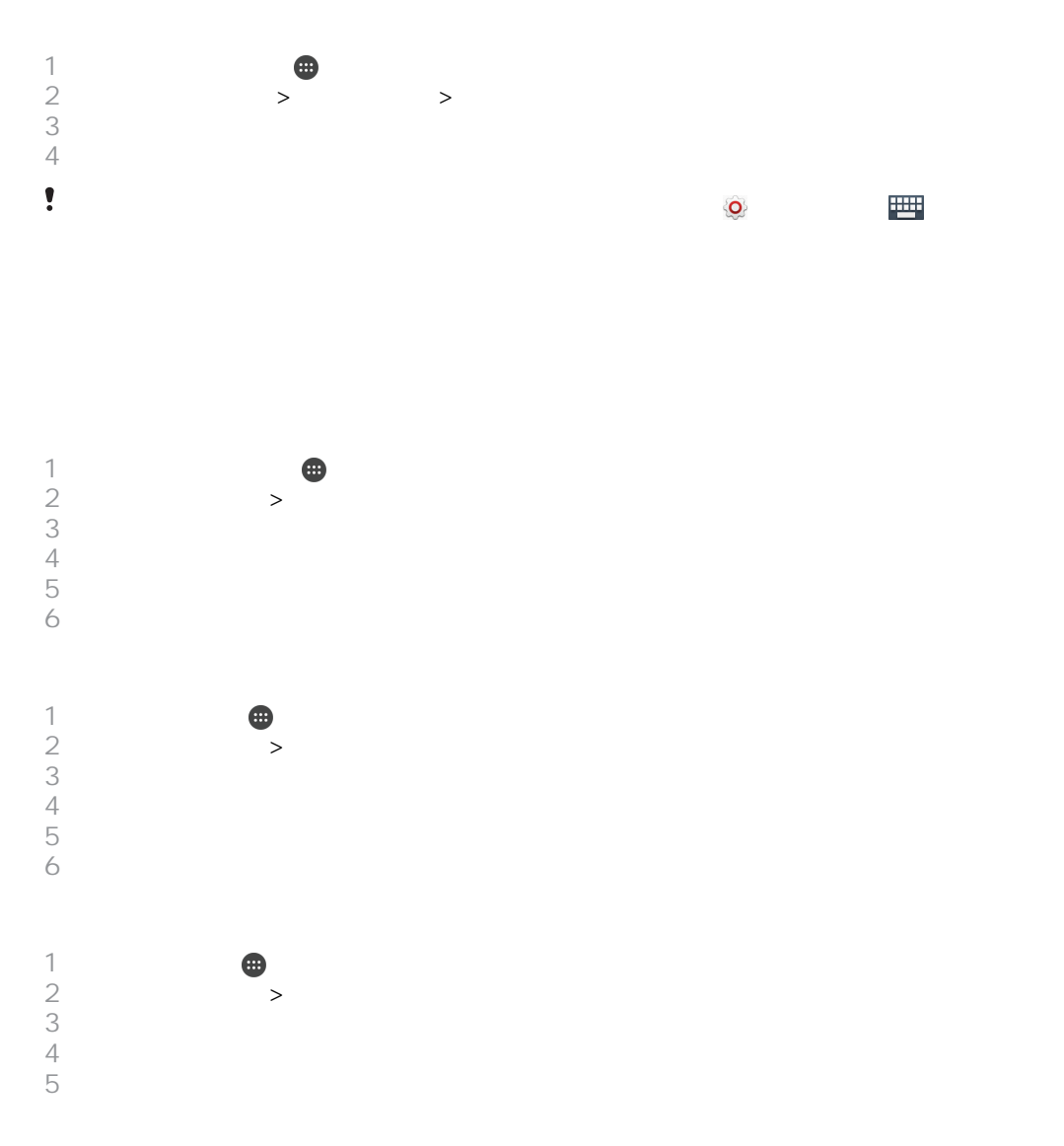

# Mobile BRAVIA® Engine

Sony Mobile BRAVIA® Engine the theory of the theory and the theory and a set also a the theory and a  $M$ obile BRAVIA Engine

Mobile BRAVIA® Engine

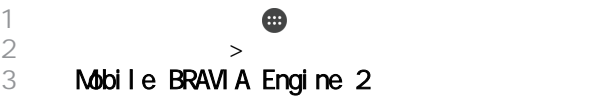

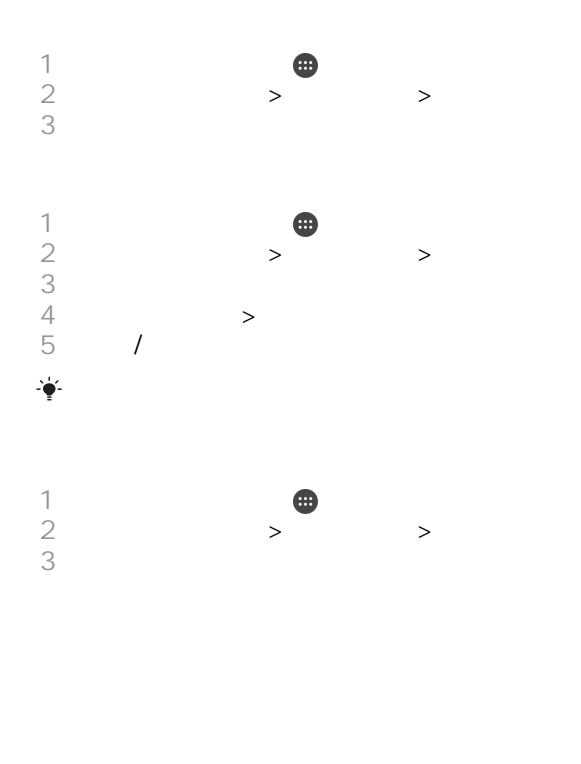

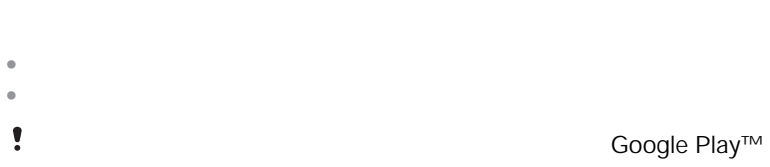

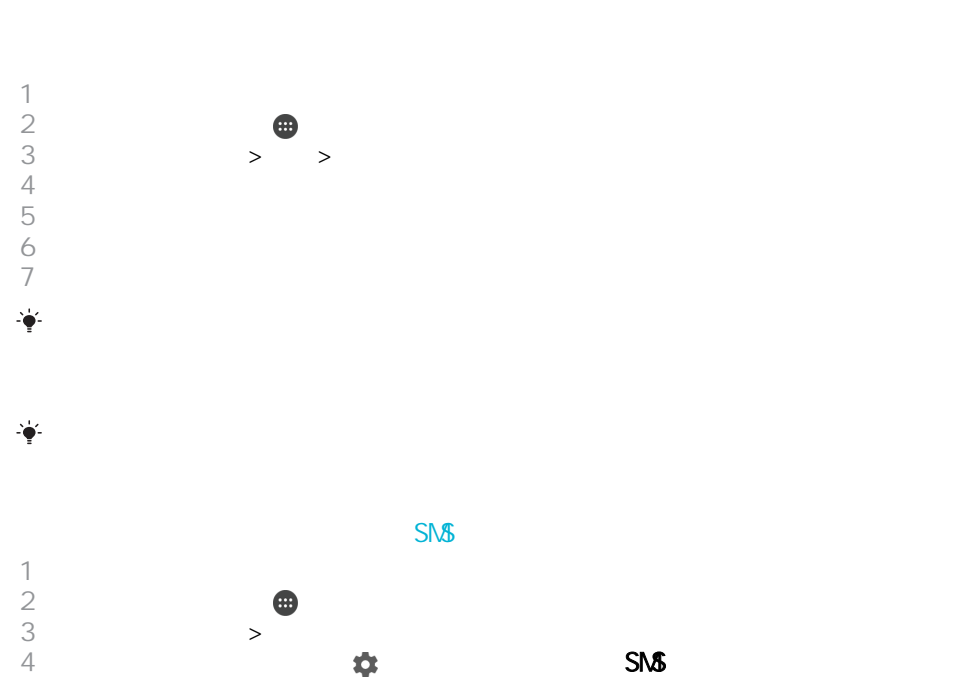

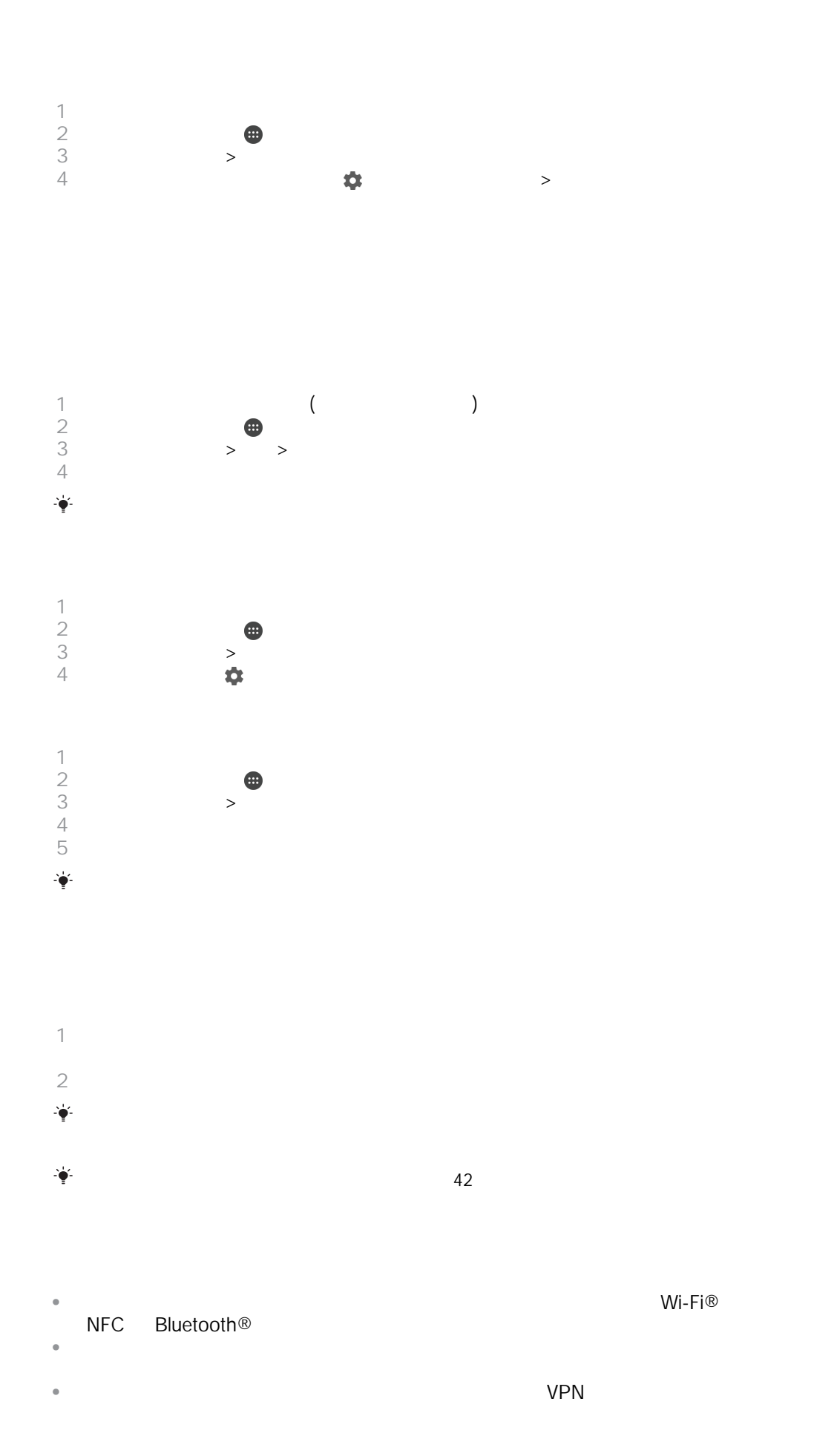

### QWERTY

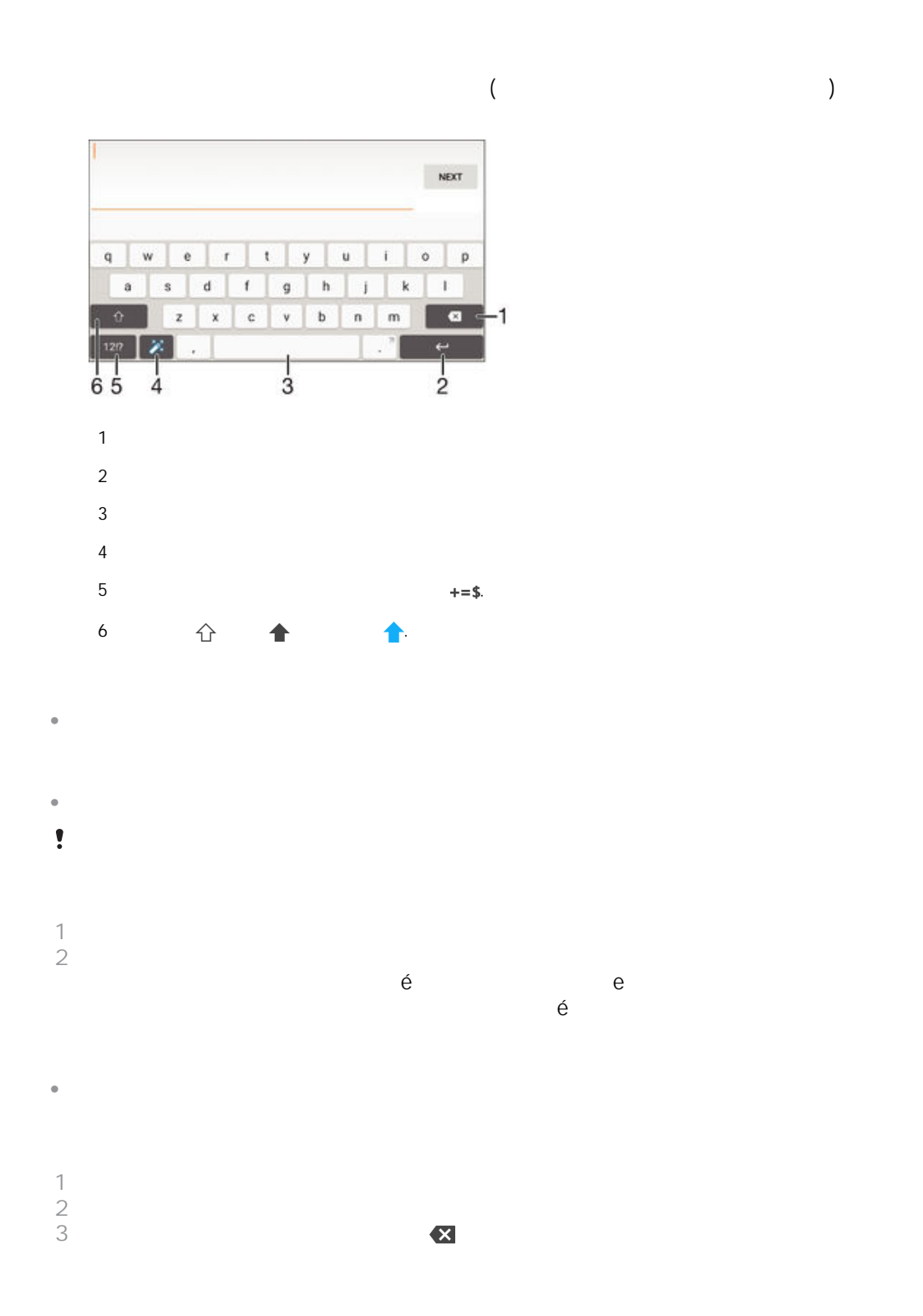

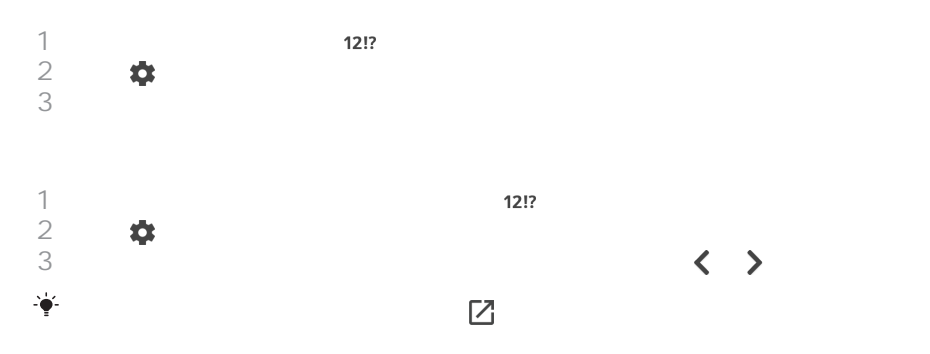

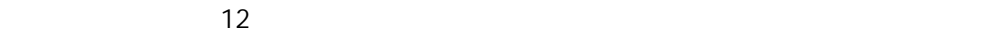

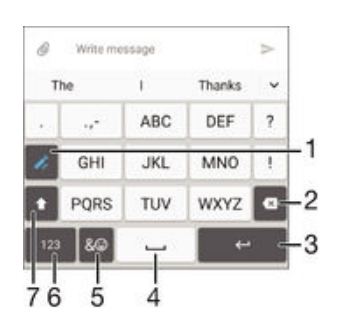

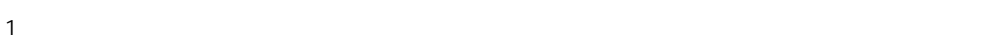

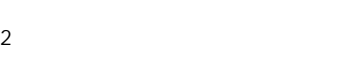

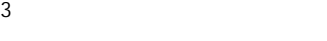

顯示數字。

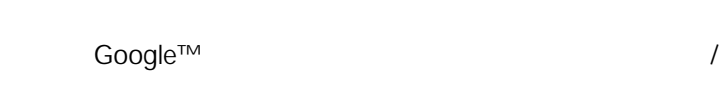

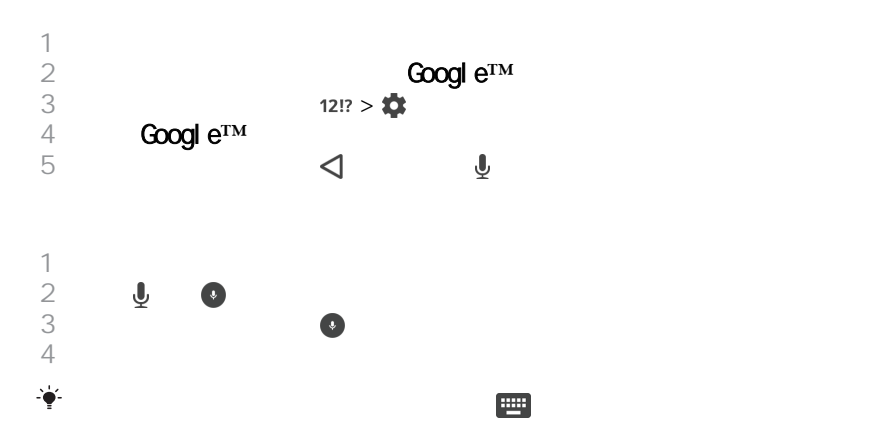

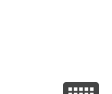

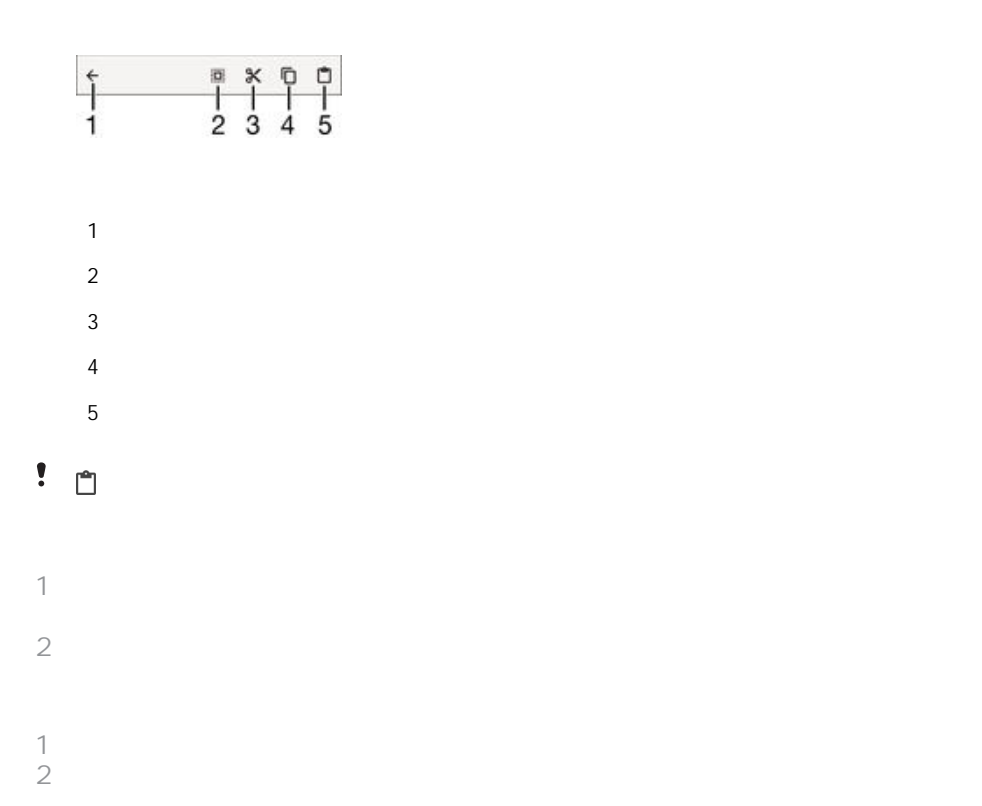

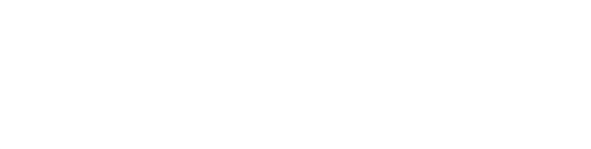

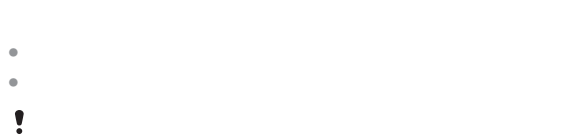

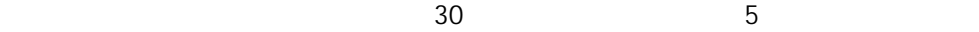

 $\circledcirc$ 

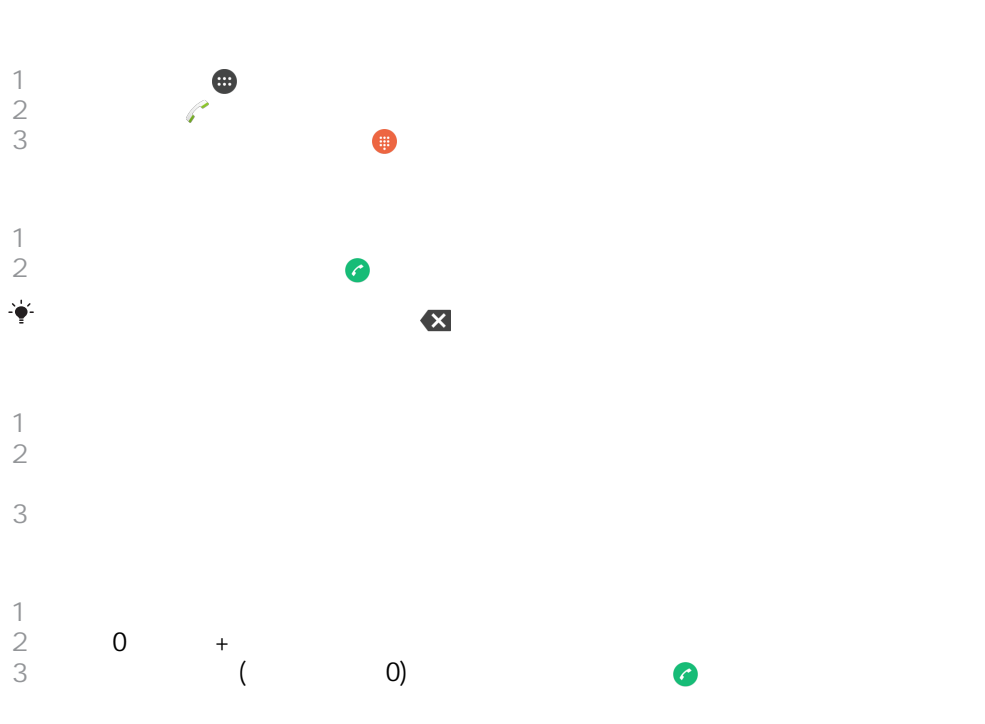

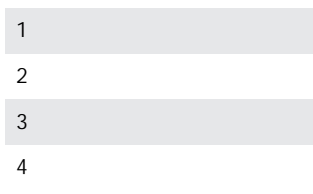

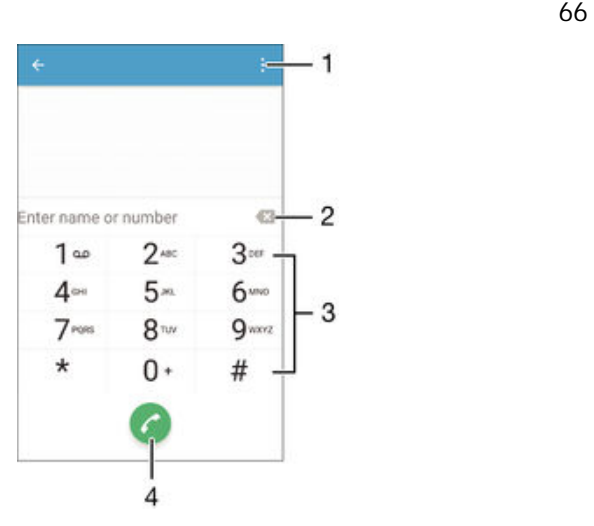

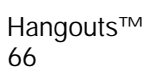

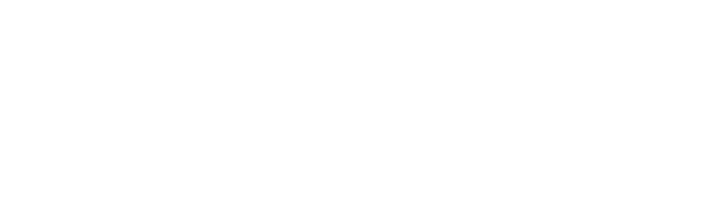

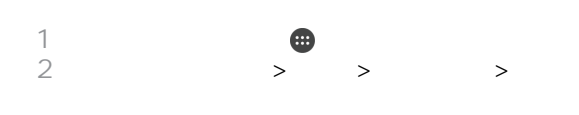

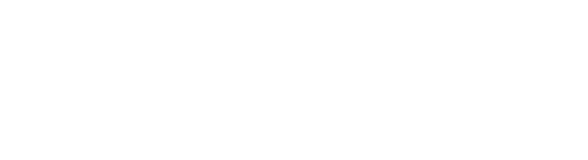

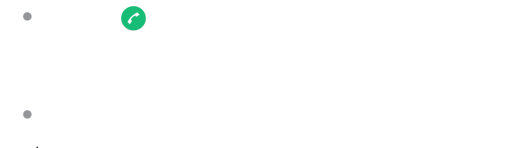

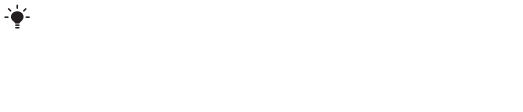

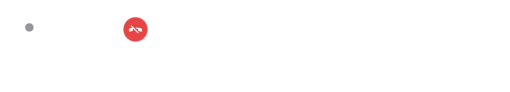

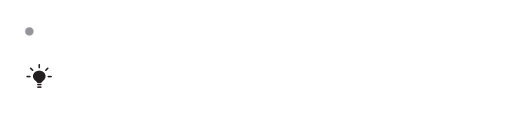

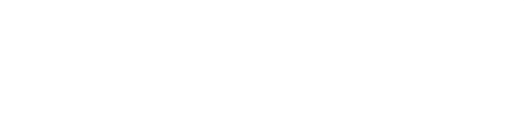

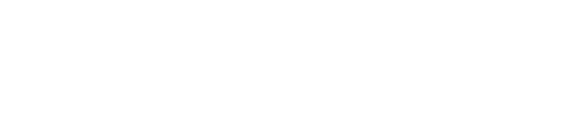

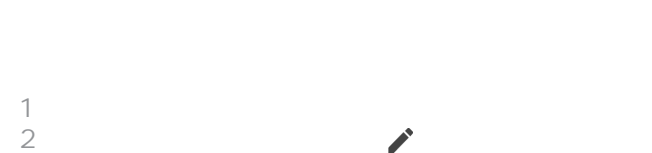

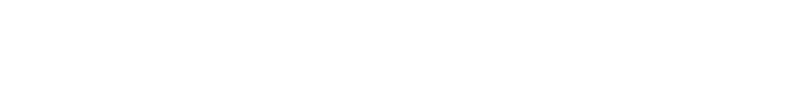

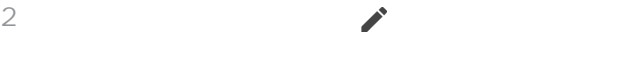

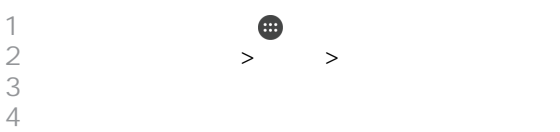

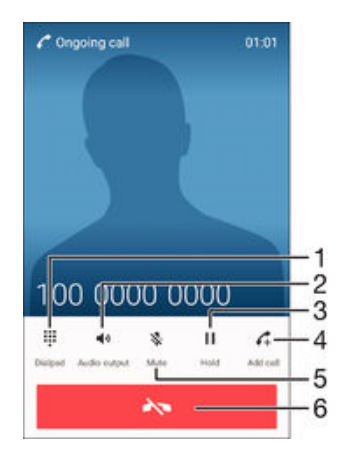

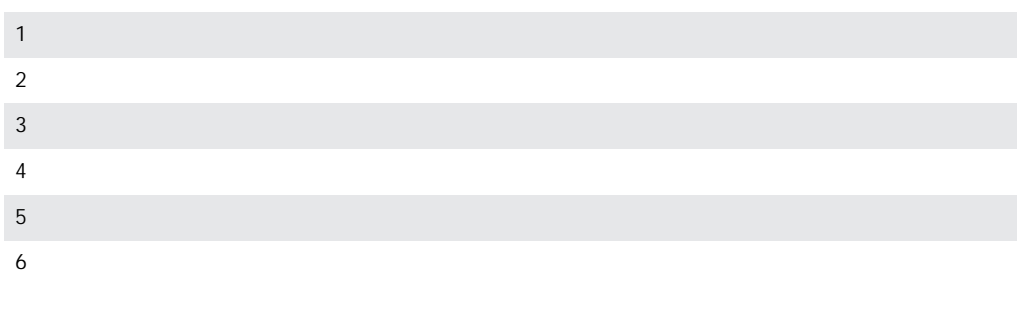

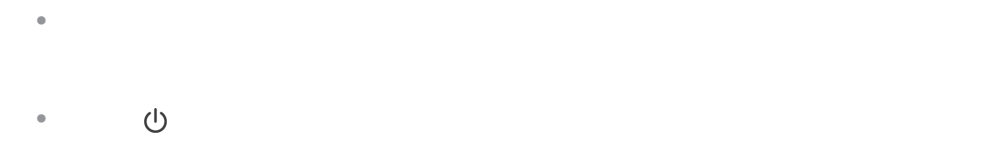

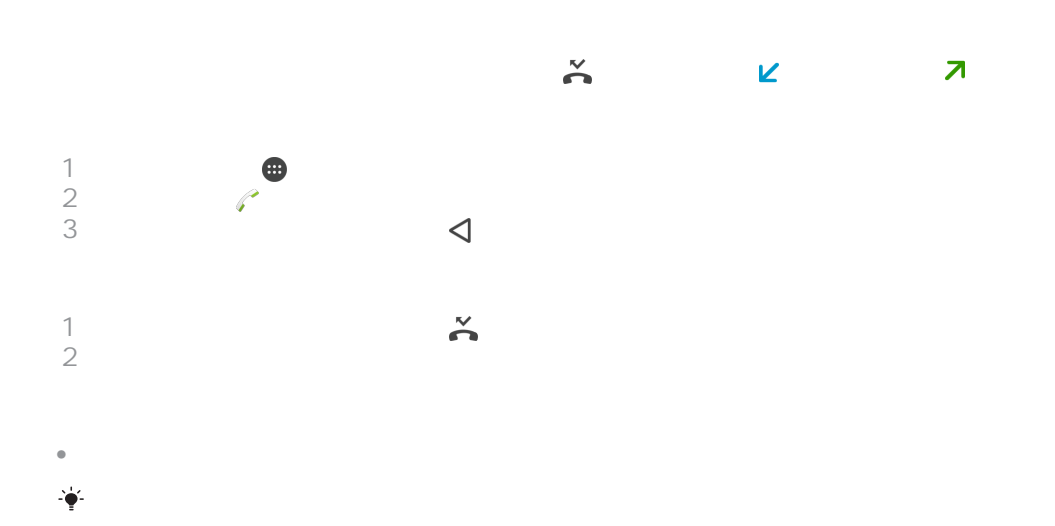

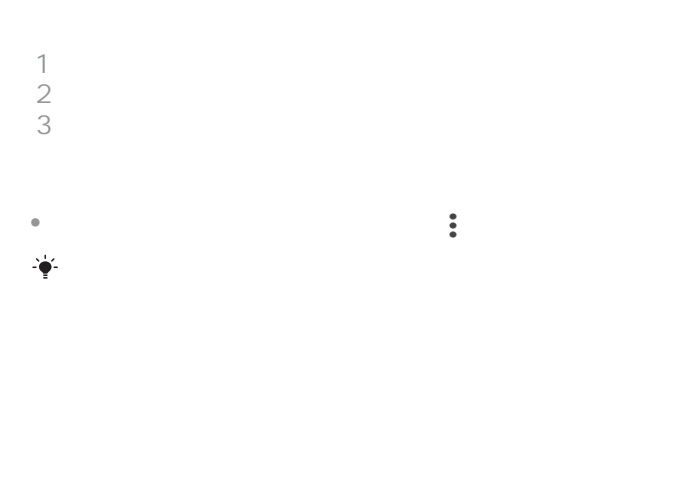

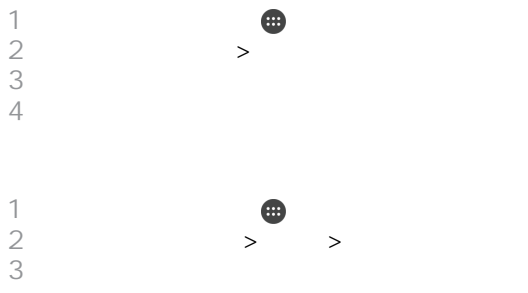

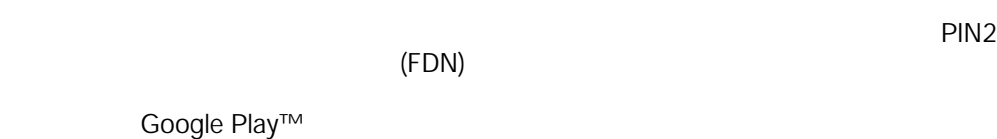

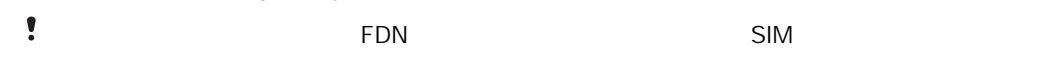

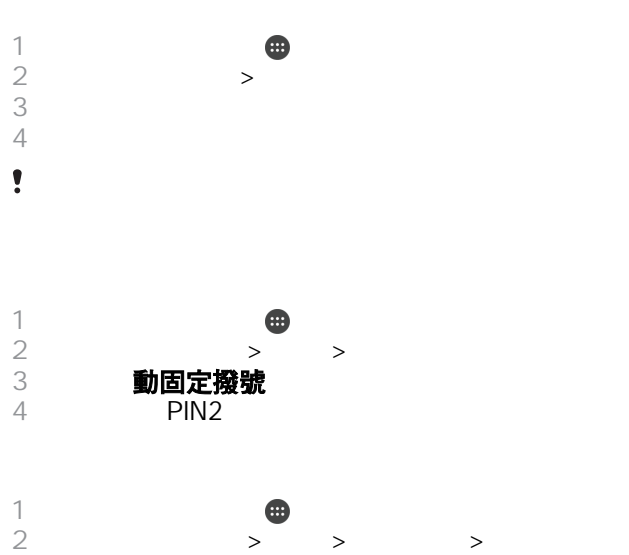

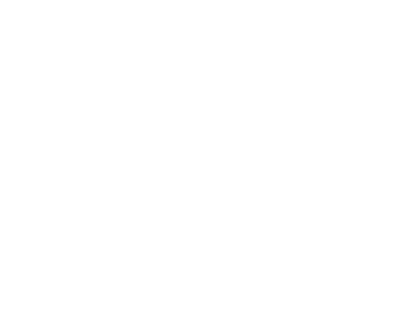

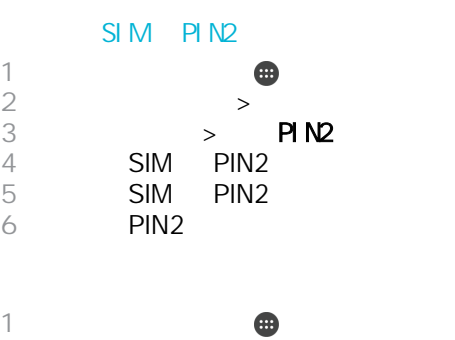

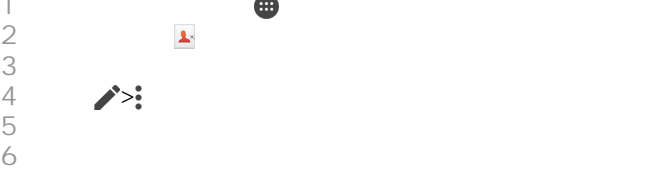

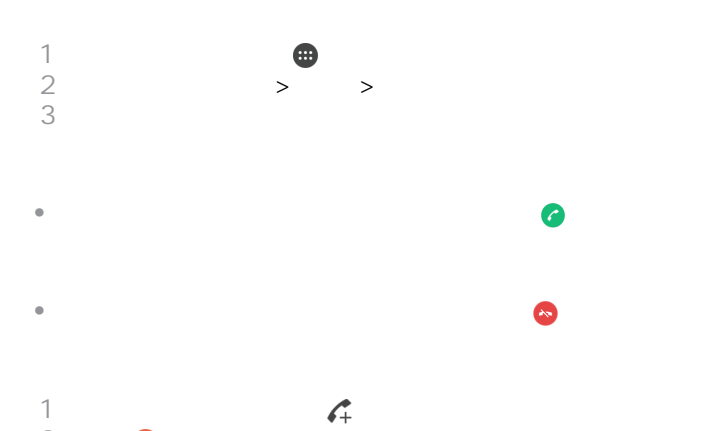

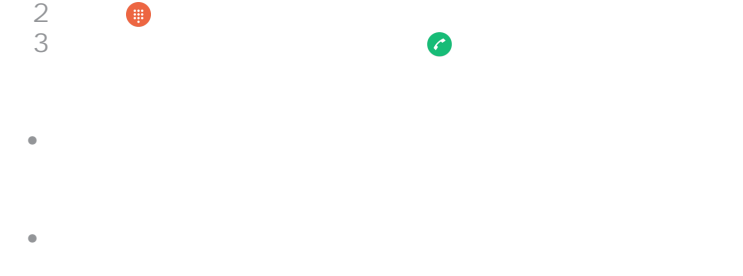

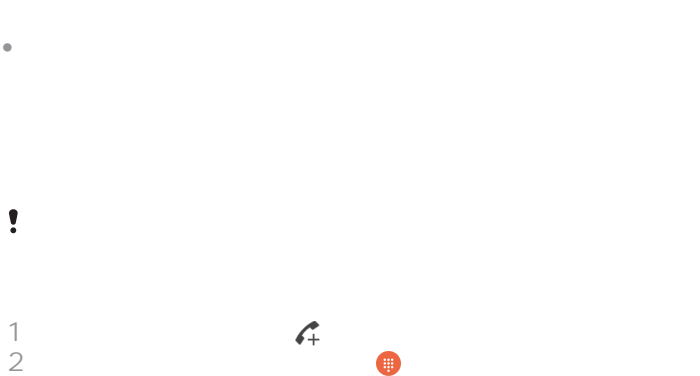

 撥出第二位參與者的號碼,然後輕按 。第一位參與者會暫時被保留。 

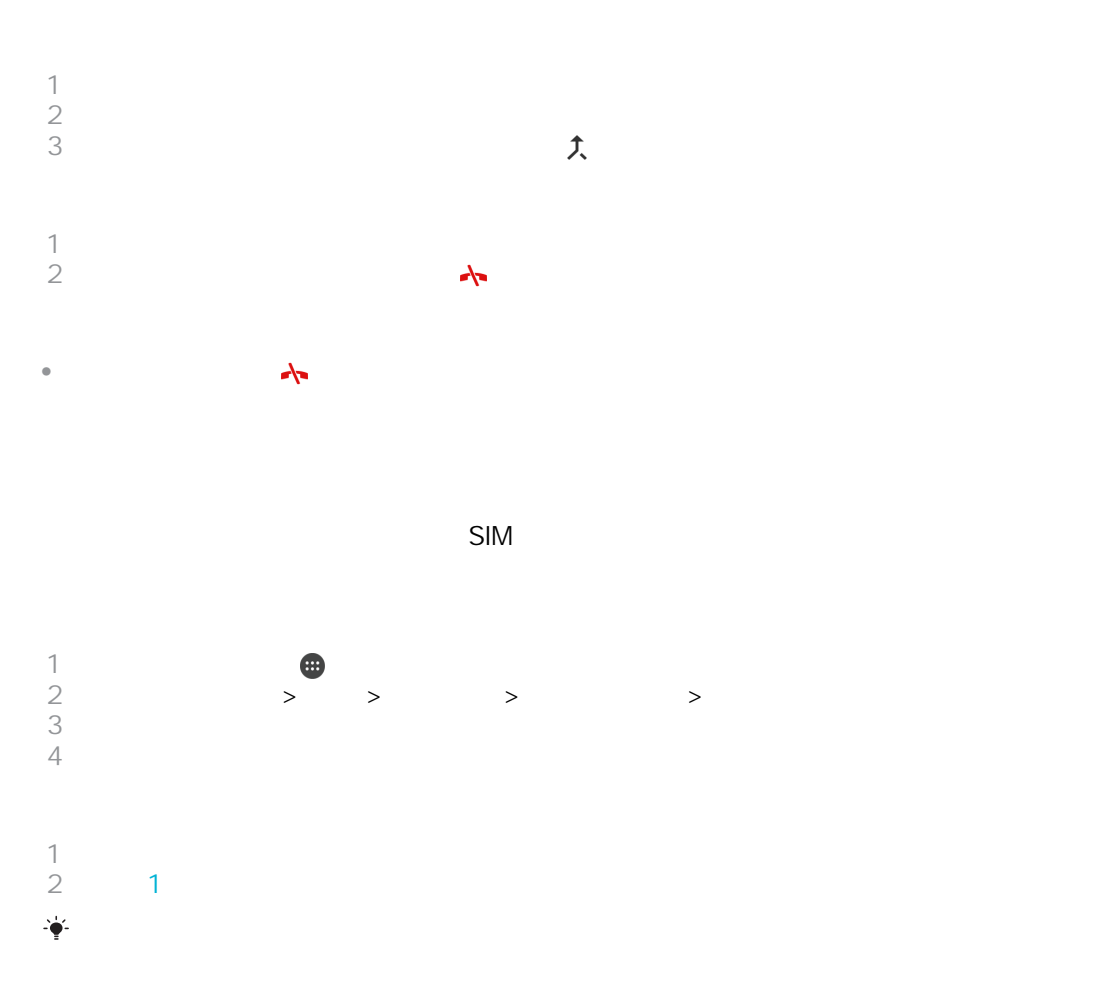

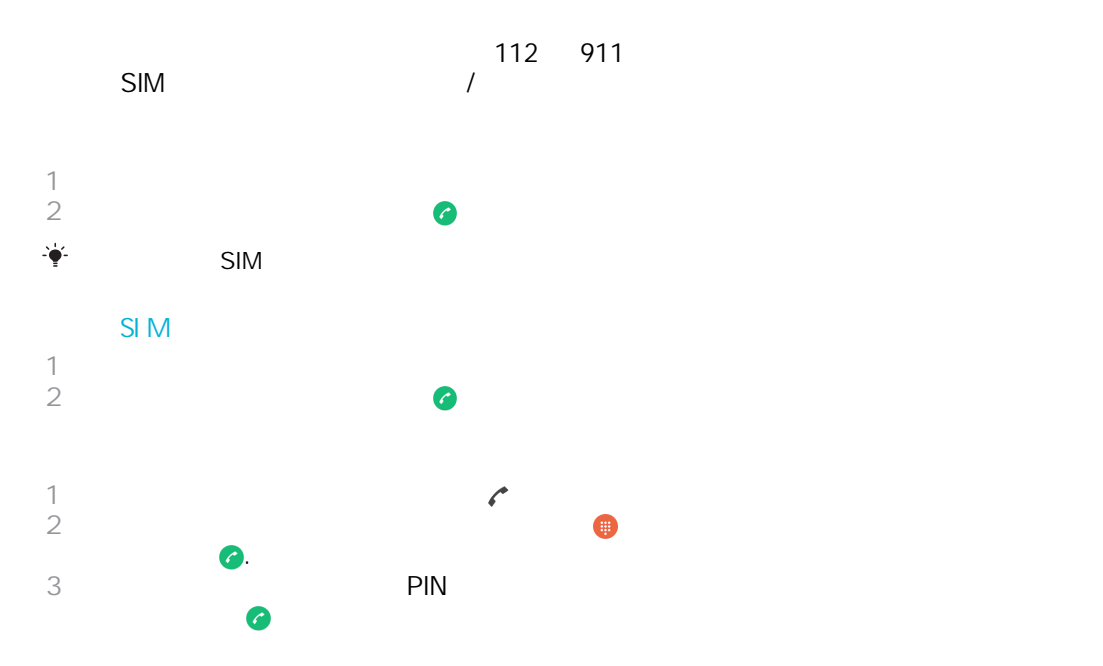

<span id="page-57-0"></span>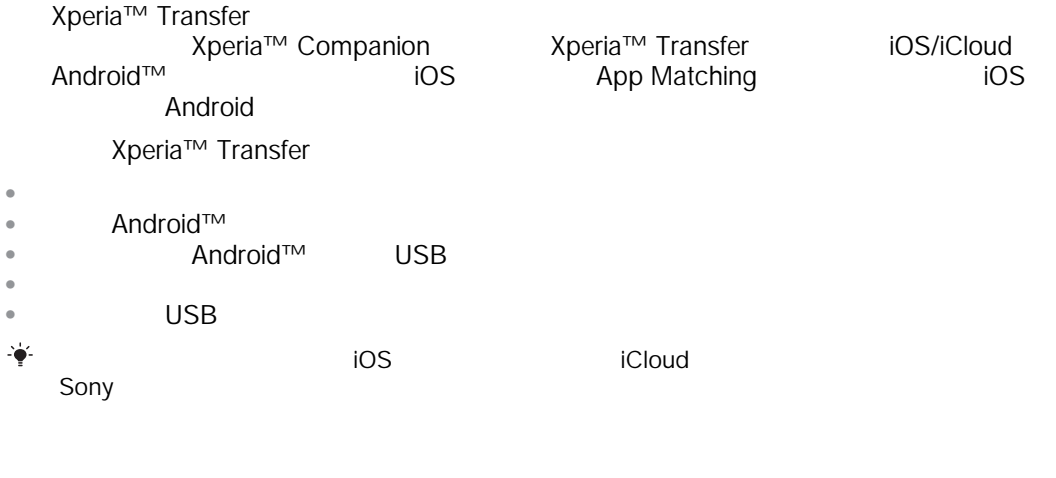

- 1 http://support.sonymobile.com/tools/xperia-companion Xperia™ Companion Windows http://support.sonymobile.com/tools/xperia-companion-mac Xperia™ Companion Mac 2 USB  $\blacksquare$
- 3 **3 All Xperia™ Companion Xperia™** Companion Xperia™ Transfer

Google Sync™ Facebook™

Microsoft® Exchange ActiveSync®

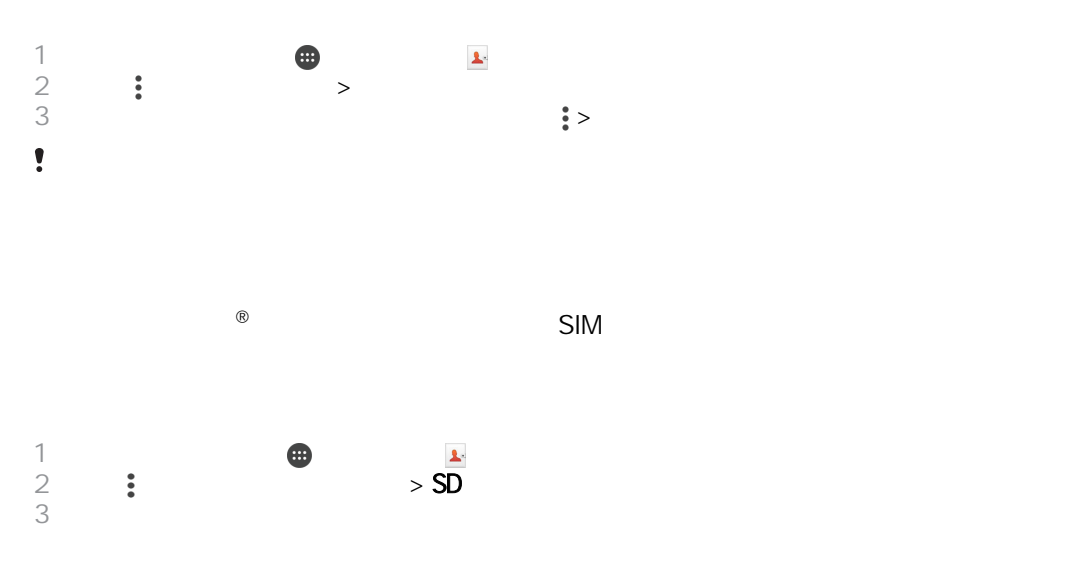

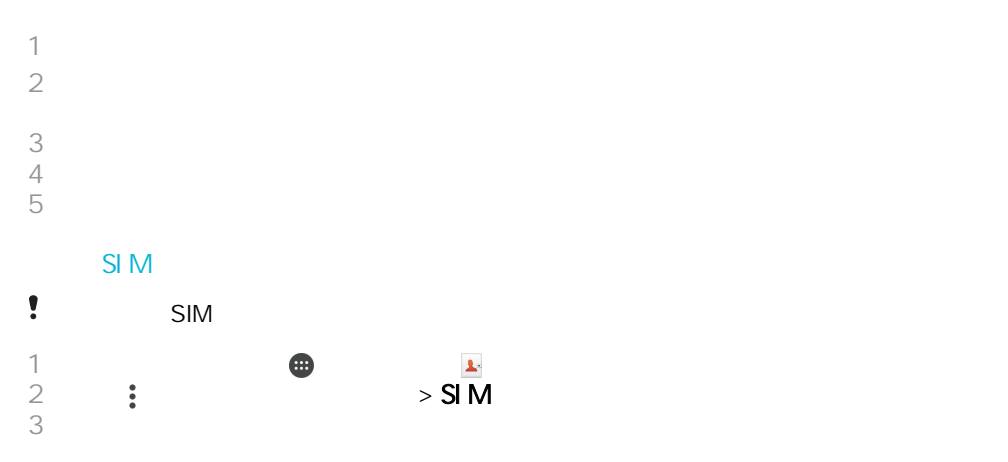

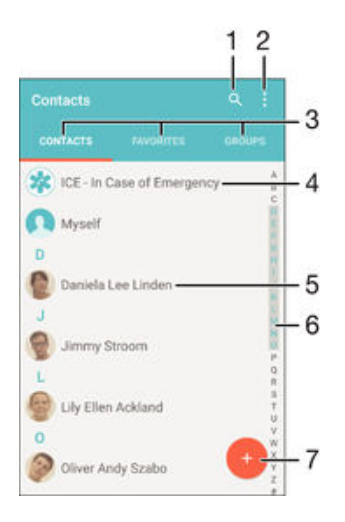

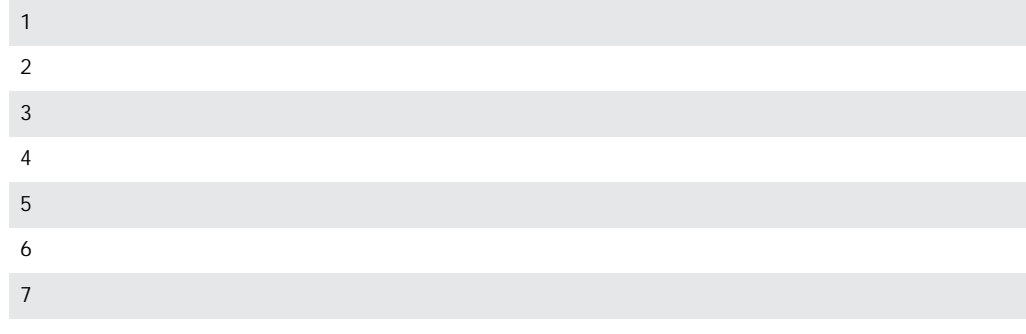

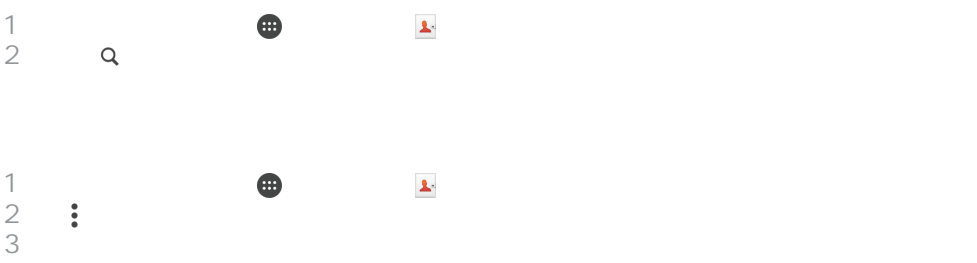

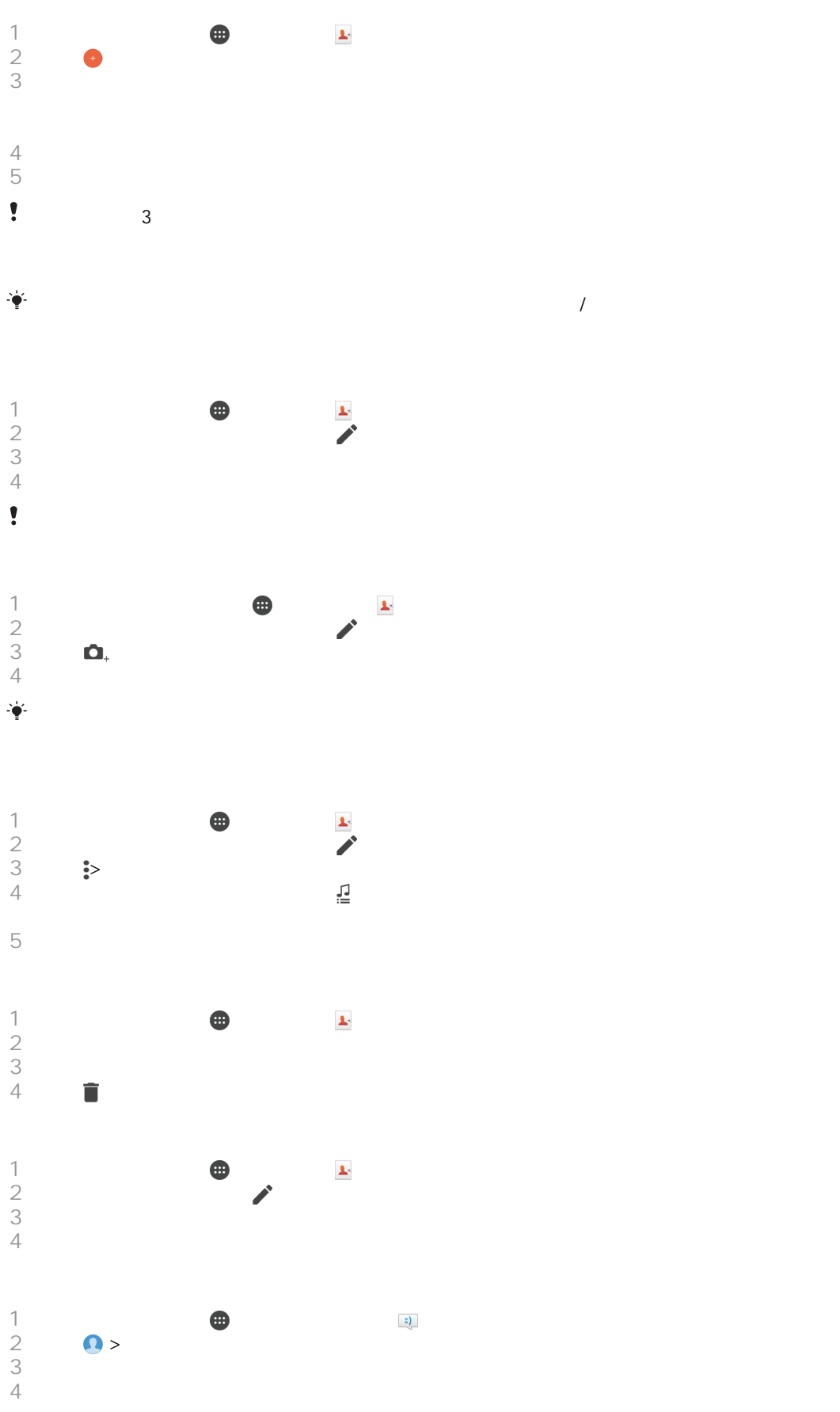

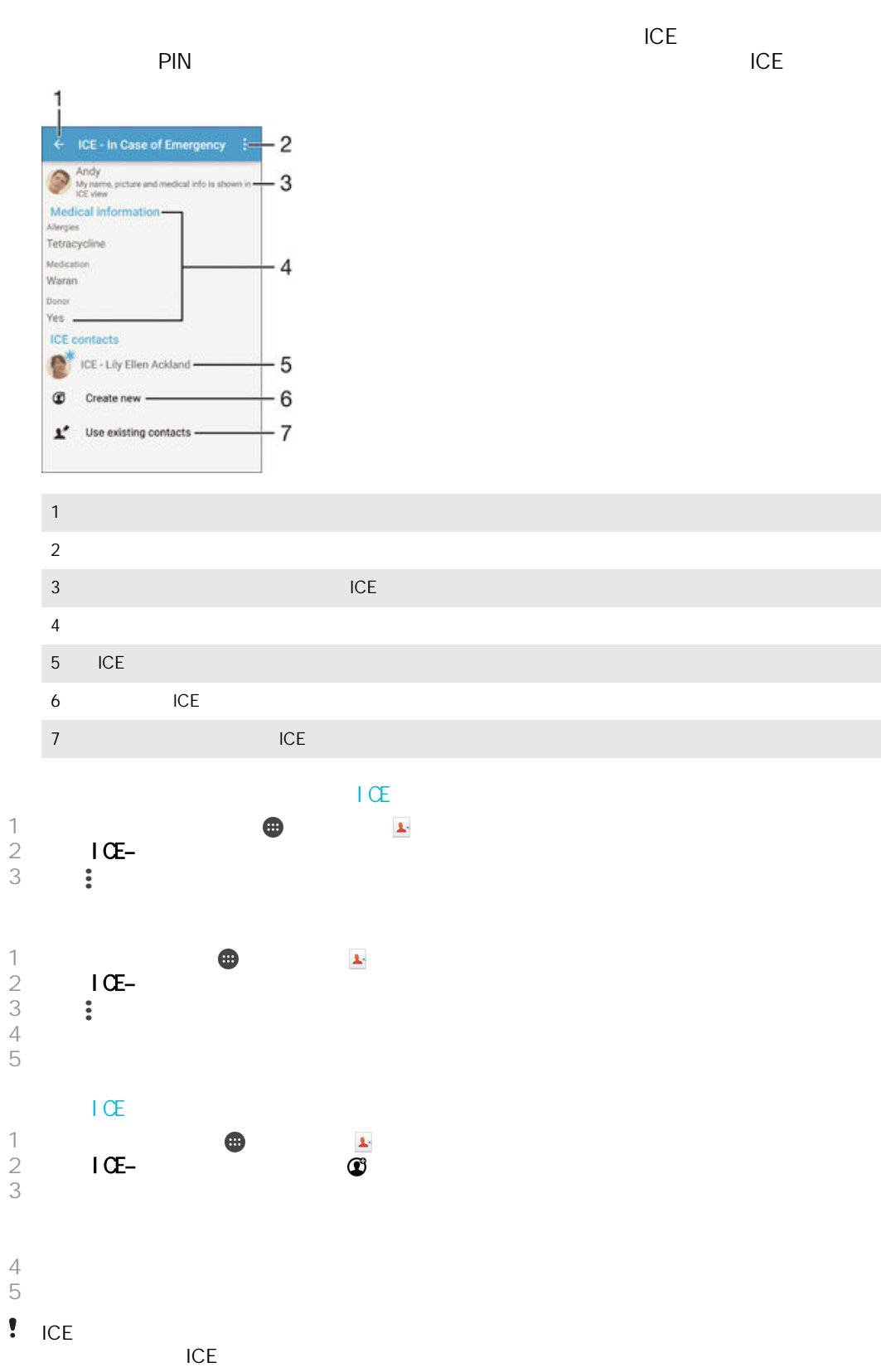

ICE (

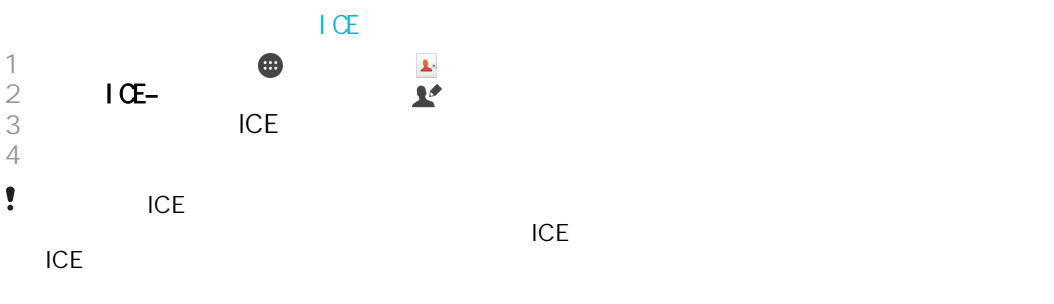

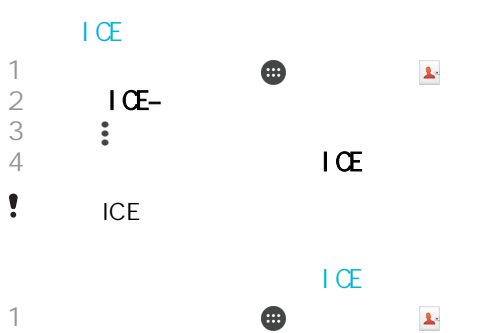

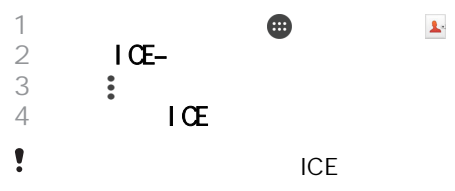

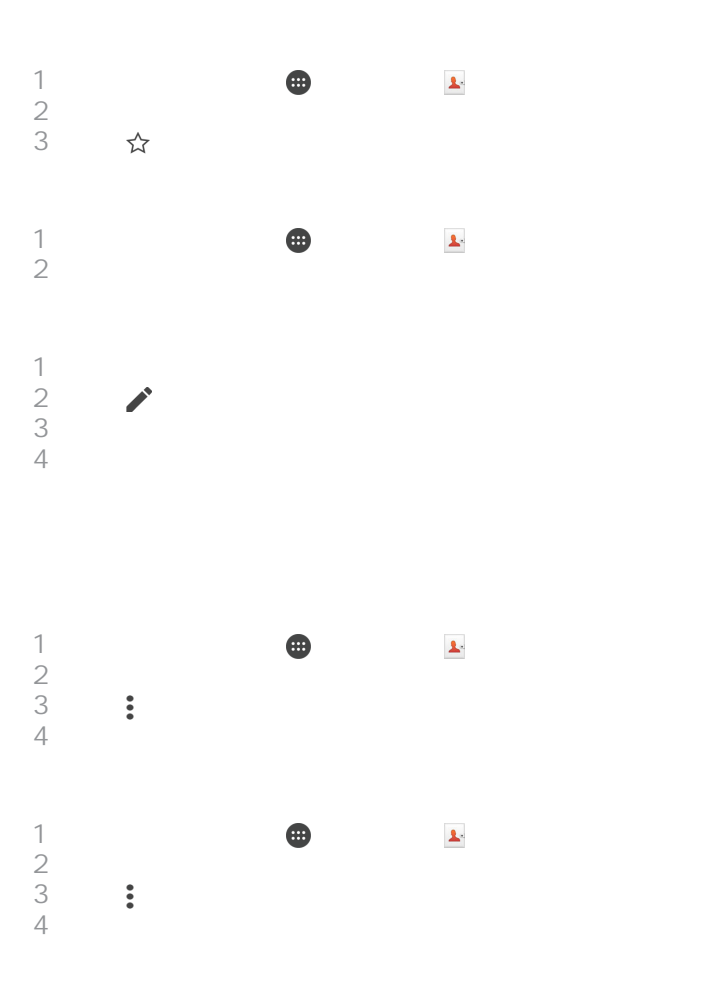

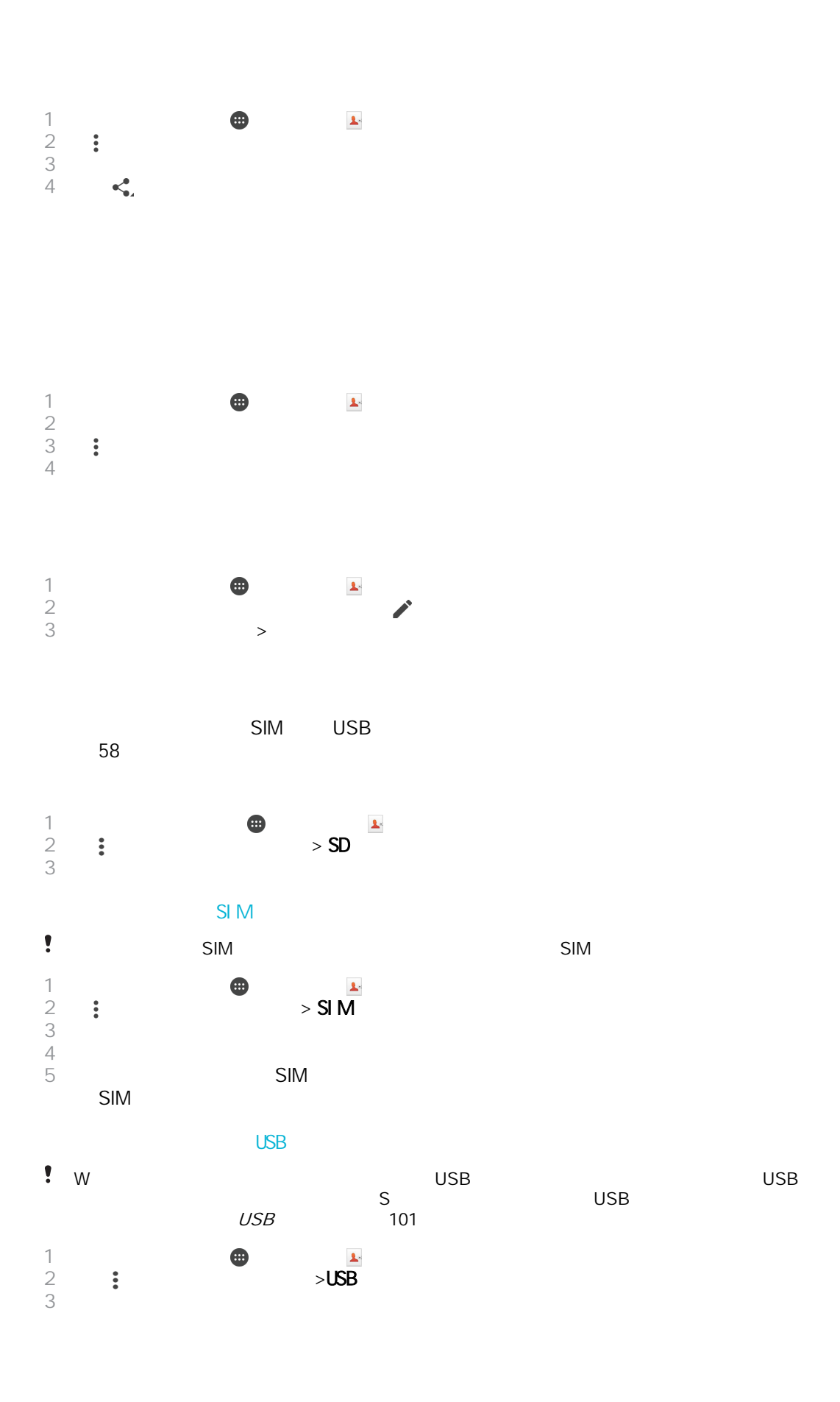

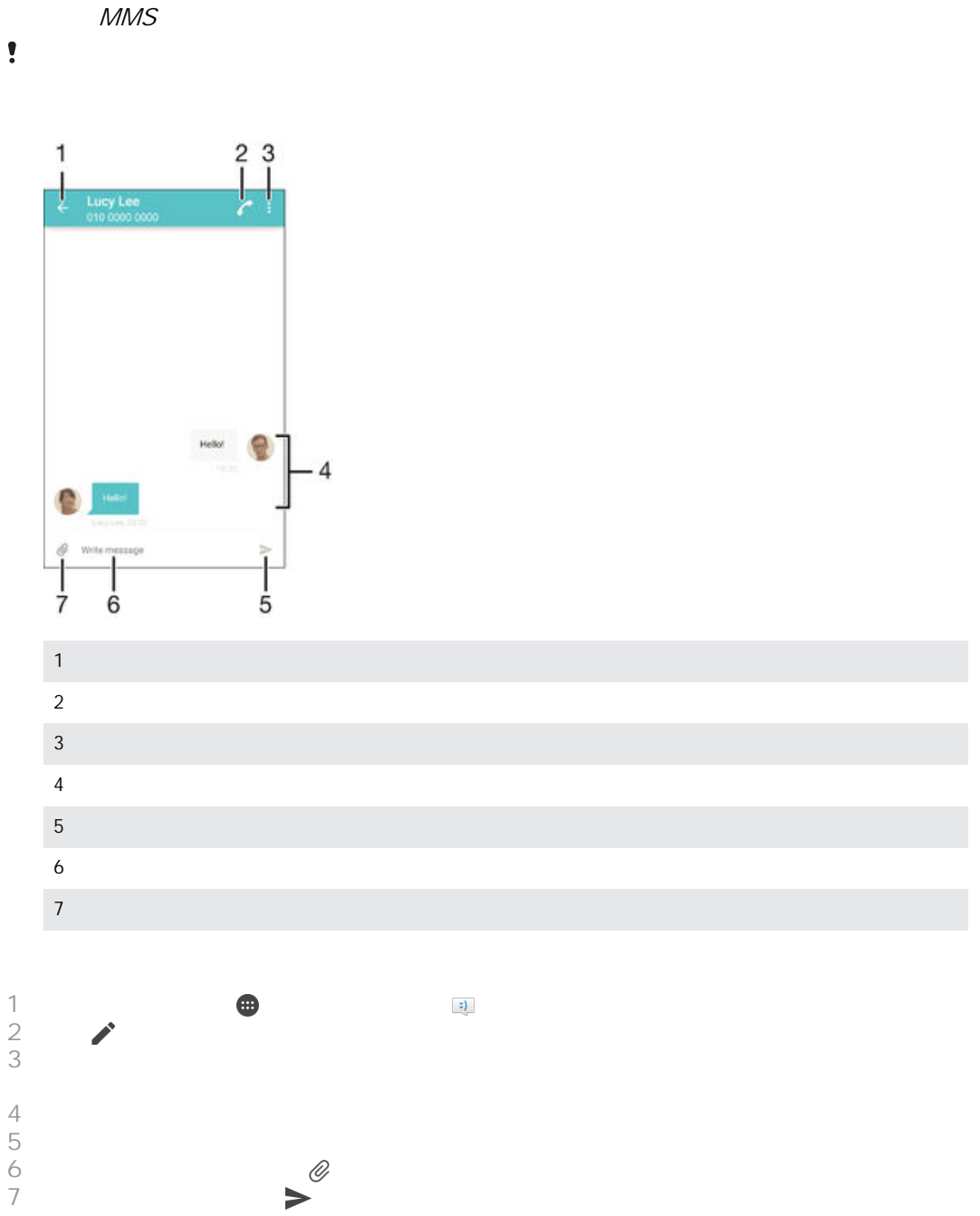

 $MMS$  and  $30$ 

 $\frac{1}{2}$  $\qquad \qquad \bullet$  $2 \angle$  $3 \n3$ 

如果您在發送前結束訊息,訊息將儲存為草稿。對話內容將以草稿:標記。

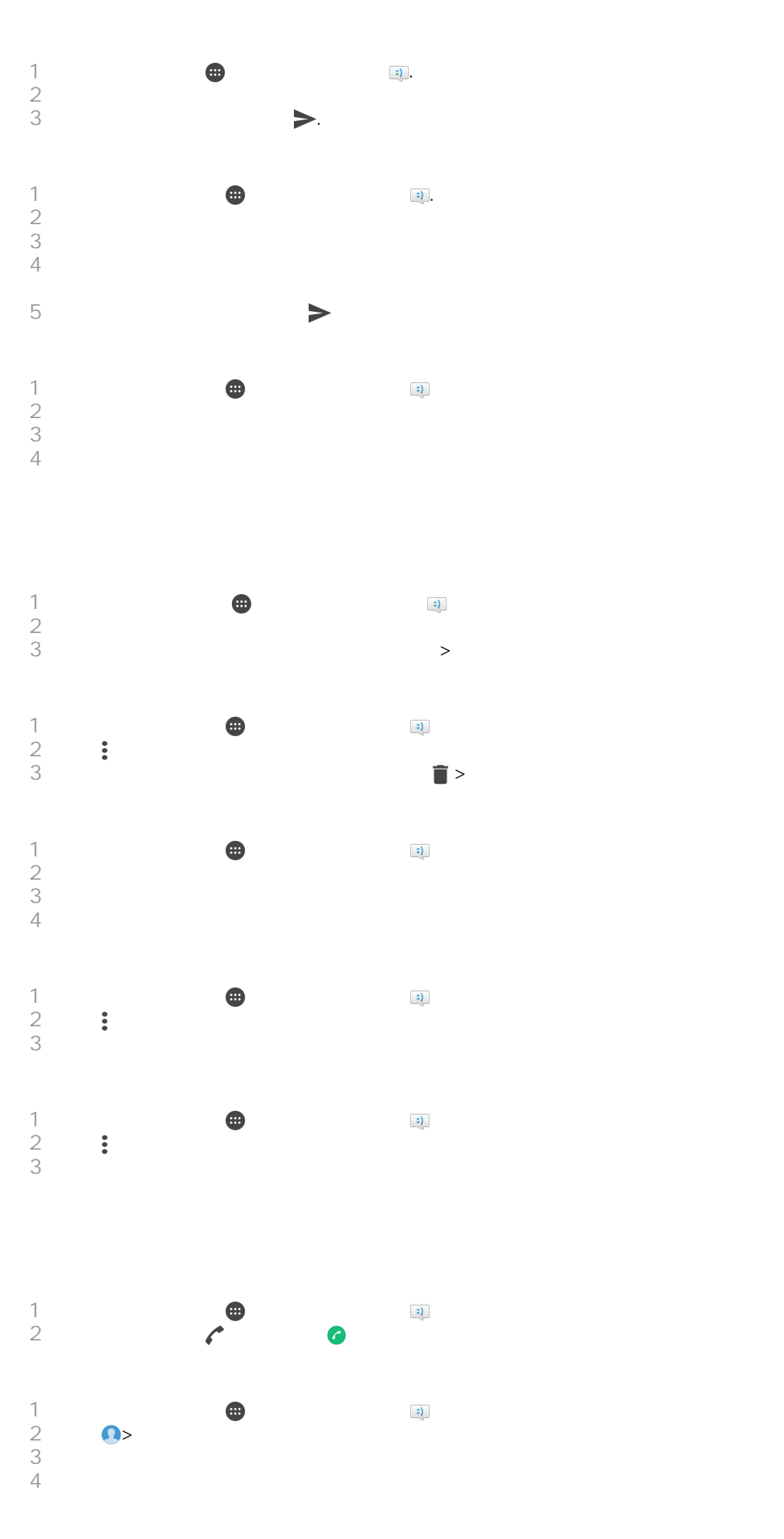

<span id="page-65-0"></span>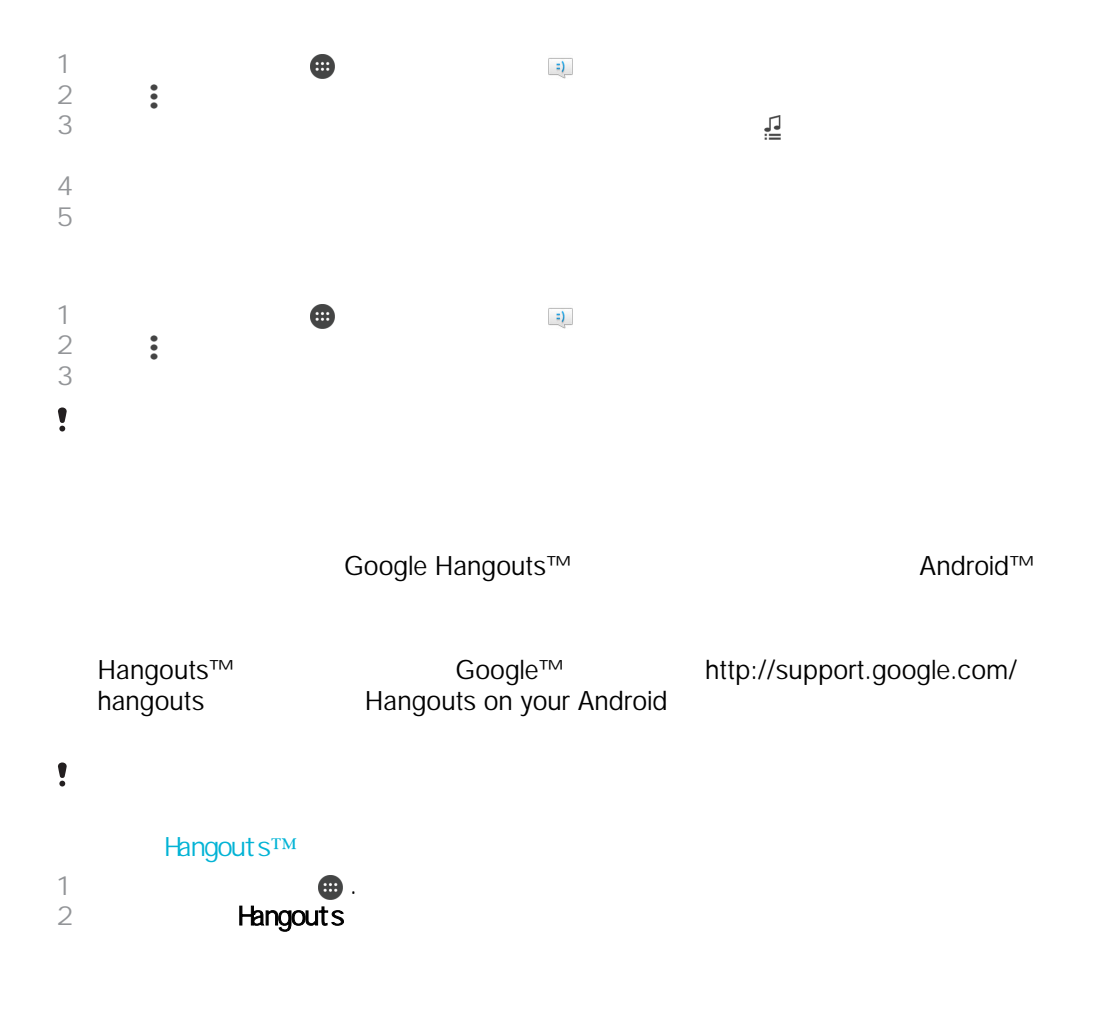

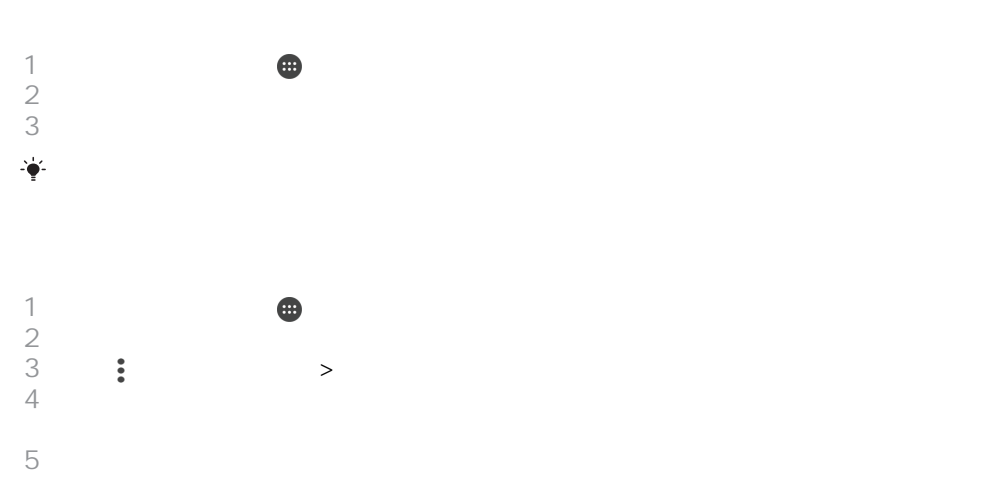

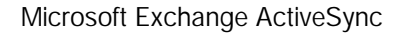

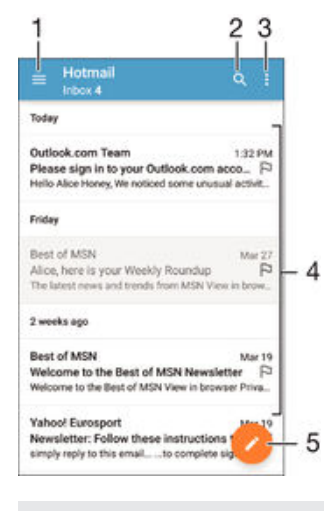

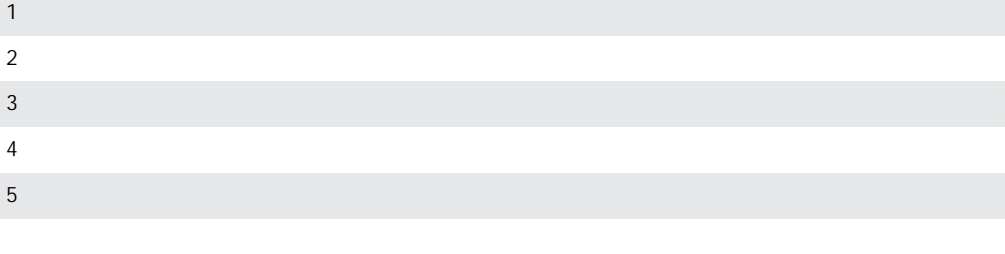

 $\bullet$ 

 $MMS$  30

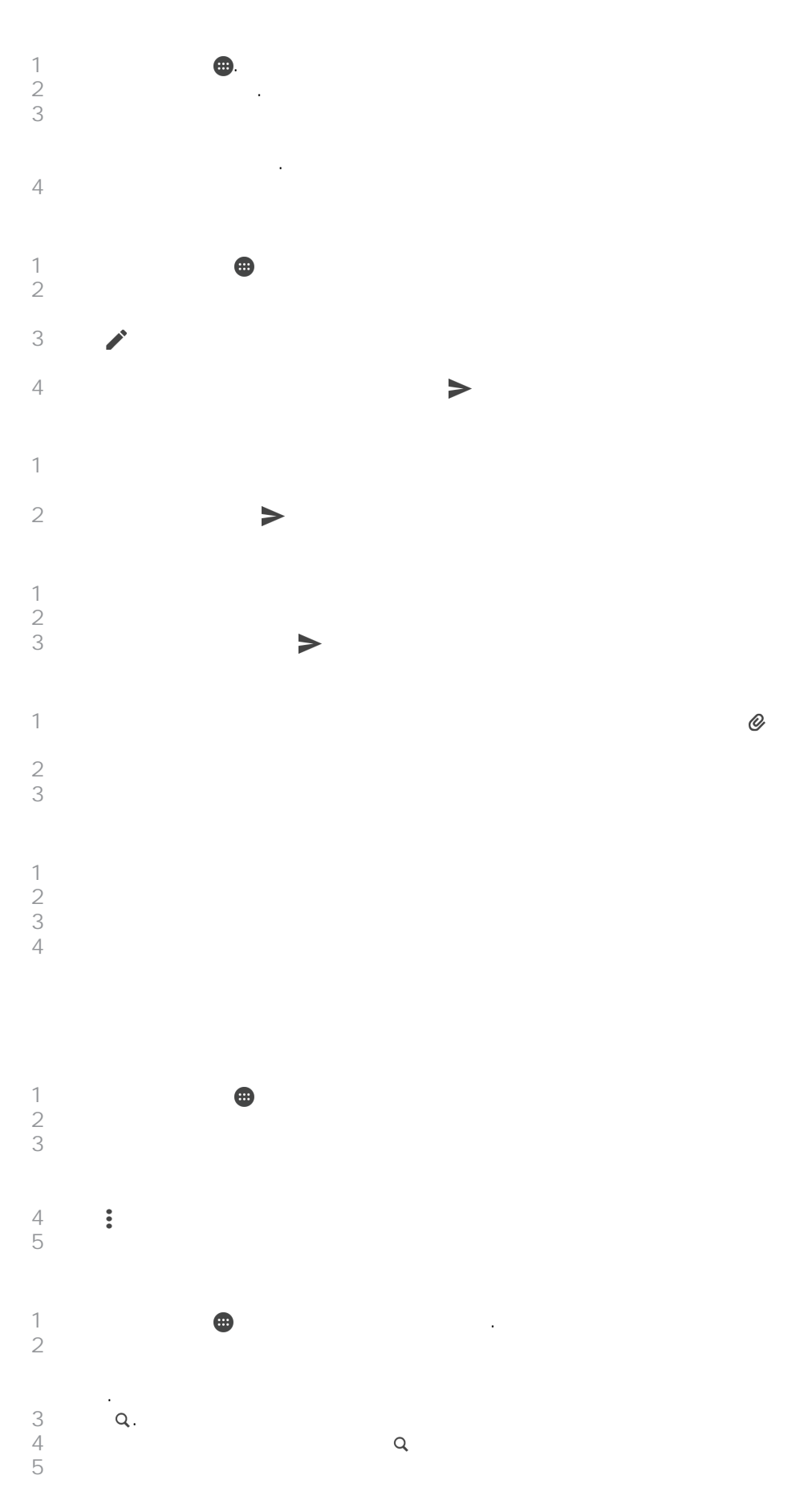

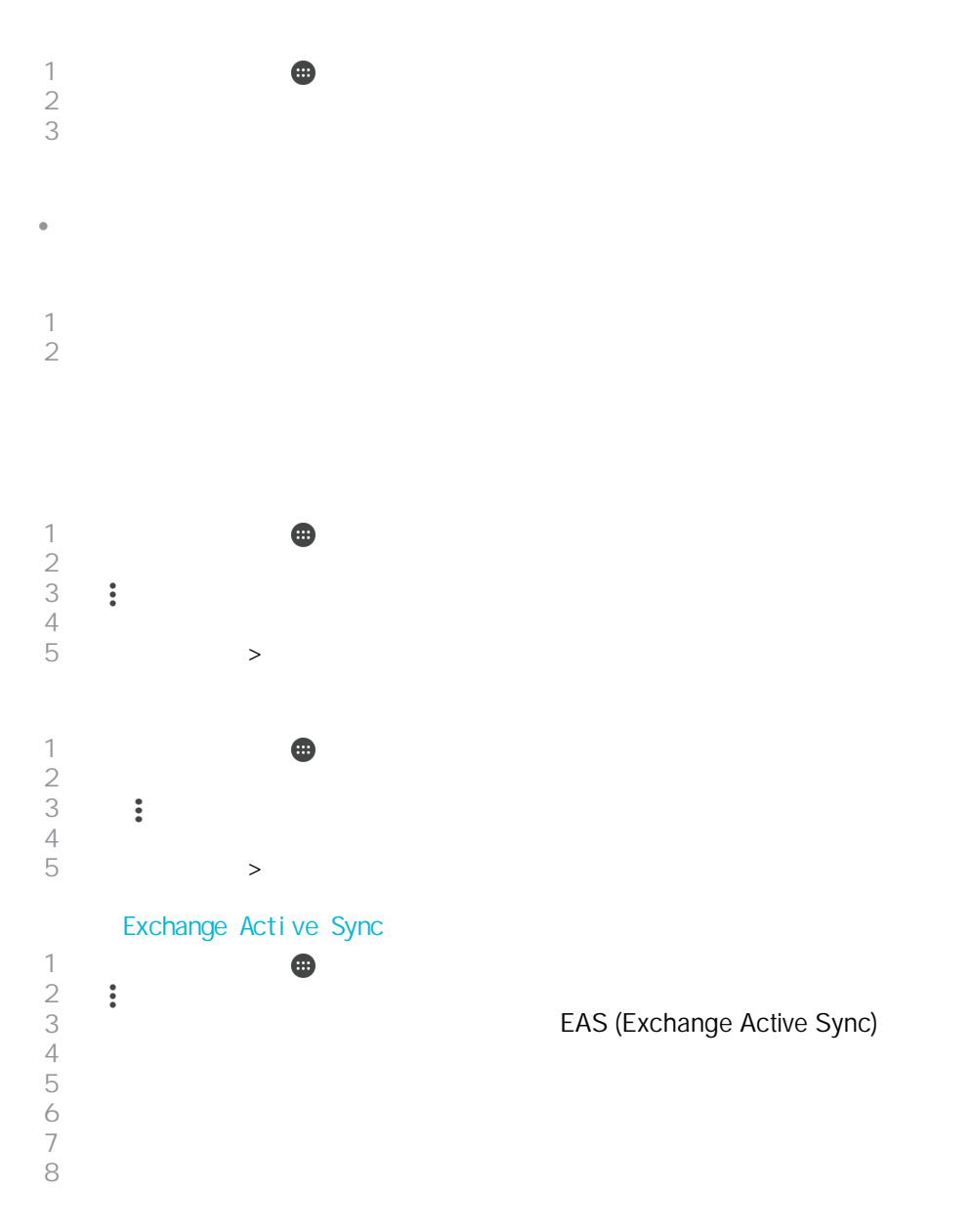

## Gmail™

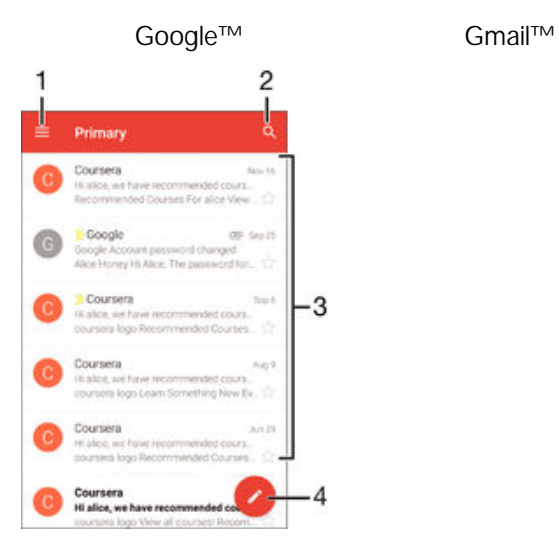

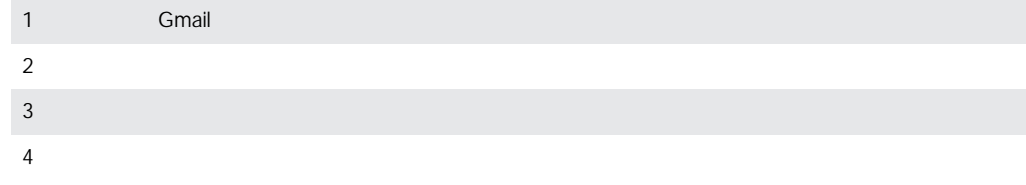

### Gmail™

 $\hat{\mathbf{0}}$ 開啟 Gmail 應用程式時,將螢幕的左側邊緣向右拖曳,然後尋找並輕按說明

 $\mathbb{C}$ 

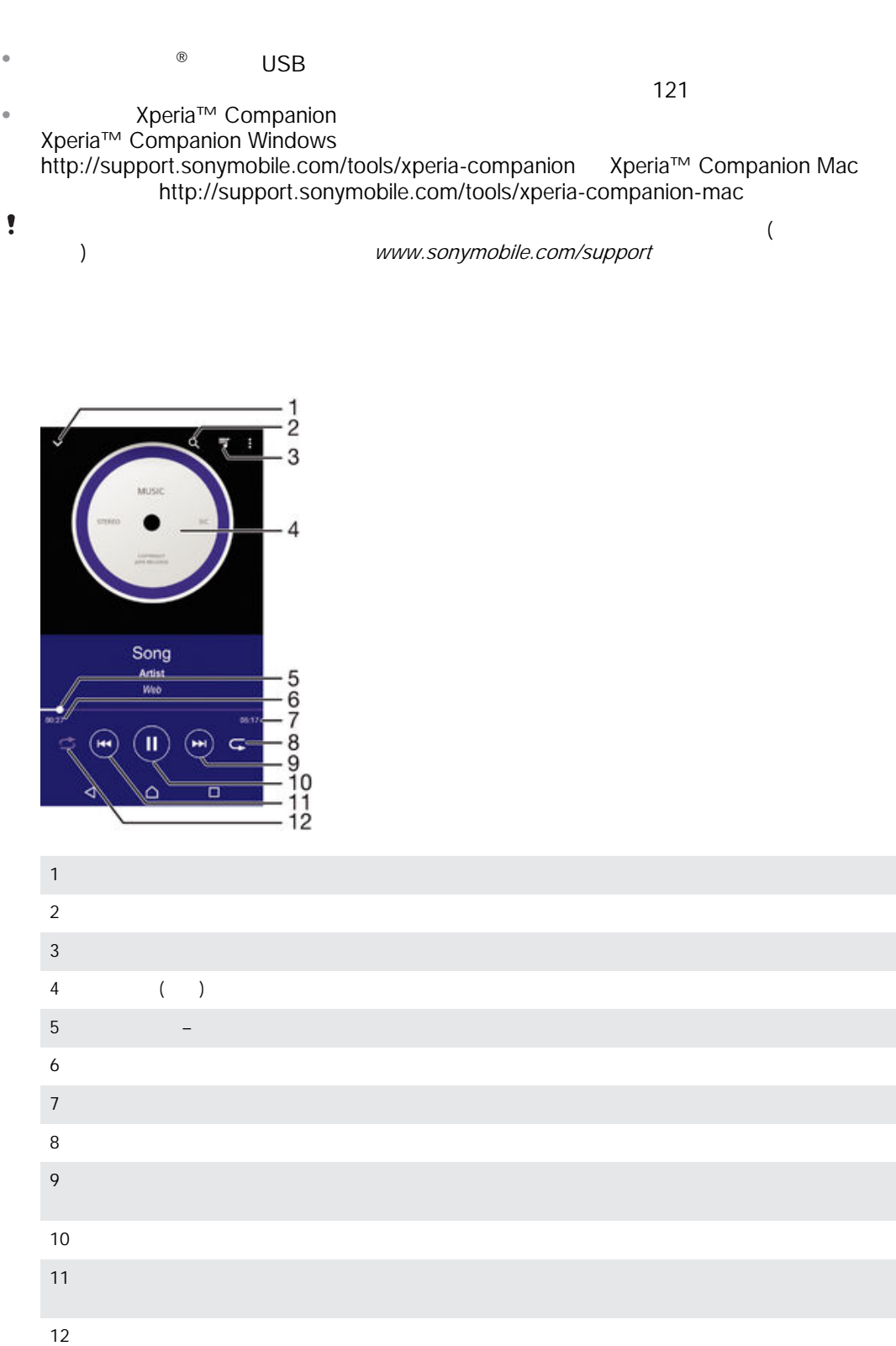

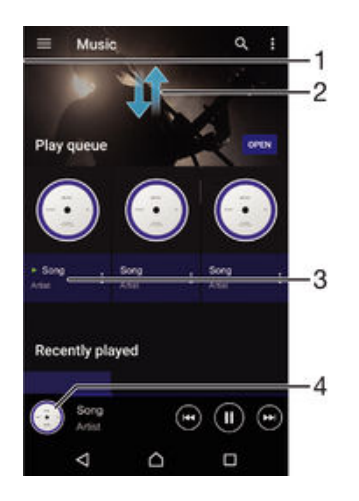

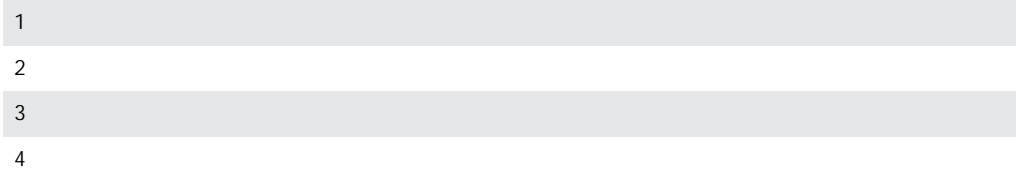

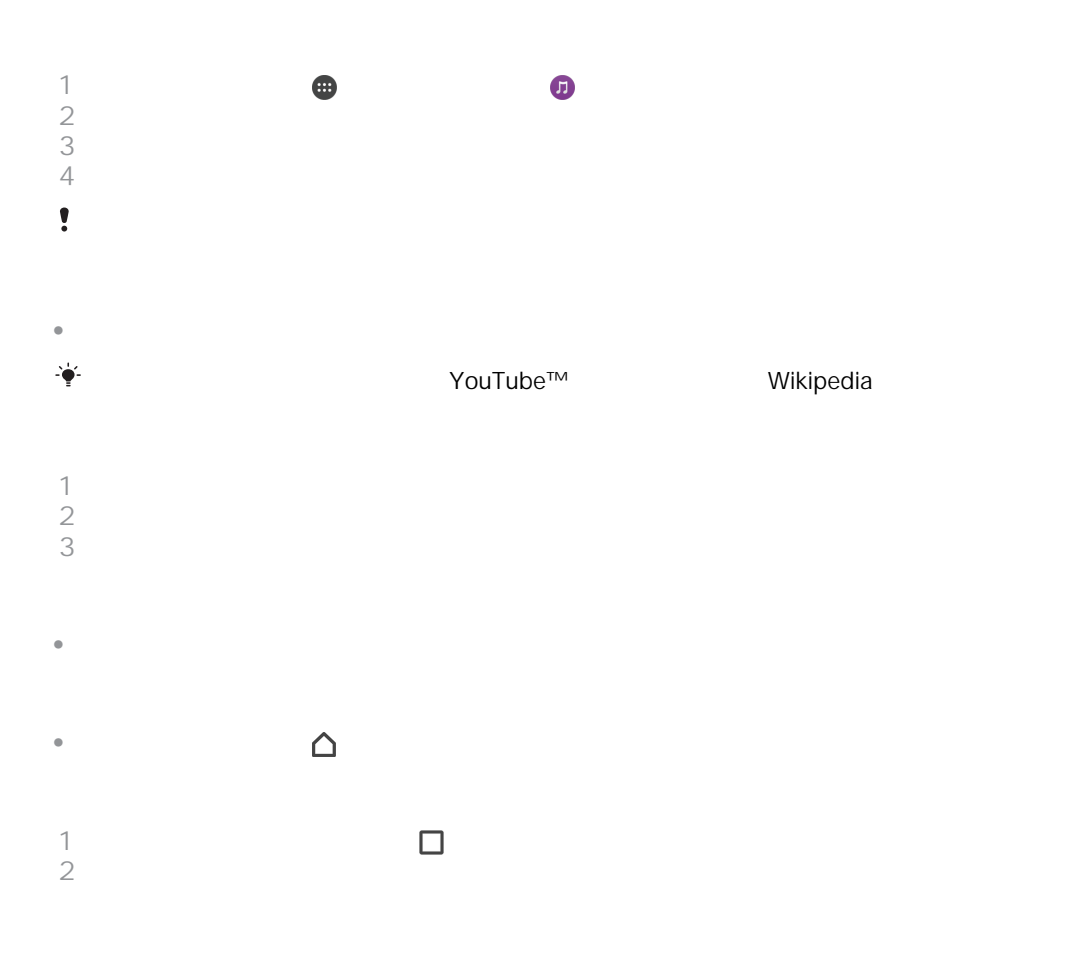

SensMe<sup>™</sup>
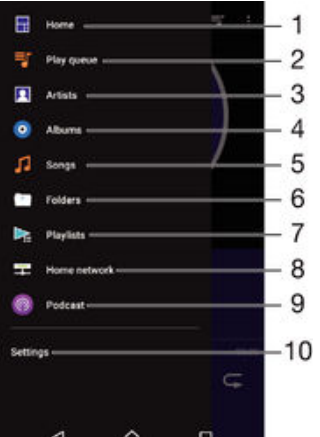

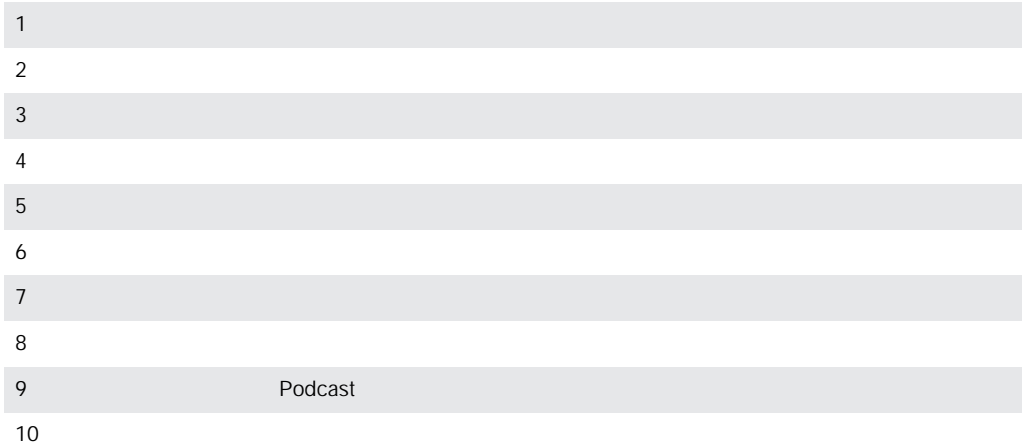

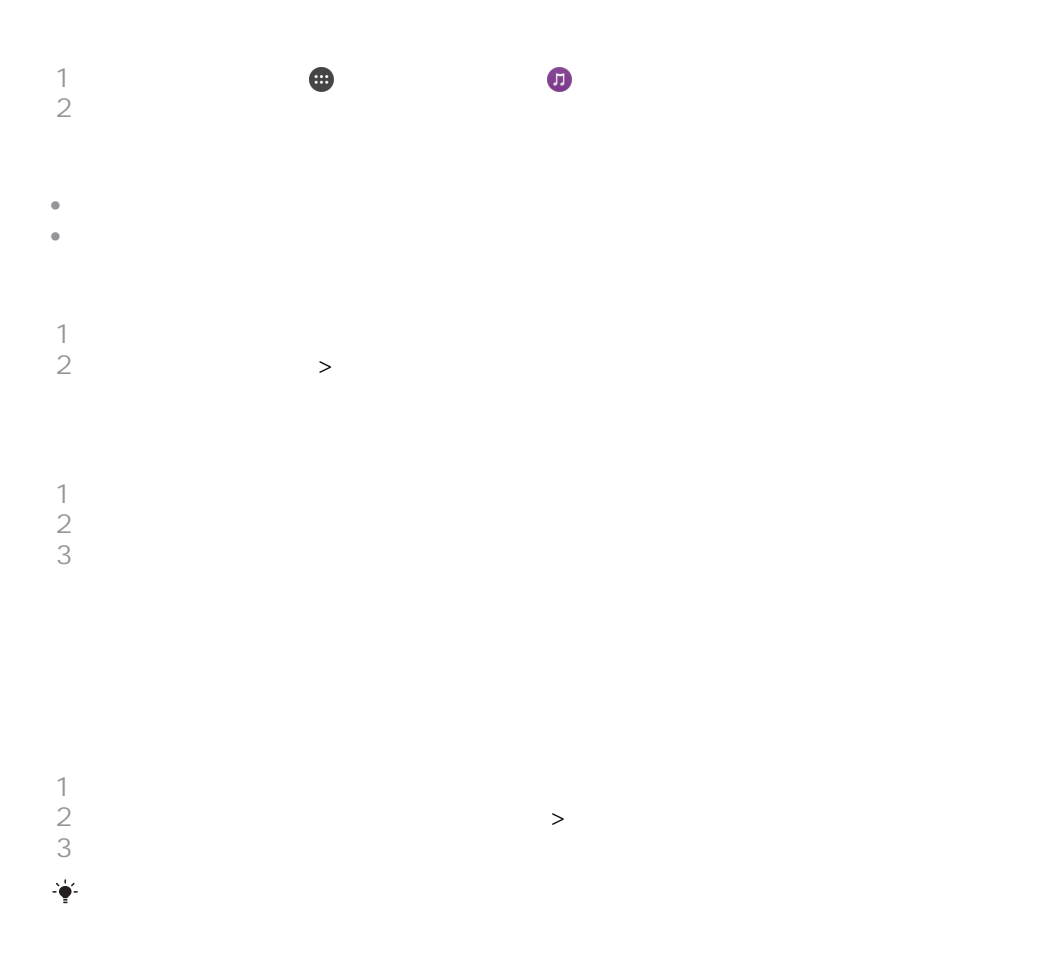

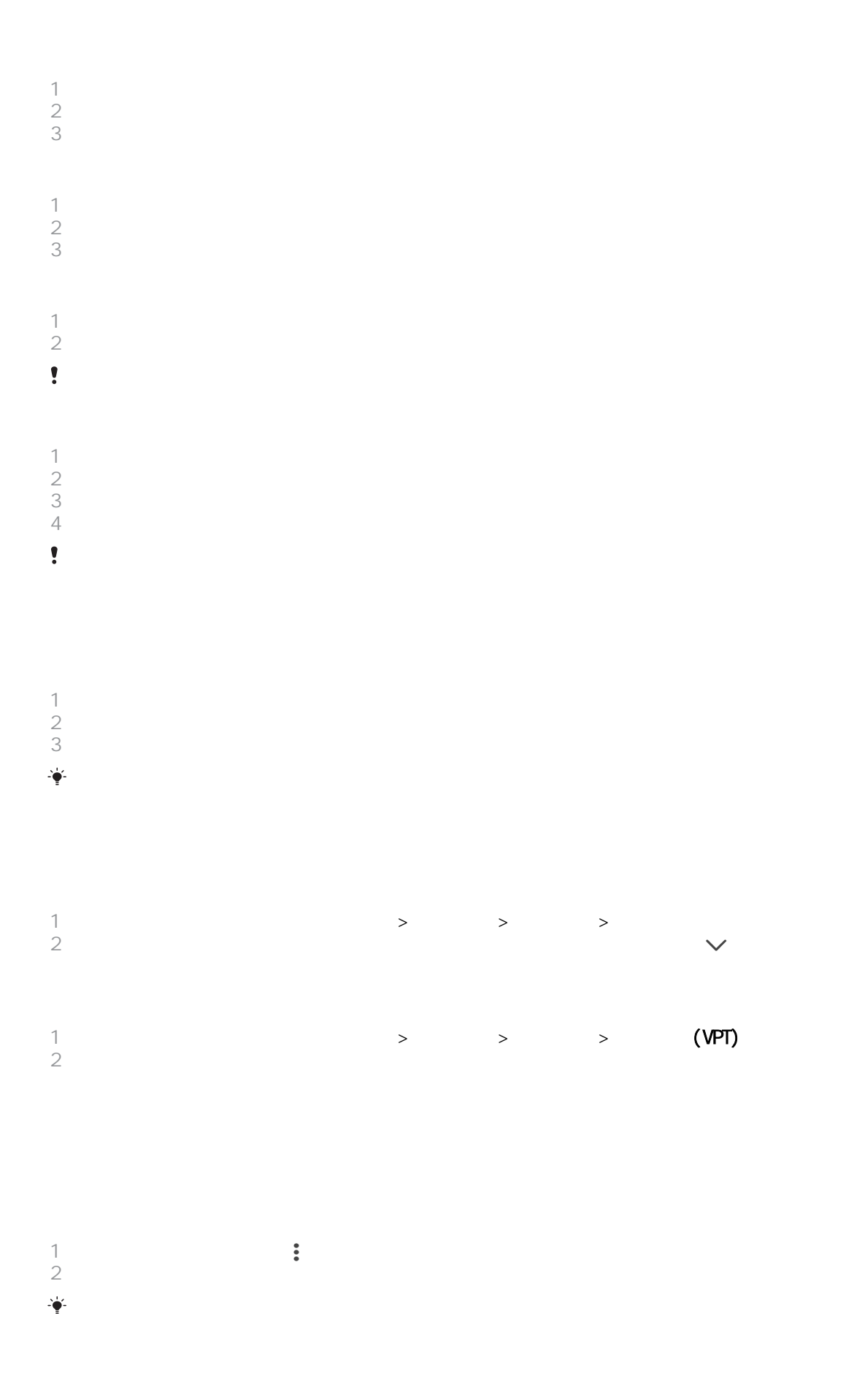

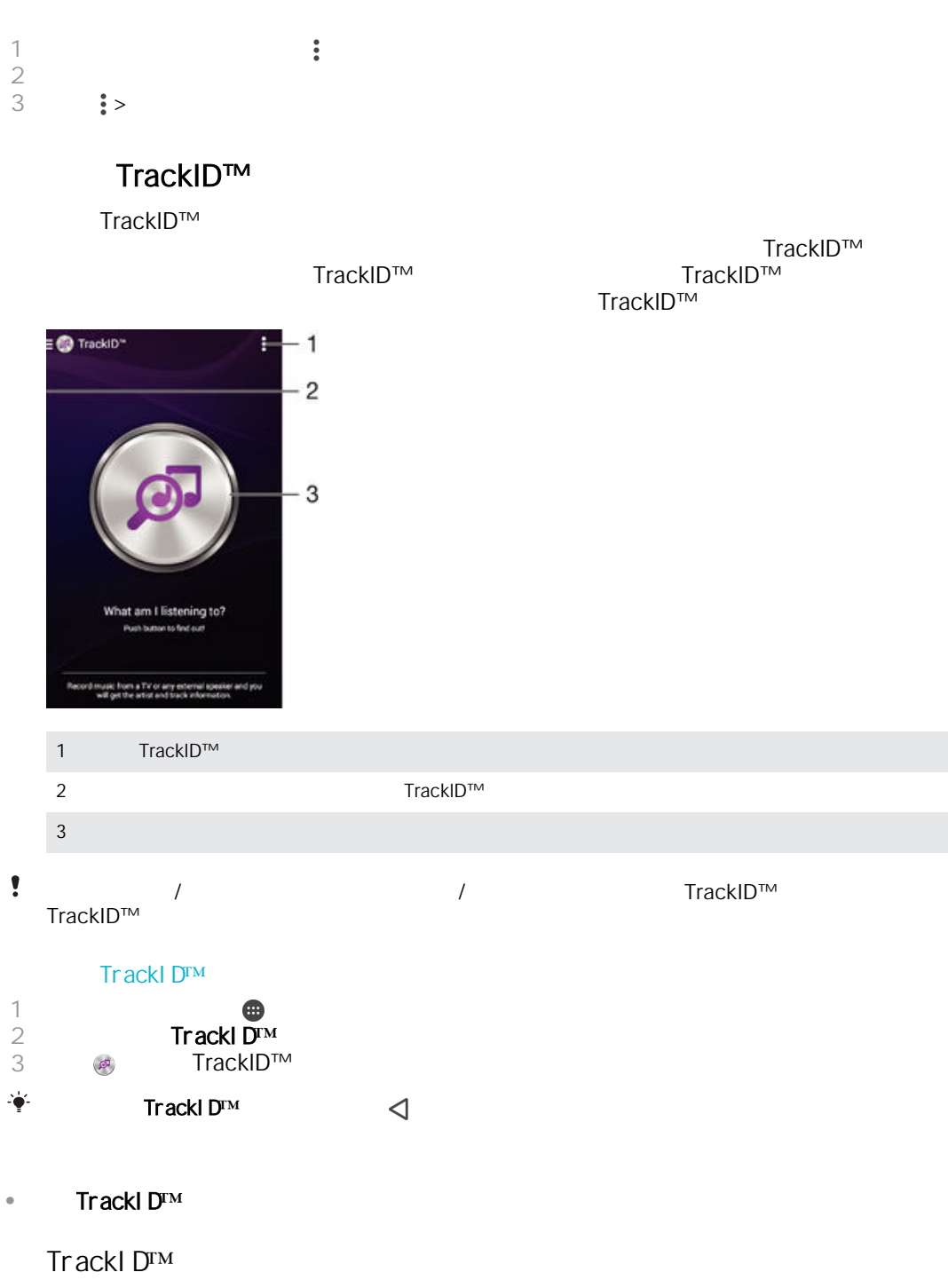

 $\mathsf{TrackID^{\mathsf{TM}}}$  TrackID™

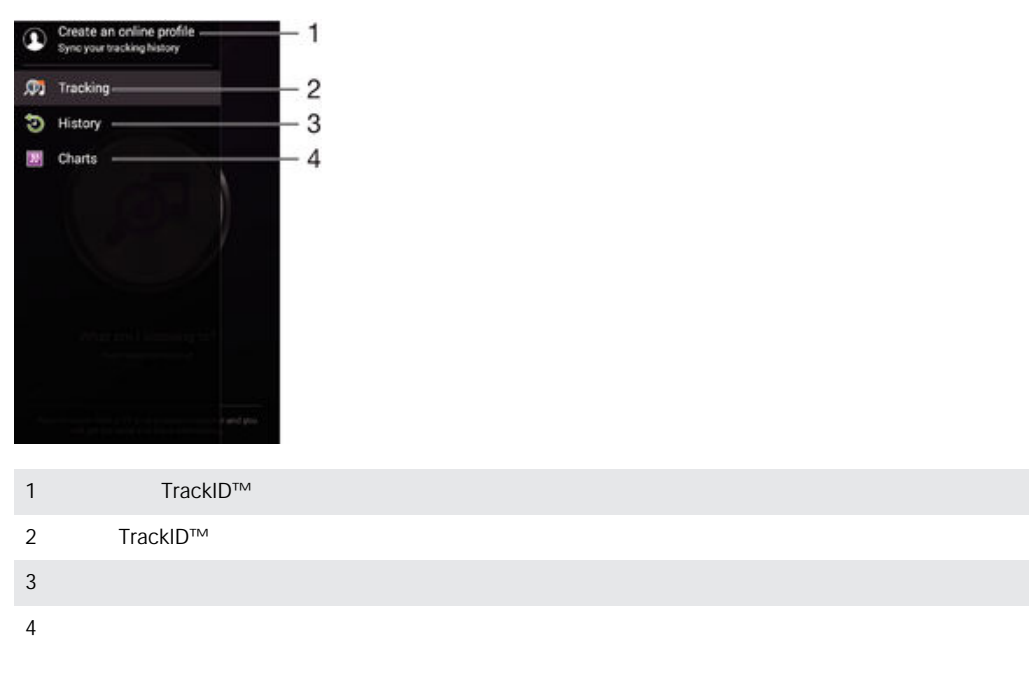

1 **TrackID™**<br>2

 $2 \nightharpoonup$ 

FM

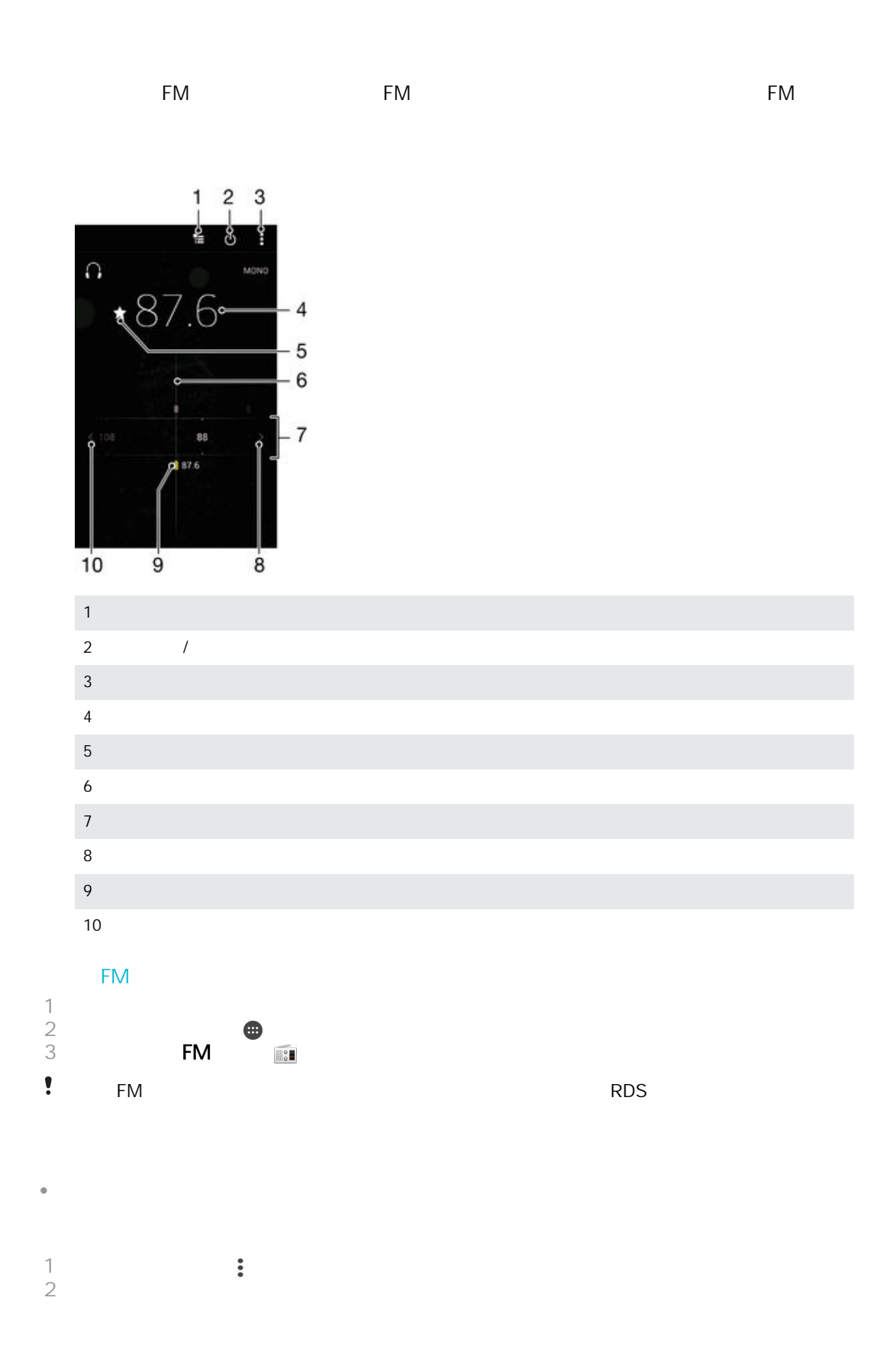

 $\circledcirc$ 

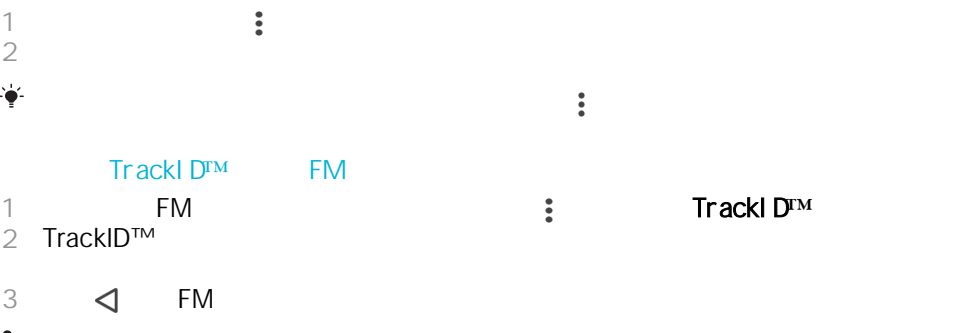

 $\frac{1}{2}$  $\frac{1}{\sqrt{2\pi}}$   $\frac{1}{\sqrt{2\pi}}$  TrackID™ TrackID™

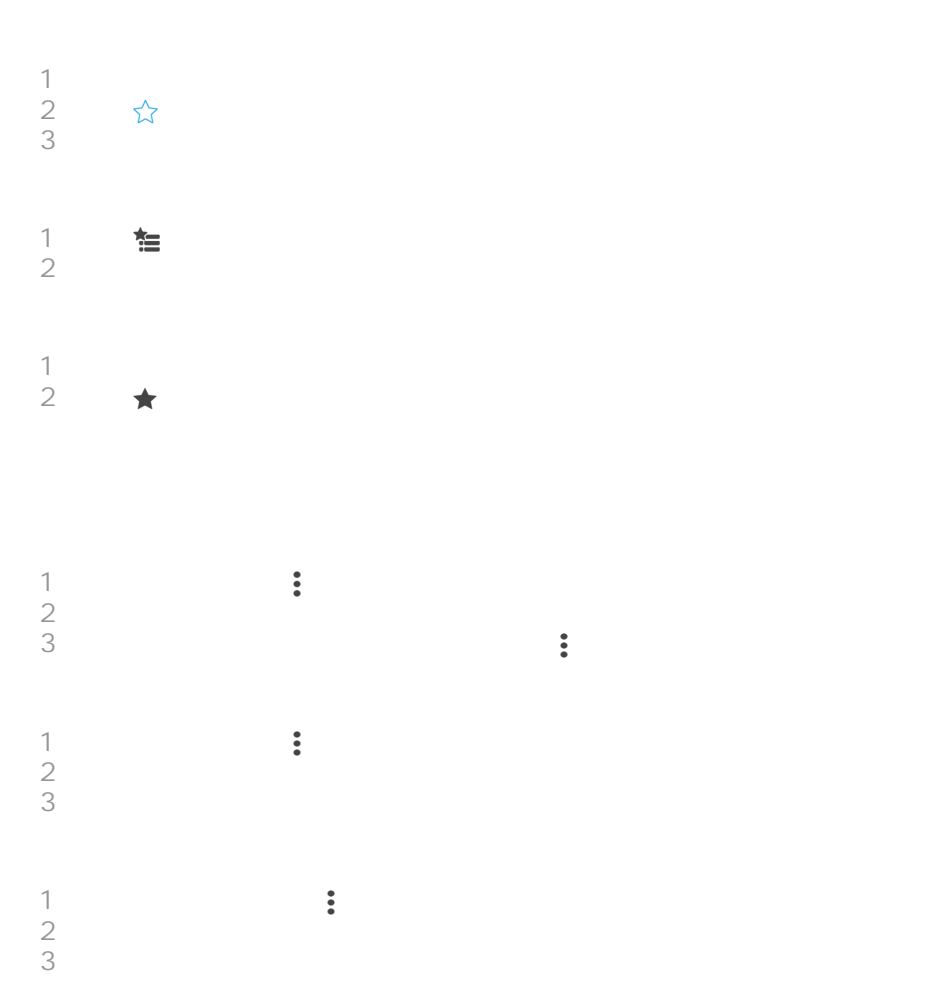

 $\circledcirc$ 

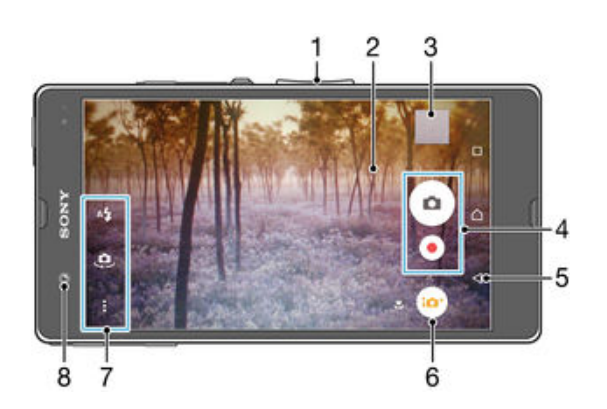

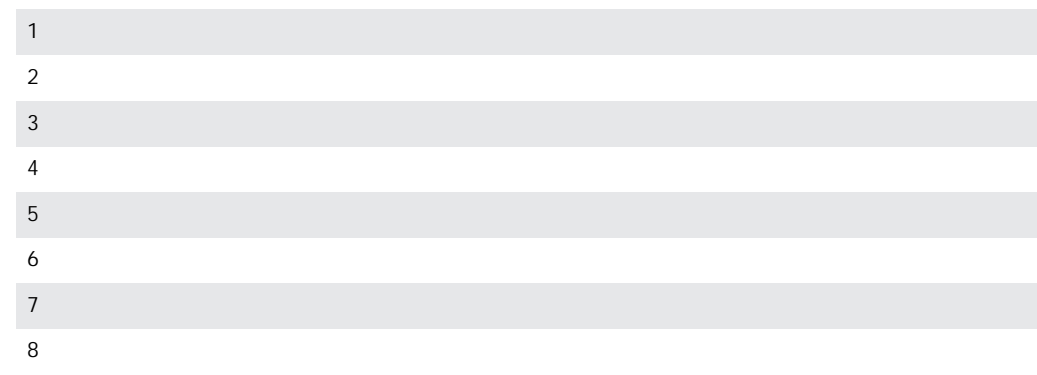

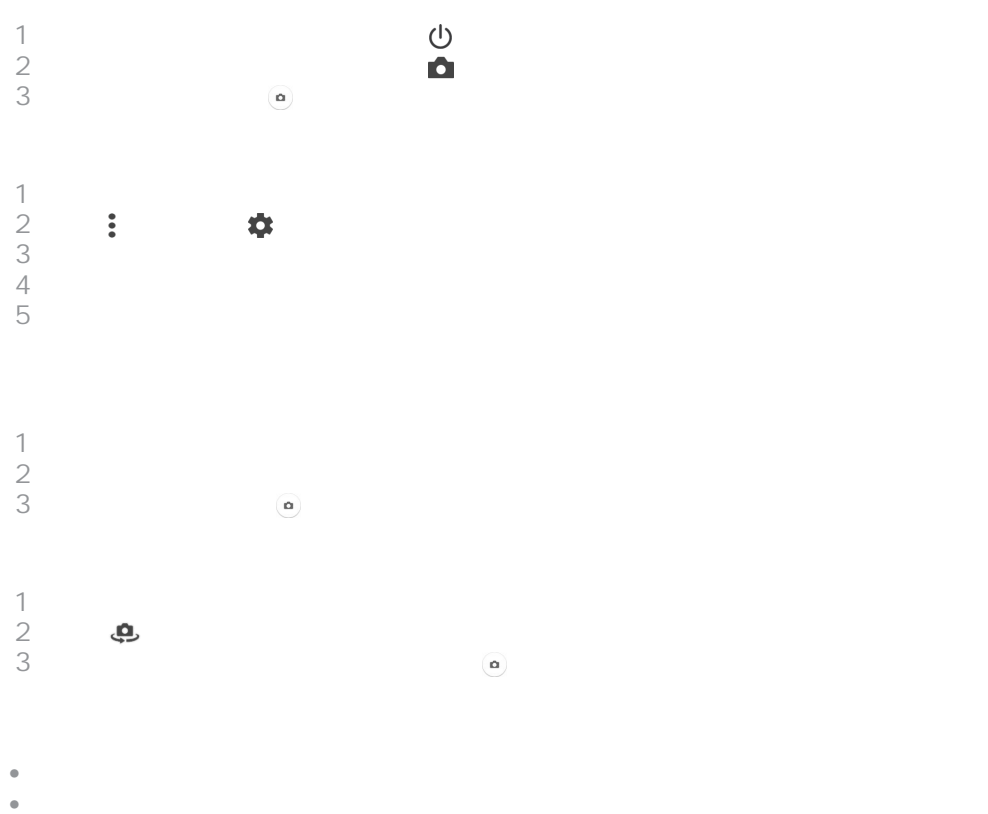

<span id="page-79-0"></span>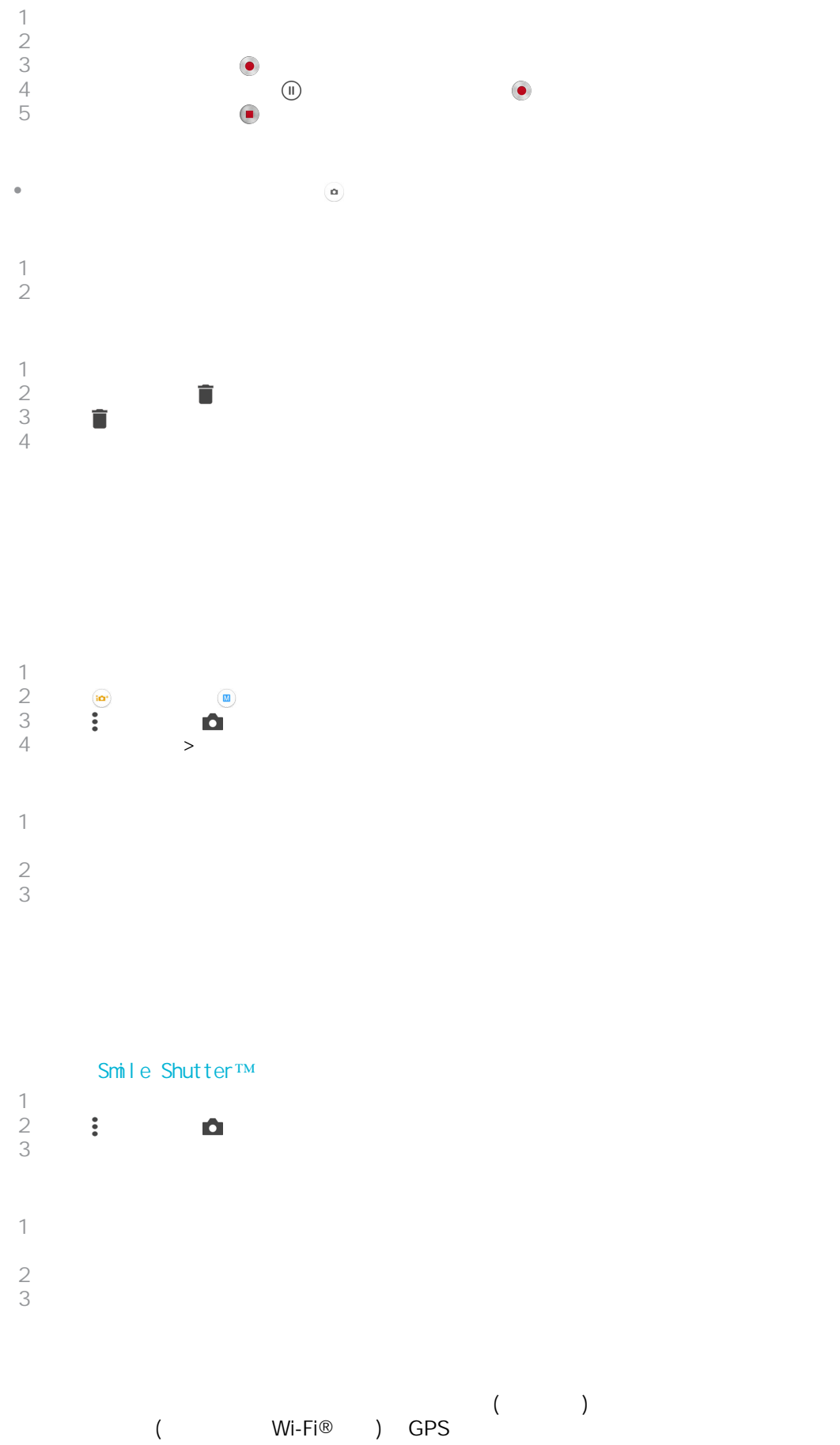

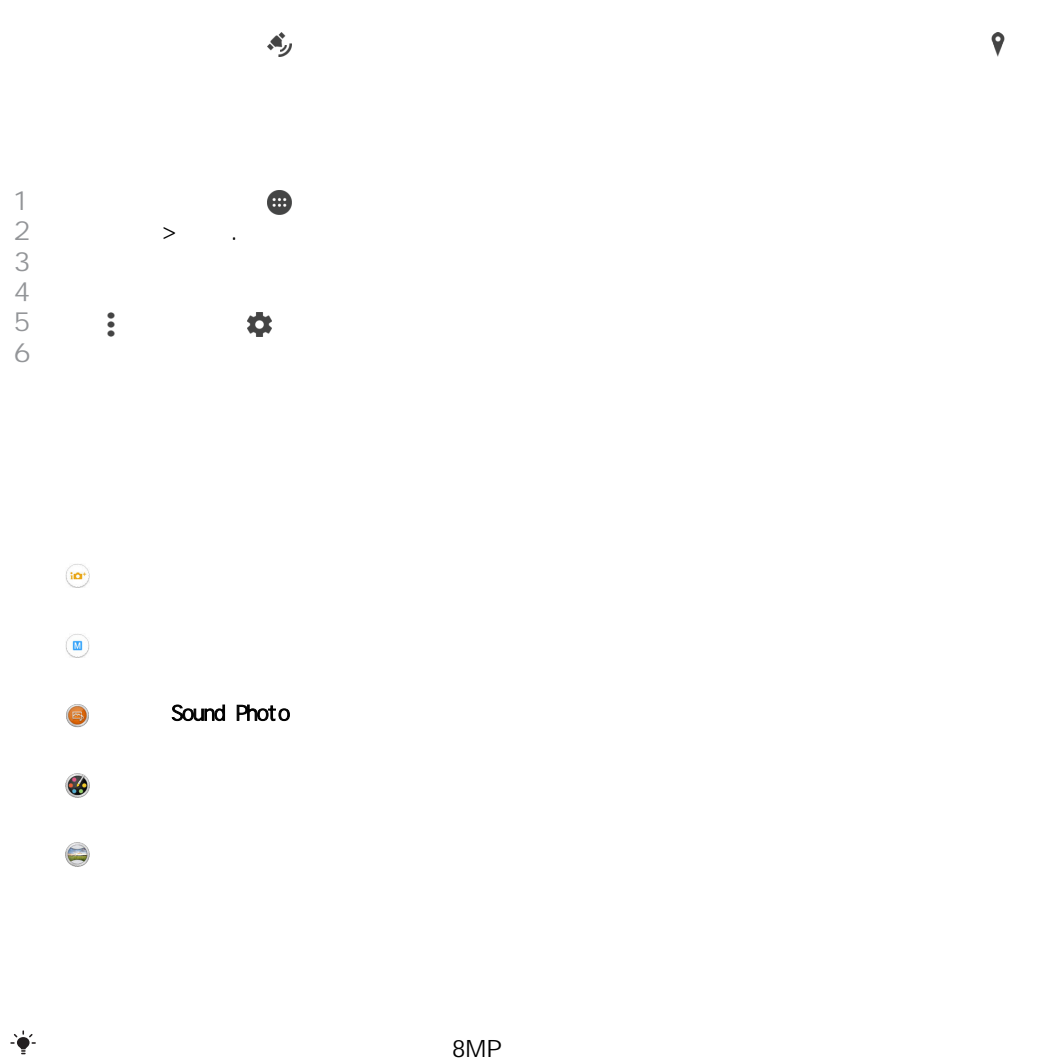

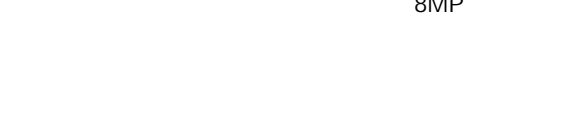

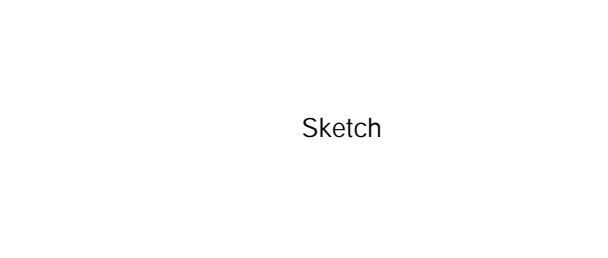

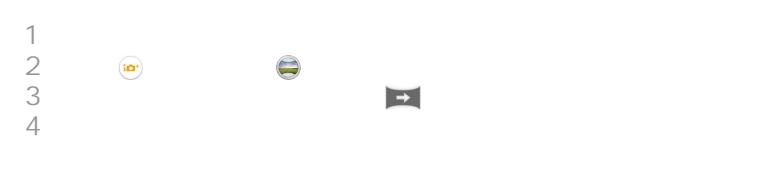

Google Play™<br>Wi-Fi®

 $Wi-Fi®$ 

Nostalgic

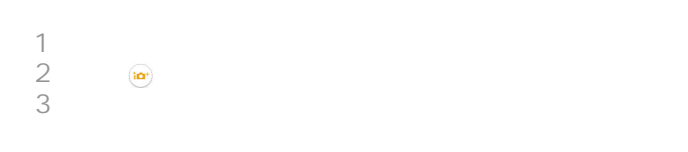

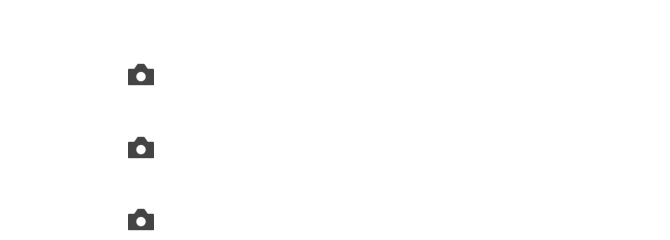

 $SD$ 

 $SD$ SD

 $-2.0 \text{ EV} +2.0 \text{ EV}$ 

WB<br>AUTO  $\frac{1}{2}\sum_{i,j\in S}$  $($  $\frac{\text{NN}}{\text{NN}}$ 豢

 $\bullet$ 

 $\begin{array}{c} 1 \\ 2 \\ 3 \end{array}$ 2 要顯示所有設定,輕按  $3 \times 3$ 

13MP 4128×3096(4:3)  $1 \quad 3 \quad 4:3$ 9MP 3920×2204(16:9)  $9 \t 16:9$ 5MP 2592×1944(4:3)  $5$   $4:3$ 2MP 1920×1080(16:9)  $2 \t 16:9$ 

 $\bullet$ 

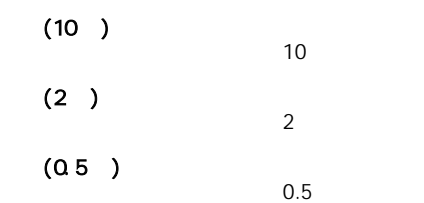

 $\ddot{\mathbf{S}}$ 

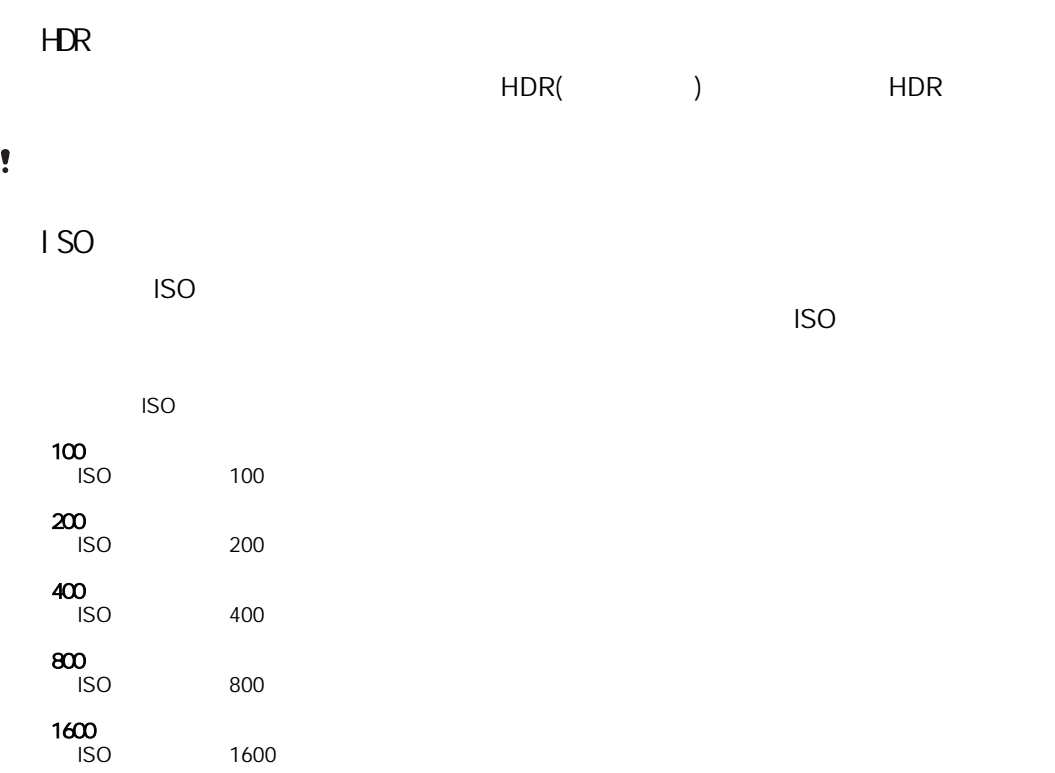

 $\frac{1}{2}$ 

 $\frac{1}{2}$ 

 $\frac{1}{2}$ 

 $\circledcirc$ 

5 秒  $5$  $\overline{3}$  $3$ 

 $\mathbf{A}^L$ 

 $A\frac{1}{4}$  $\ddagger$  $\mathcal{L}$ 

 $\bullet$  $^{\circledR}$ 

 $\infty$ 

**SCN** 

♦

 $28$  $((\begin{smallmatrix} 0 \\ \bullet \\ 1 \end{smallmatrix}))$ 

 $\blacktriangle$  $\frac{1}{2}$ 逆光校正 HDR

 $\mathbf{L}^{\mathbf{J}}$  $\begin{array}{c} \end{array}$ 

少业 **ISO** 

۴ſ

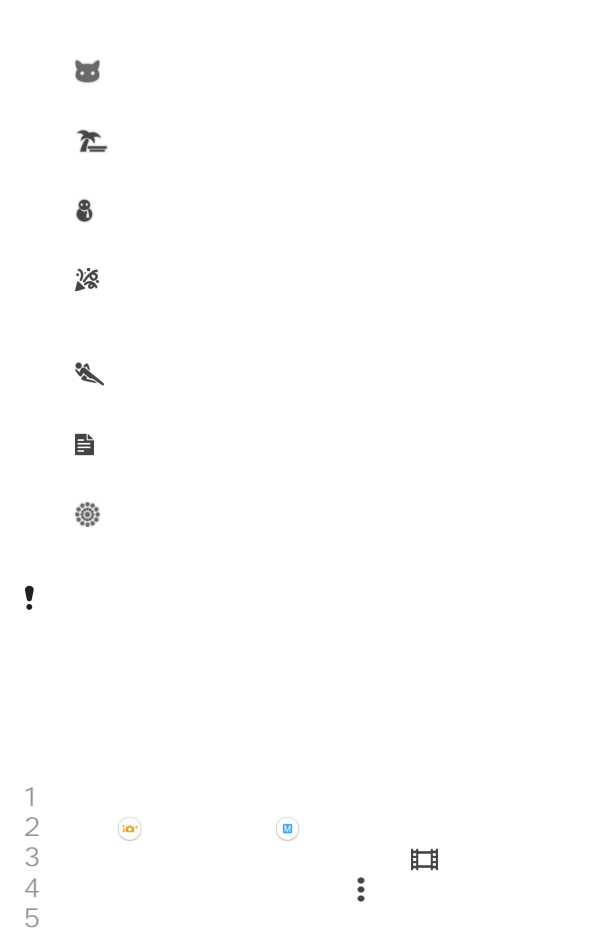

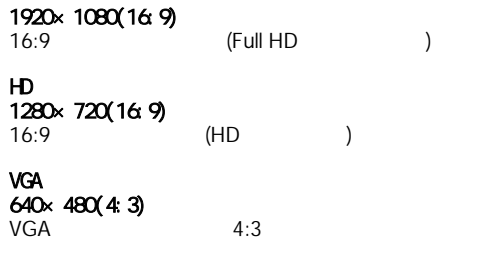

# MMS

# $\frac{1}{2}$

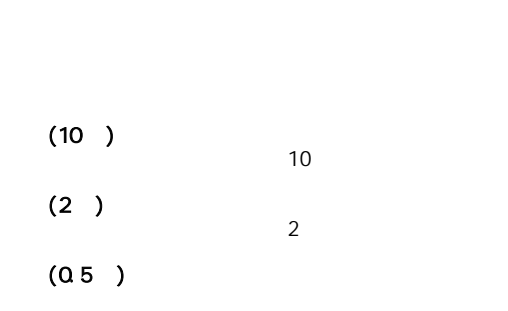

 $0.5$  $(\hspace{7mm})$ 

 $\frac{1}{2}$ 

 $H\!D\!R$ 在強烈背光或高對比的情況下,可使用 HDR(高動態範圍)設定錄製影片。影片 HDR

 $\ddot{\cdot}$ 

 $\ddot{\mathbf{S}}$ 

87

 $\circledcirc$ 

環境光線昏暗或背光時,可使用閃光燈錄製影片。影片的閃光燈圖示 ,只出現在相機

€O⊪  $\frac{1}{\sqrt{2}}$ 

**SCN** 

28

 $\blacktriangle$ 

 $\blacktriangleright$ 

 $\sum_{i=1}^{n}$ 

 $\bullet$ 

 $25$ 

 $\frac{1}{2}$ 

 $\circledcirc$ 

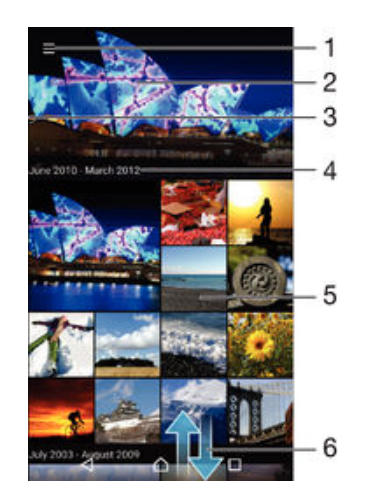

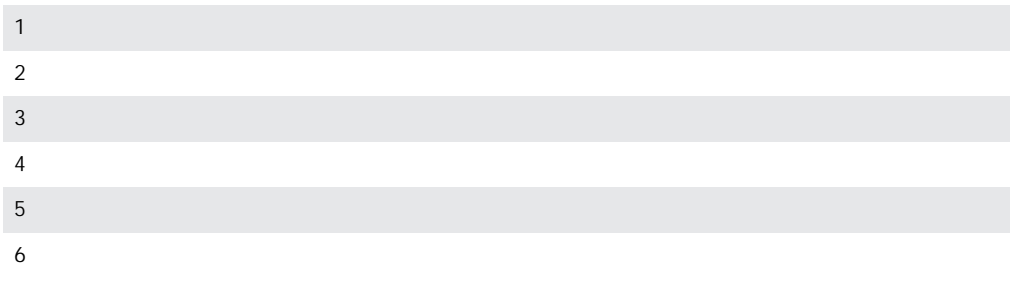

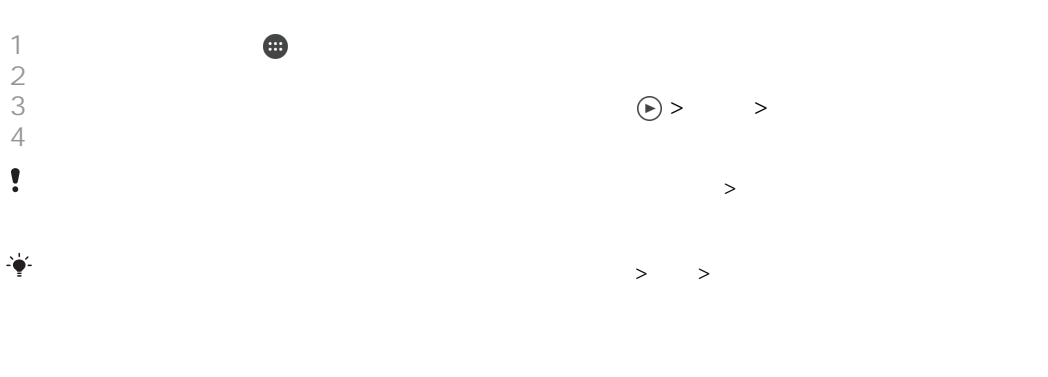

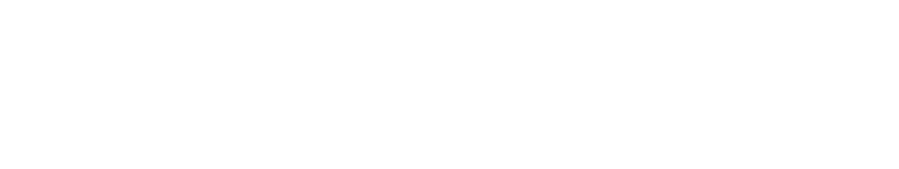

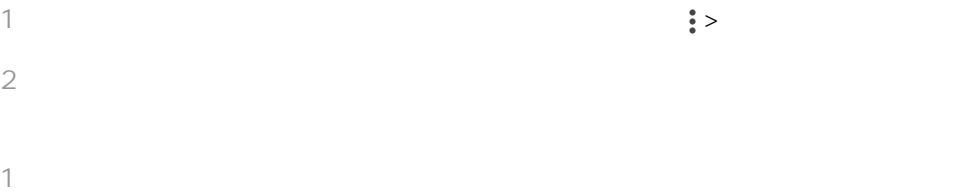

**e** >  $3 \thinspace$ 

ä

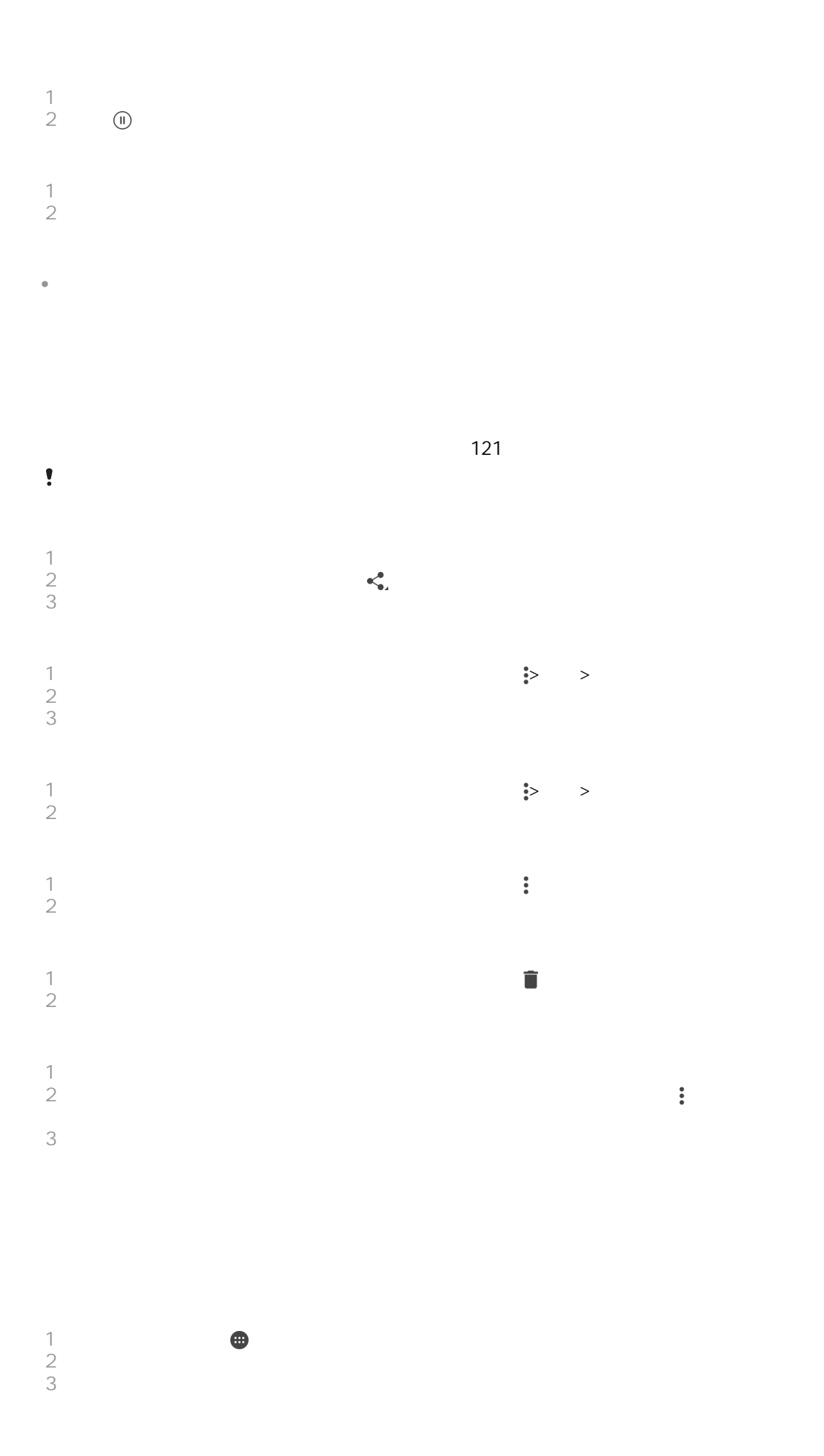

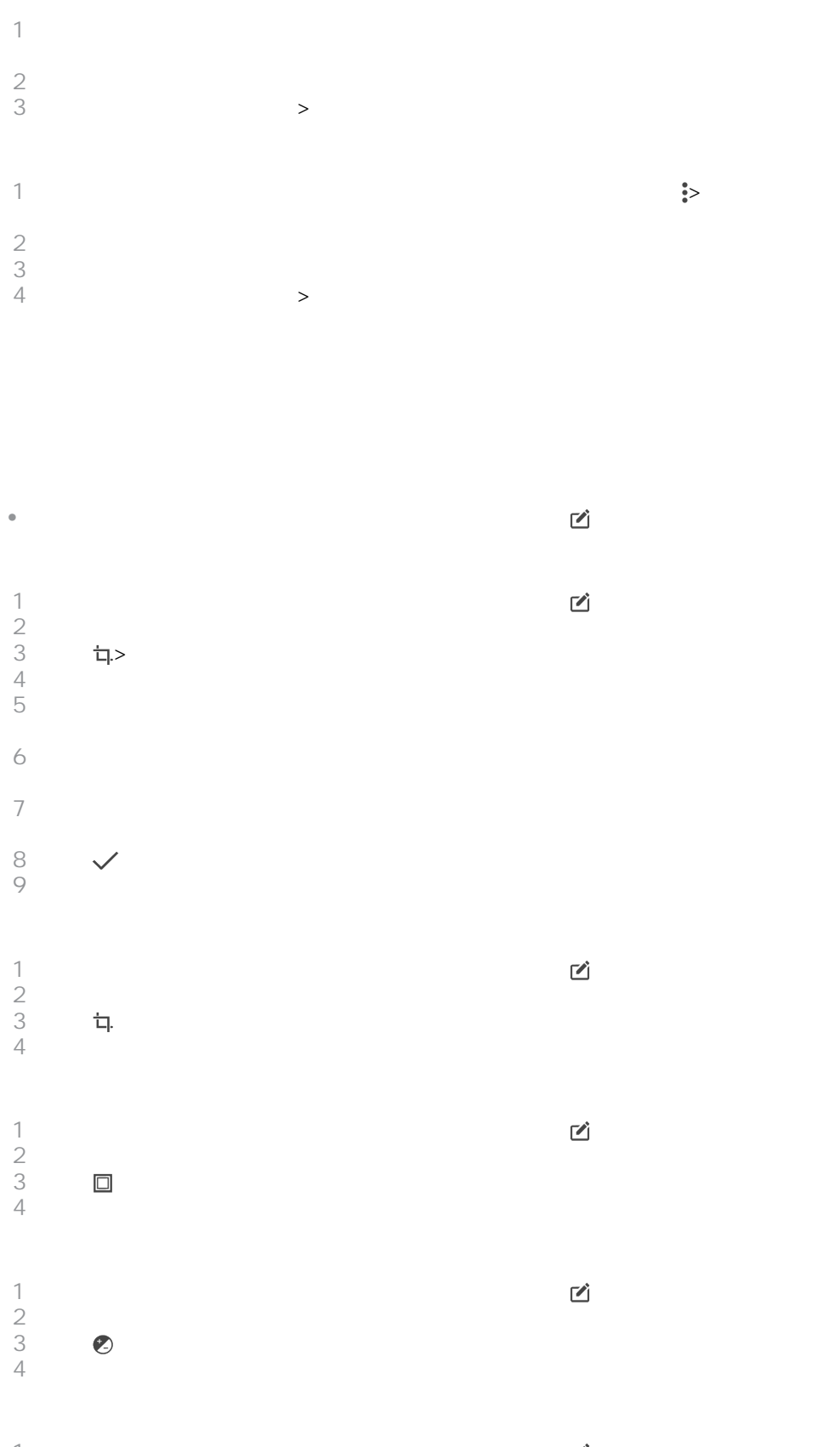

 $2 \nightharpoonup$  輕按 ,然後選擇一個選項。  $4 \equiv$ 

 $\Rightarrow$ 

Movie Creator

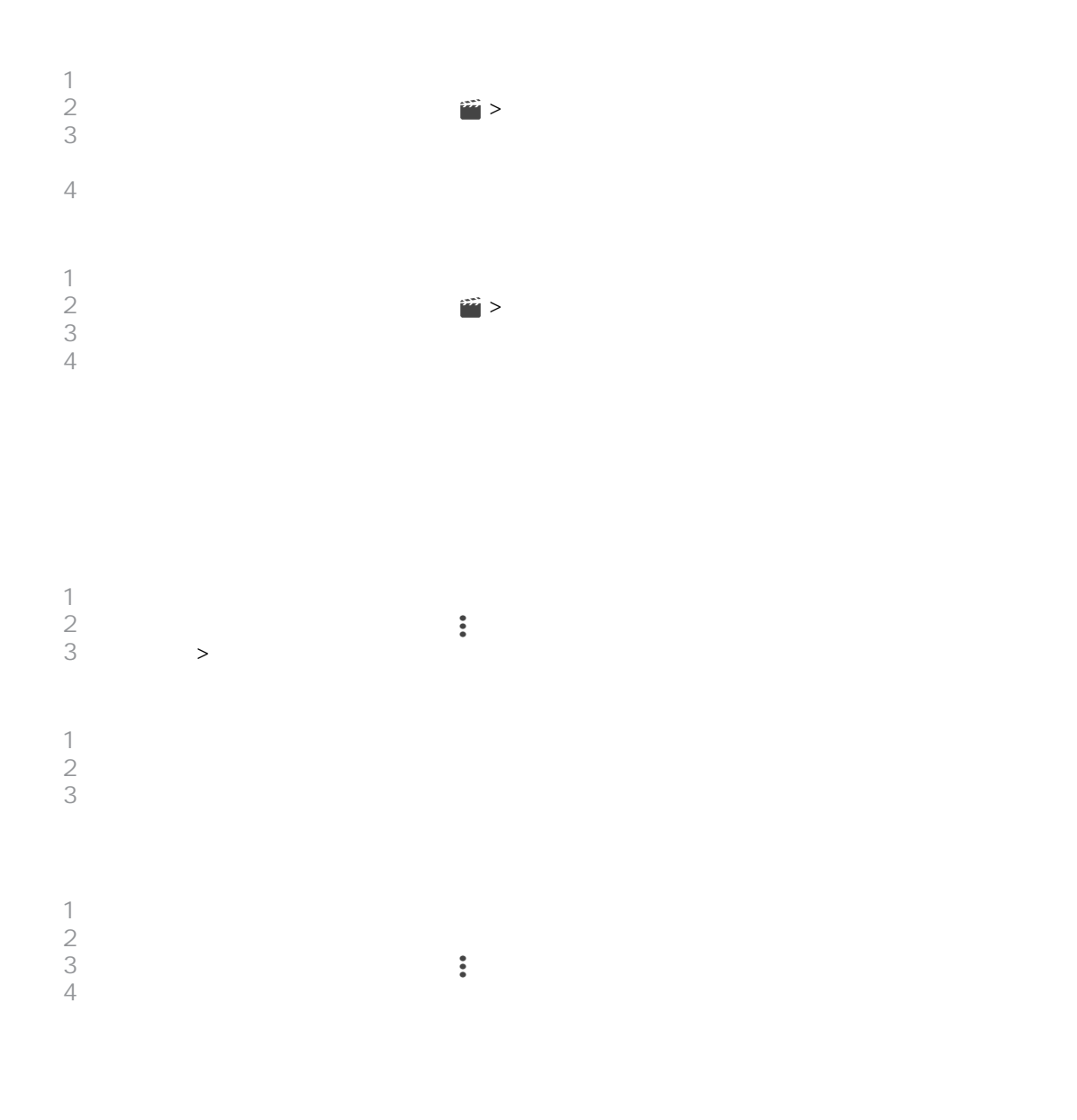

 $PIayMemories$  Online Picasa™ Facebook

**Bluetooth®** 

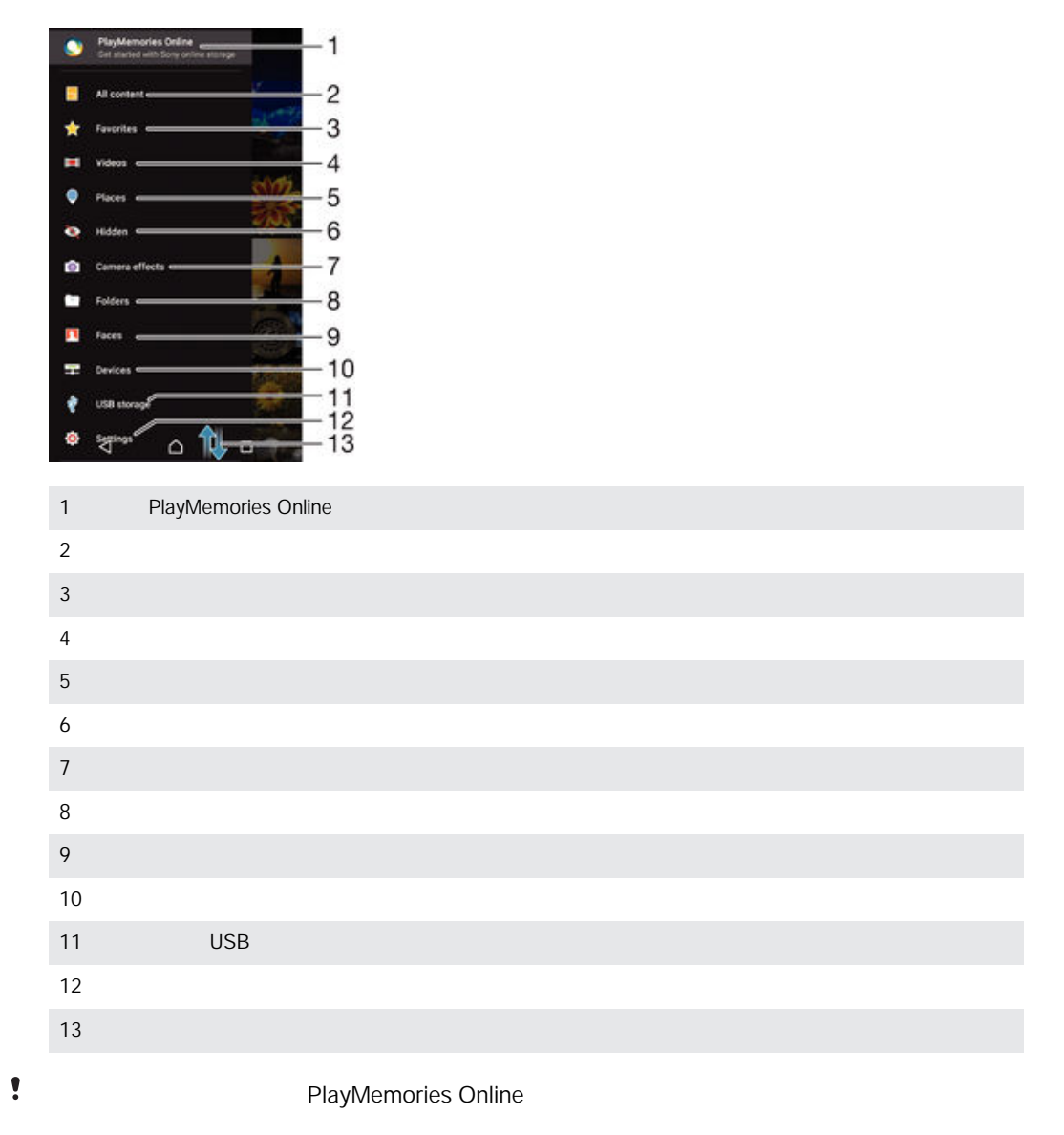

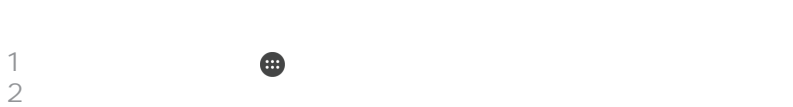

 $\frac{1}{2}$ 

[理位置到相片](#page-79-0) 頁面的 80

 $3 \times 3$ 

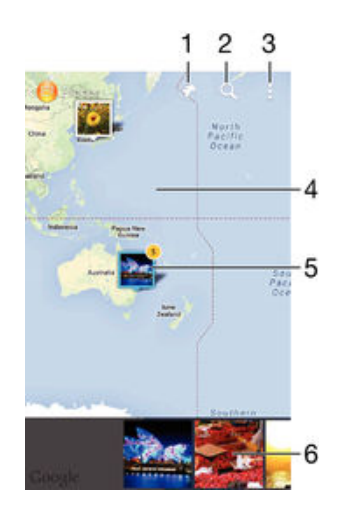

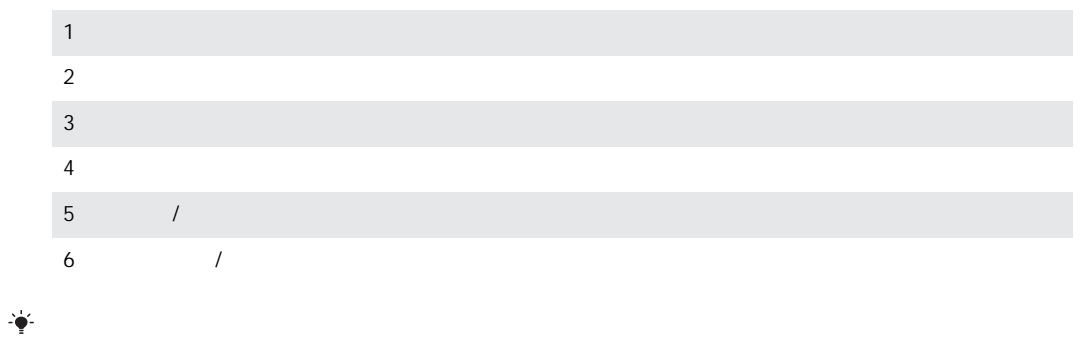

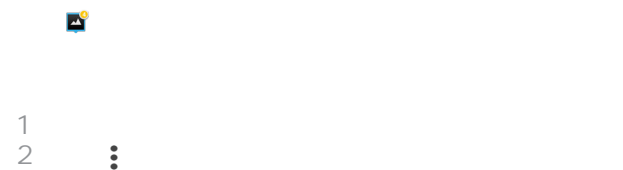

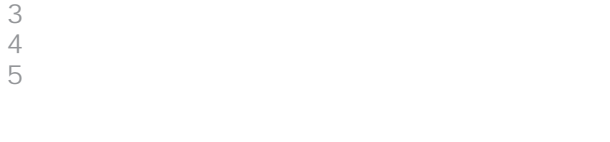

 $\overline{2}$ 

 $\ddot{\phantom{a}}$ 

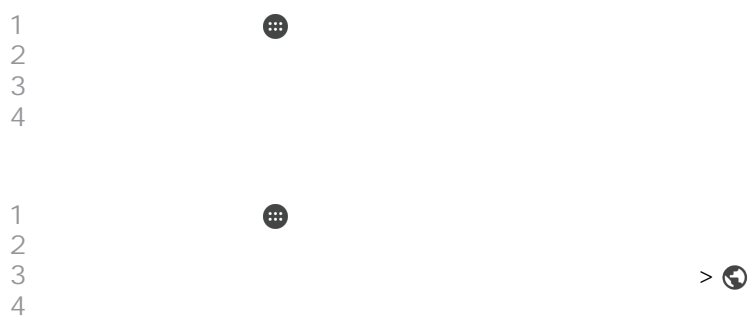

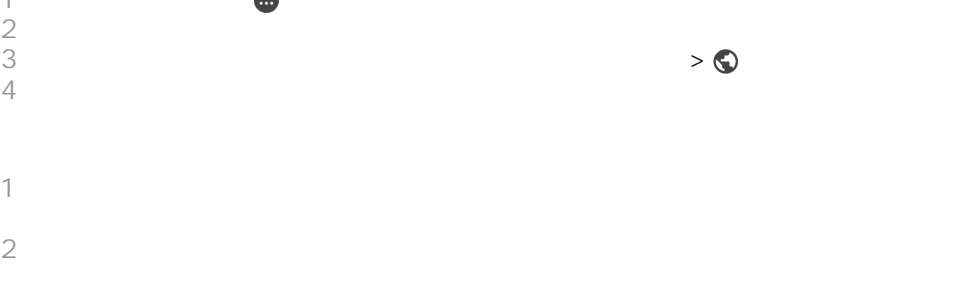

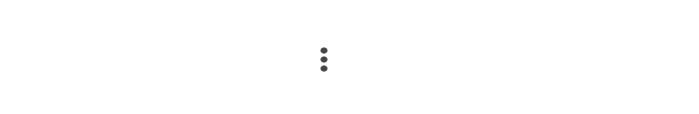

 $\frac{1}{2}$ 

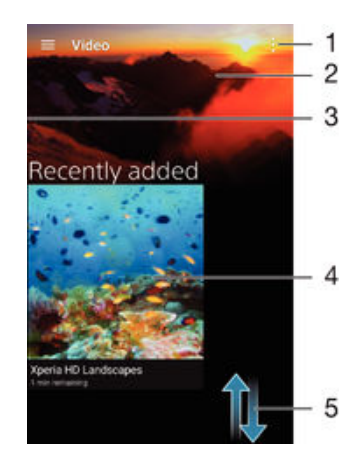

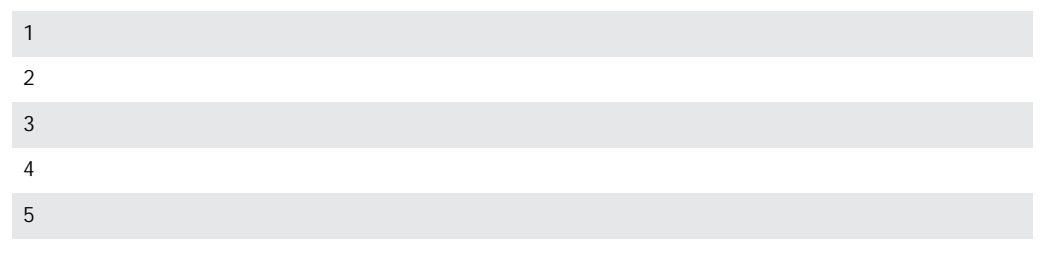

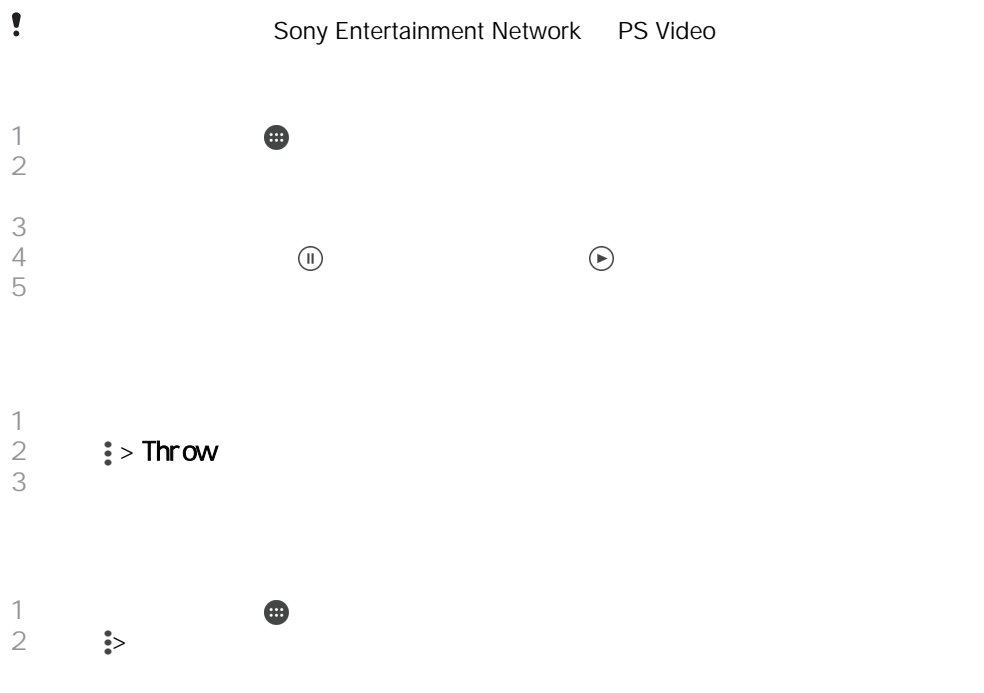

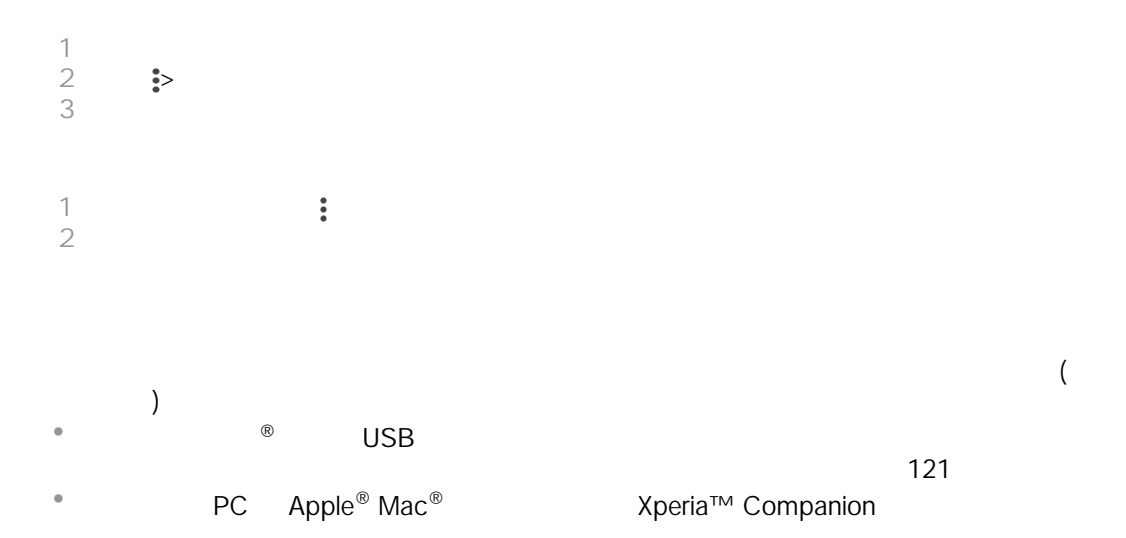

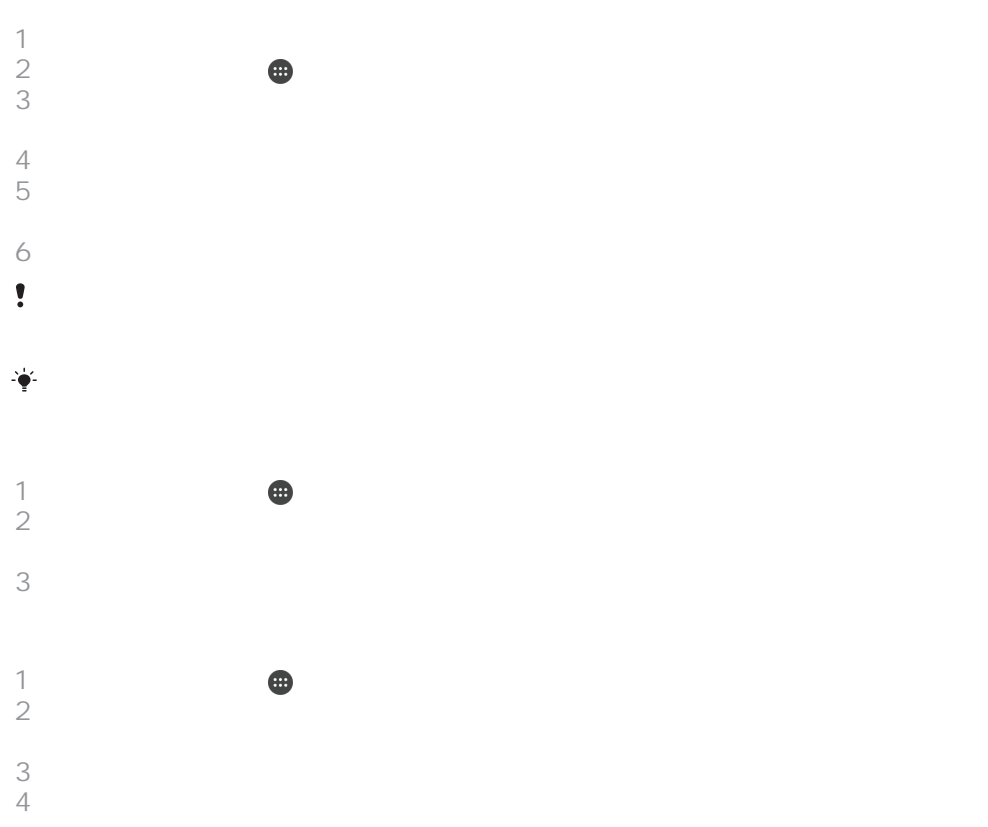

## Movie Creator

Xperia™ Movie Creator **THE SERVIET SOLUTER** 30

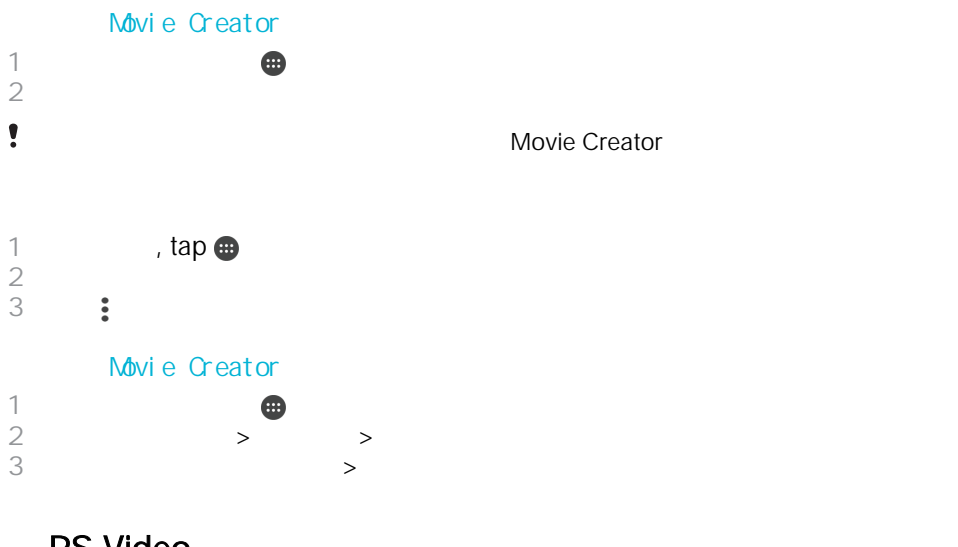

## PS Video

PS Video Android™ PlayStation® Portable (PSP®) PlayStation® 3 PlayStation® 4 PlayStation<sup>®</sup> Vita

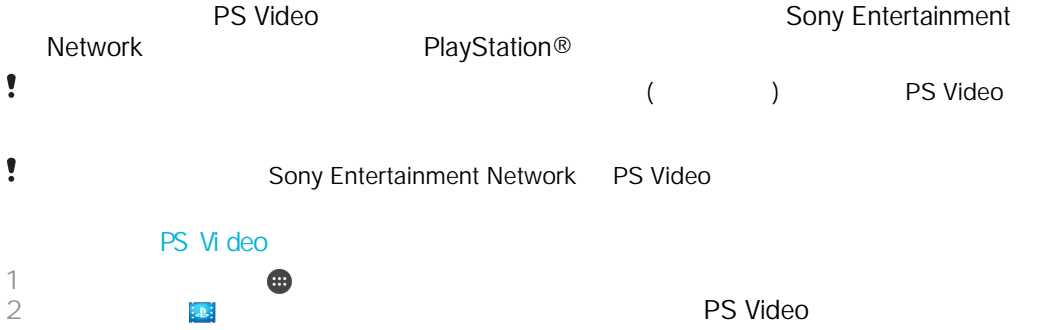

#### $MHL$

- $\mathbb{R}^{\mathsf{L}}$  MHL HDMI<sup>TM</sup>
- <u>● Sony</u> ありません MHL HDMI™ **NHL**  $1$  MHL  $\blacksquare$  $2 \overline{a}$ HDMITM 1  $\overline{a}$  MHL  $\overline{b}$  USB  $\overline{b}$  and  $\overline{b}$  $HDMI^{\text{TM}}$  $3 \nabla$
- $1$  $2$  **NHL** MHL  $\overline{3}$  $\frac{1}{2}$ MHL 零.
- MHL MHL  $\bullet$
- Wi-Fi Direct™  $\pmb{y}$ Wi-Fi Miracast™
- $\bullet$  $Wi-Fi®$

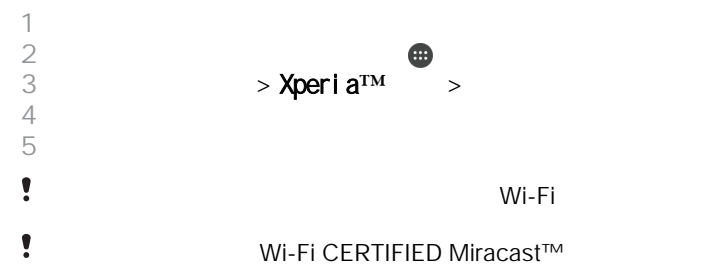

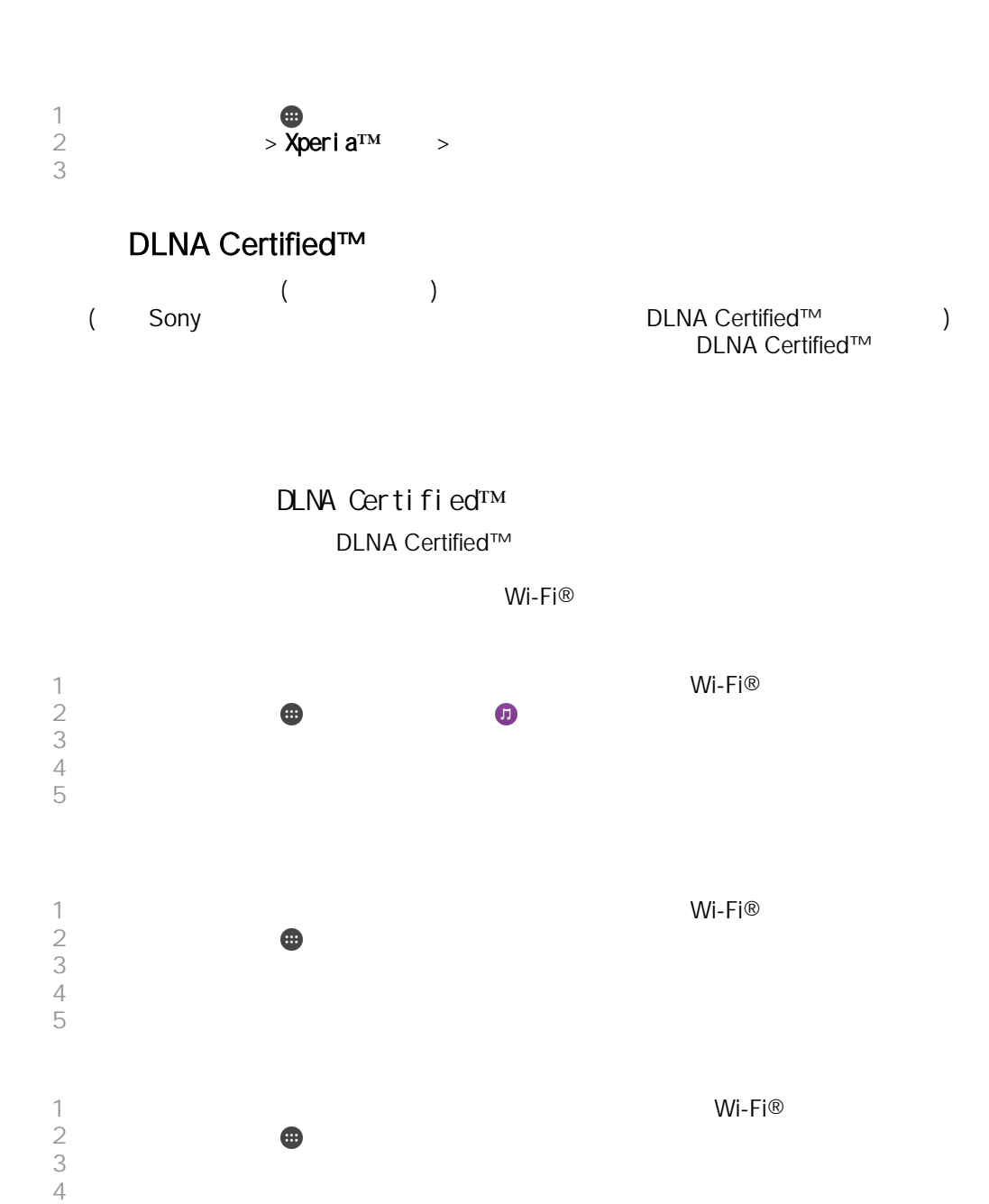

DLNA Certified™ DLNA Certified™

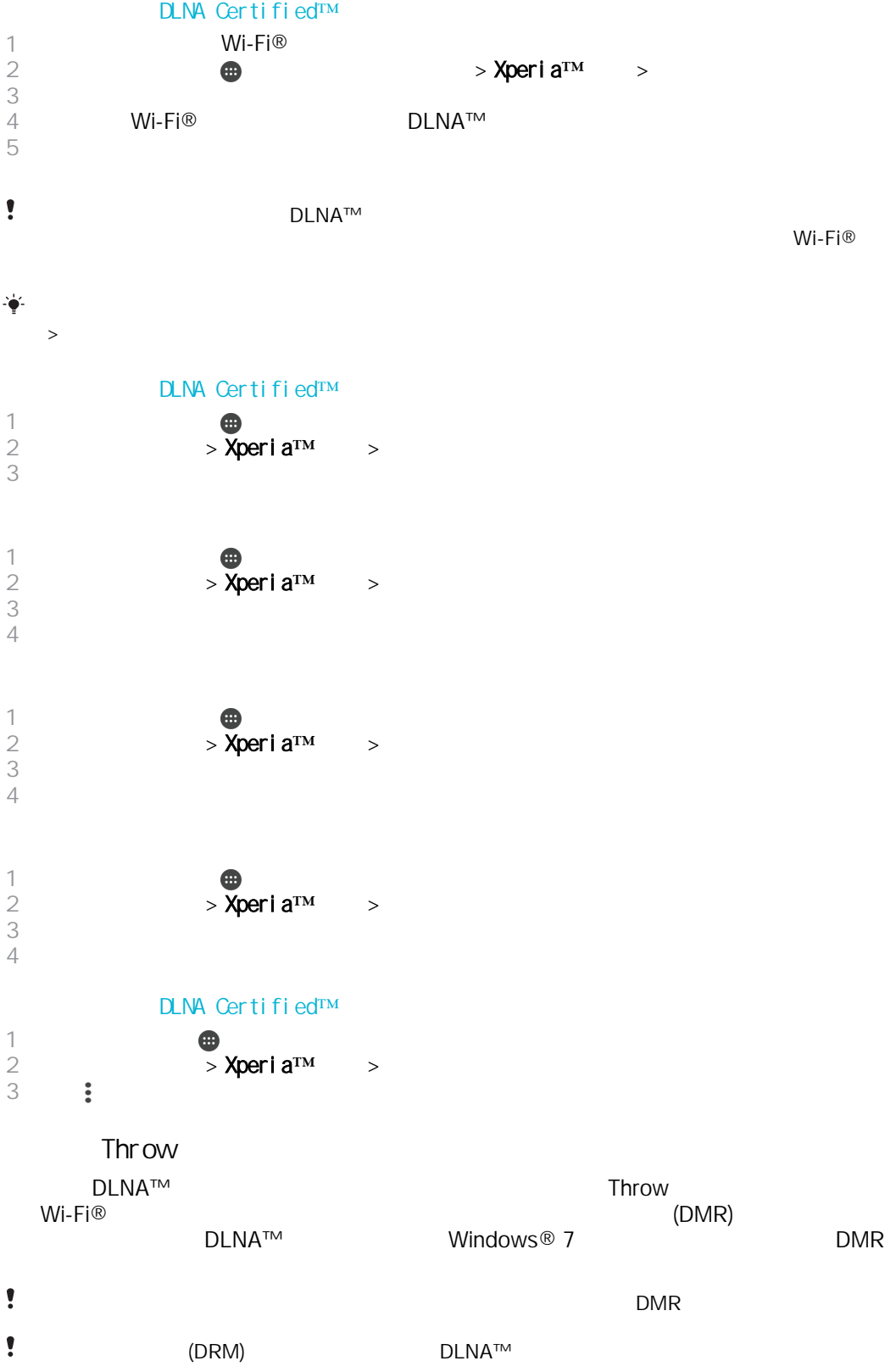

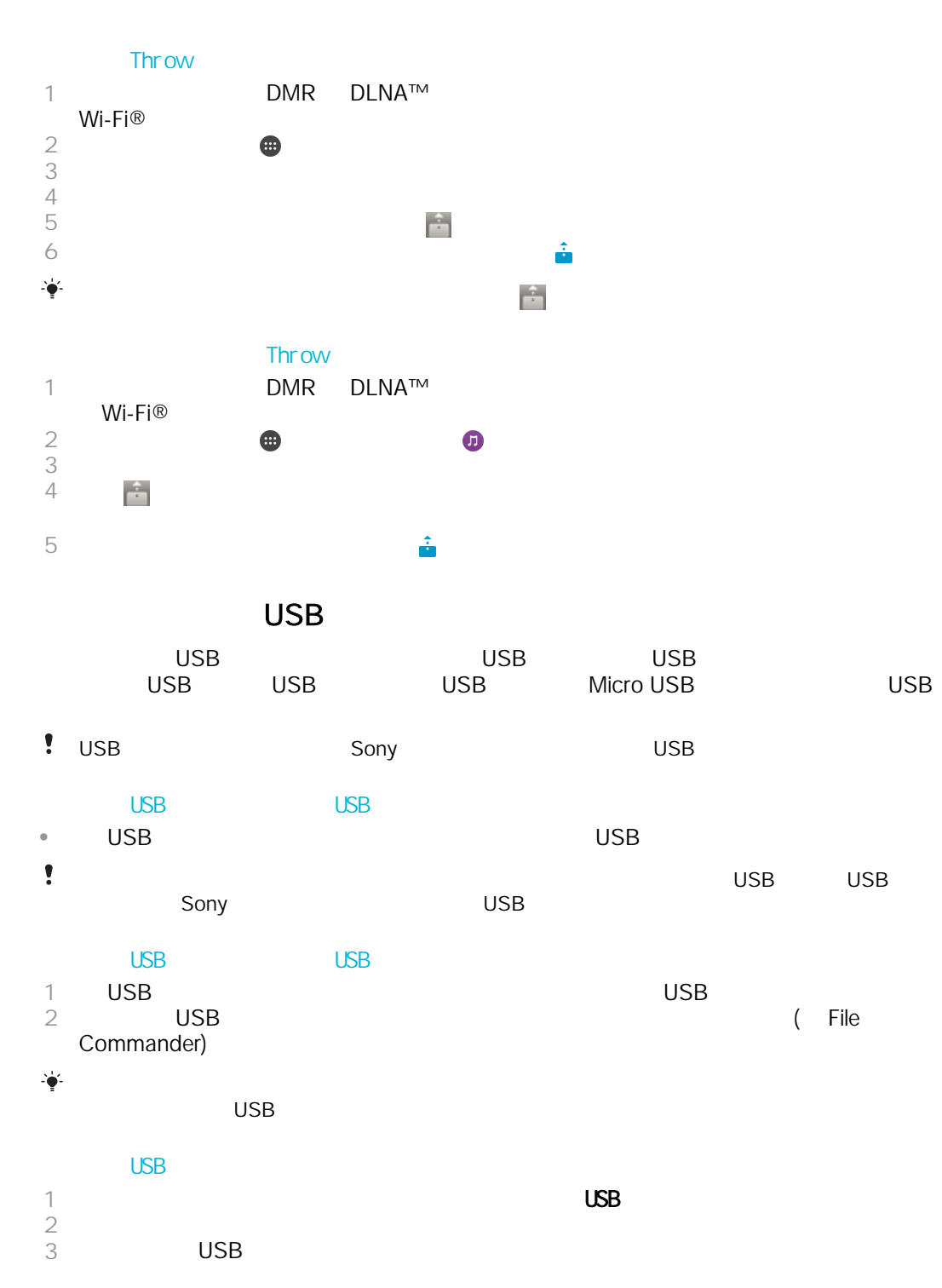

#### Micro USB USB

- USB Micro USB
- **Sony** Micro USB USB USB

## DUALSHOCK™

DUALSHOCK™

#### DUALSHOCK™3

<span id="page-101-0"></span>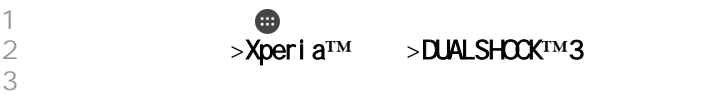

# NFC

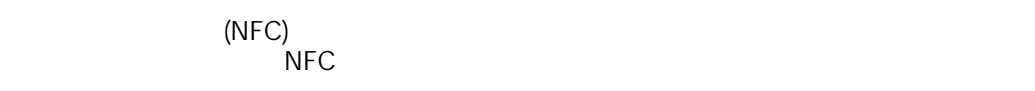

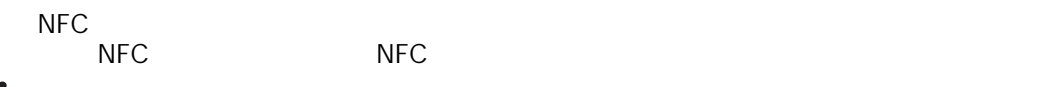

NFC 可能並未針對所有國家/地區提供服務。

## $NFC$

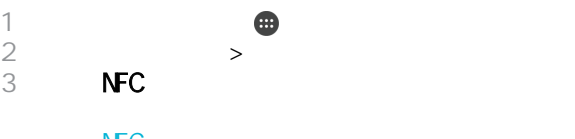

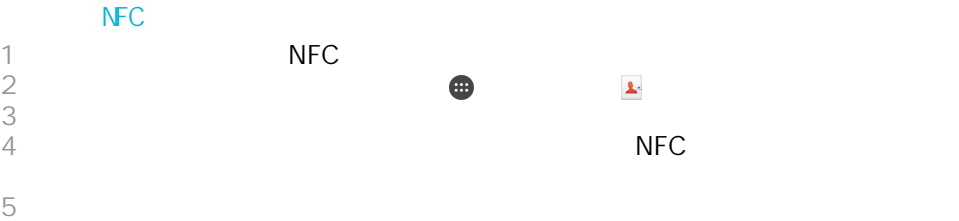

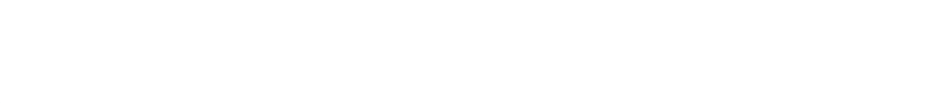

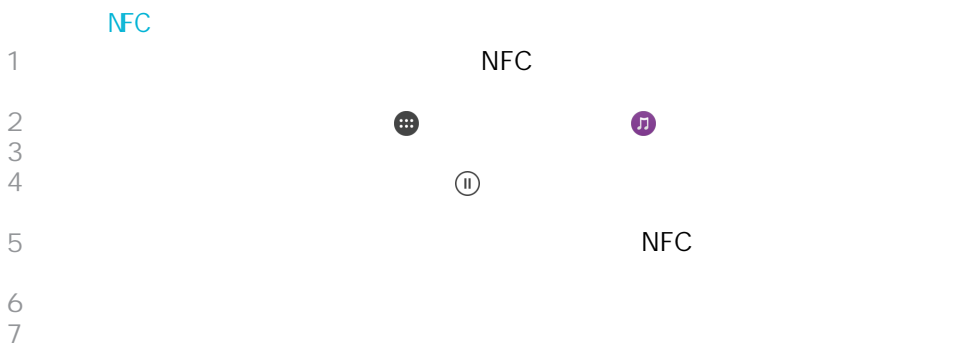

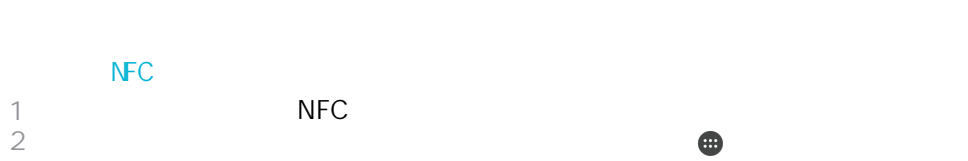

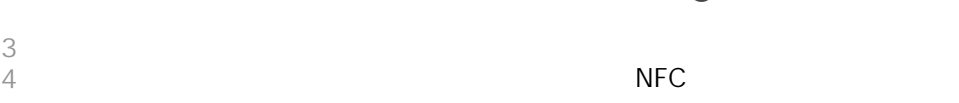

- 
- 

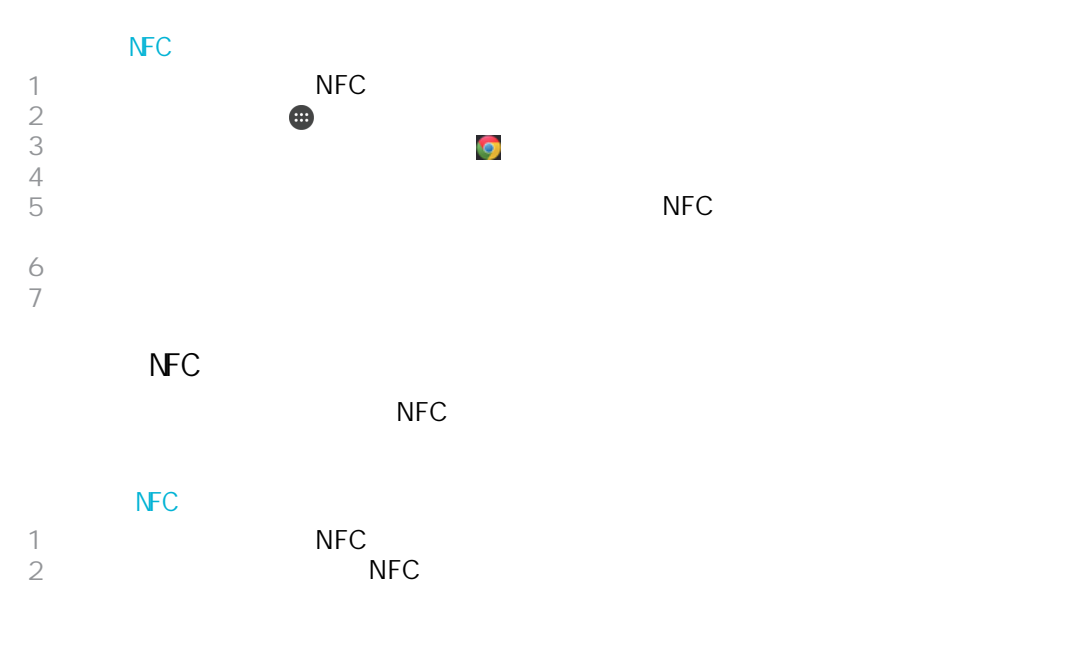

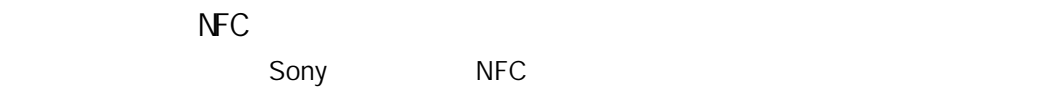

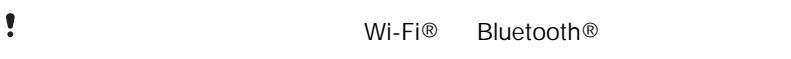

## **Bluetooth®**

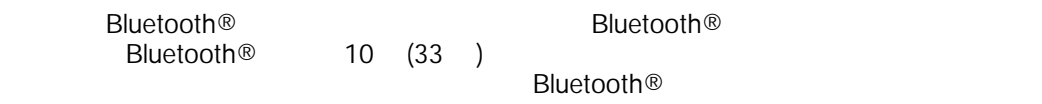

- ! Bluetooth<sup>®</sup>
- $\bullet$ Bluetooth<sup>®</sup>

## **BBI** uetooth<sup>®</sup>

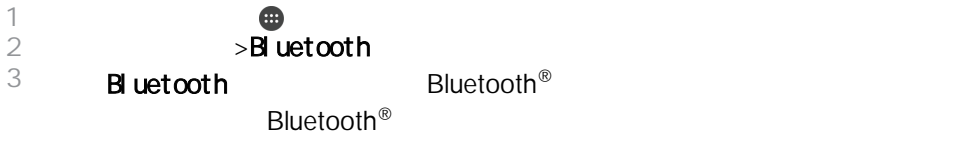

**Bluetooth®** 

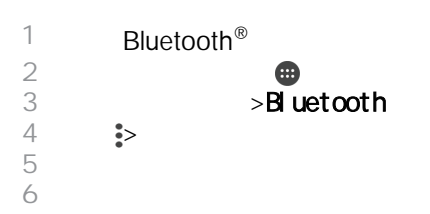

#### Bluetooth<sup>®</sup>

**Bluetooth®** 

**Bluetooth®** 

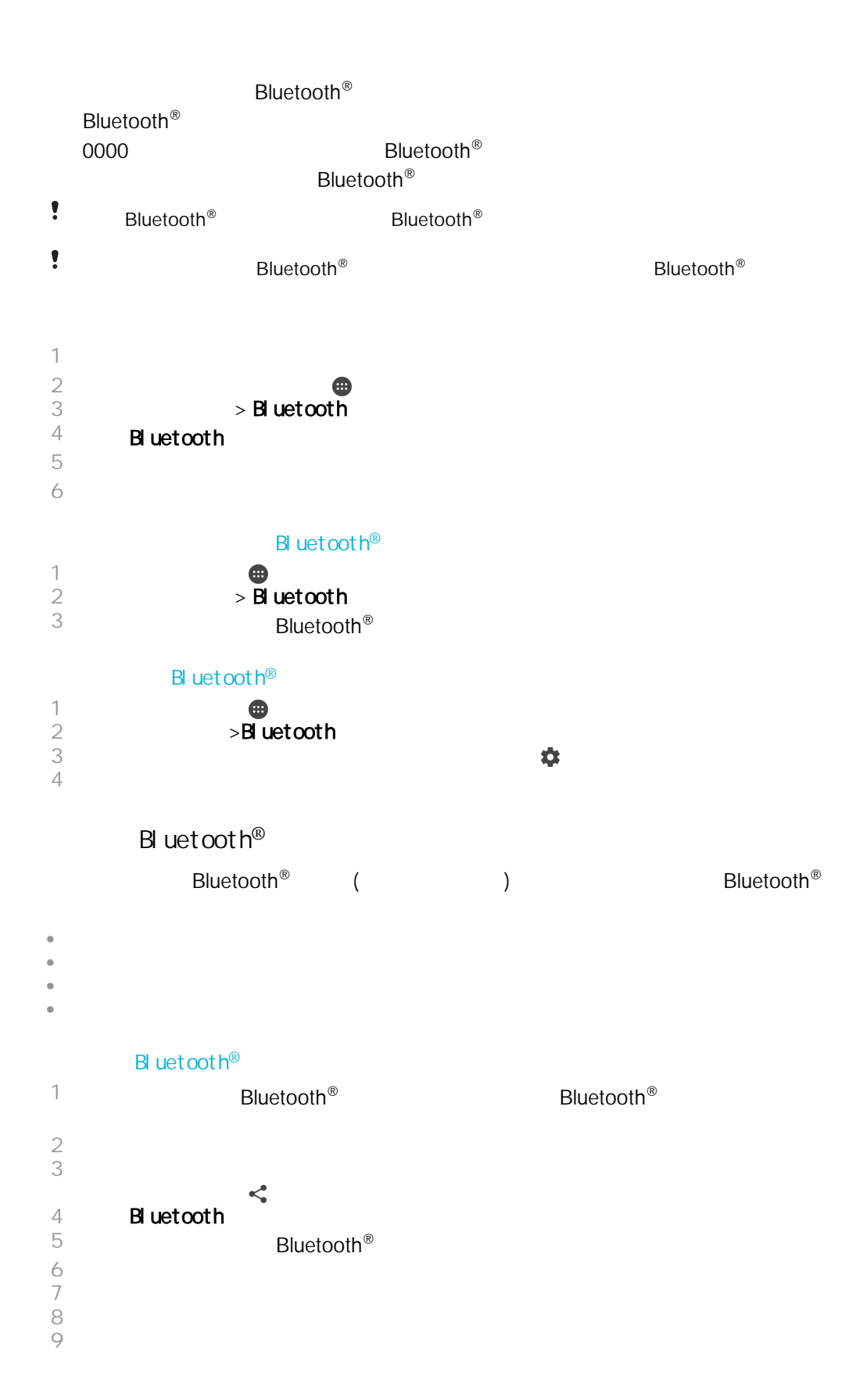

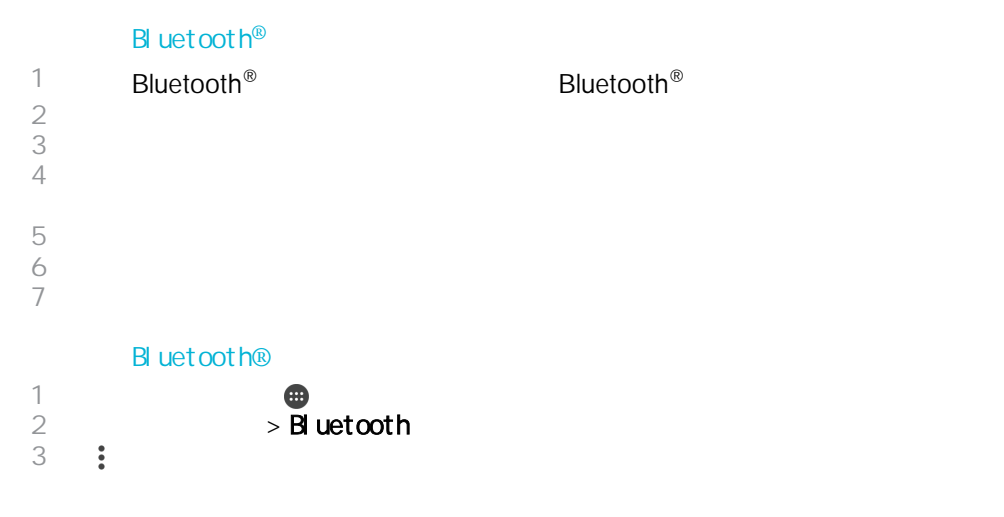

## One-touch

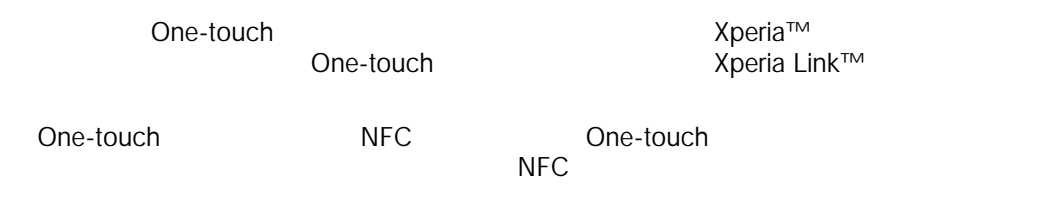

## One-touch

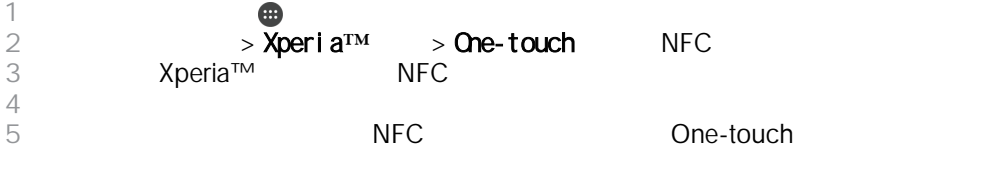

 $\bullet$ One-touch

## Smart Connect<sup>™</sup>

使用 Smart Connect™應用程式來設定當連接或中斷連接配件時,裝置會執行的動作。

decay of the BM control of the American state of the American state of the American state of the American state of the American state of the American state of the American state of the American state of the American state

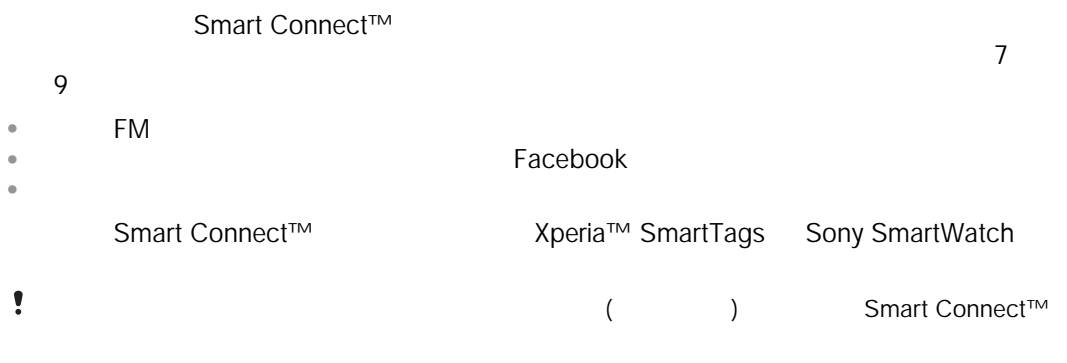

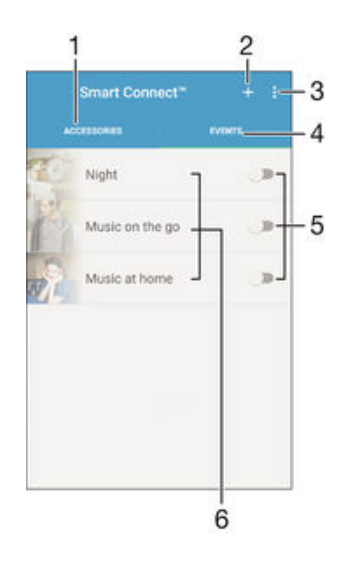

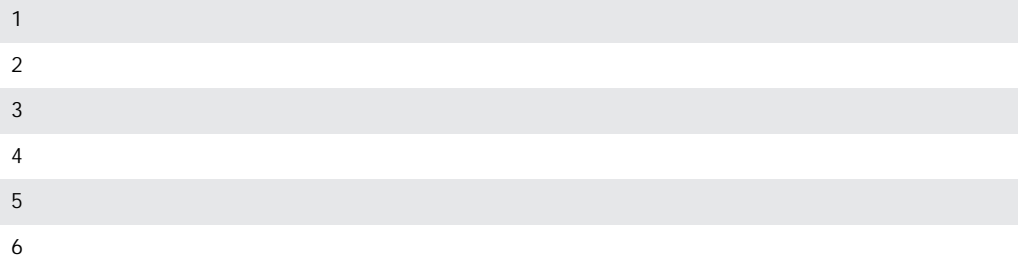

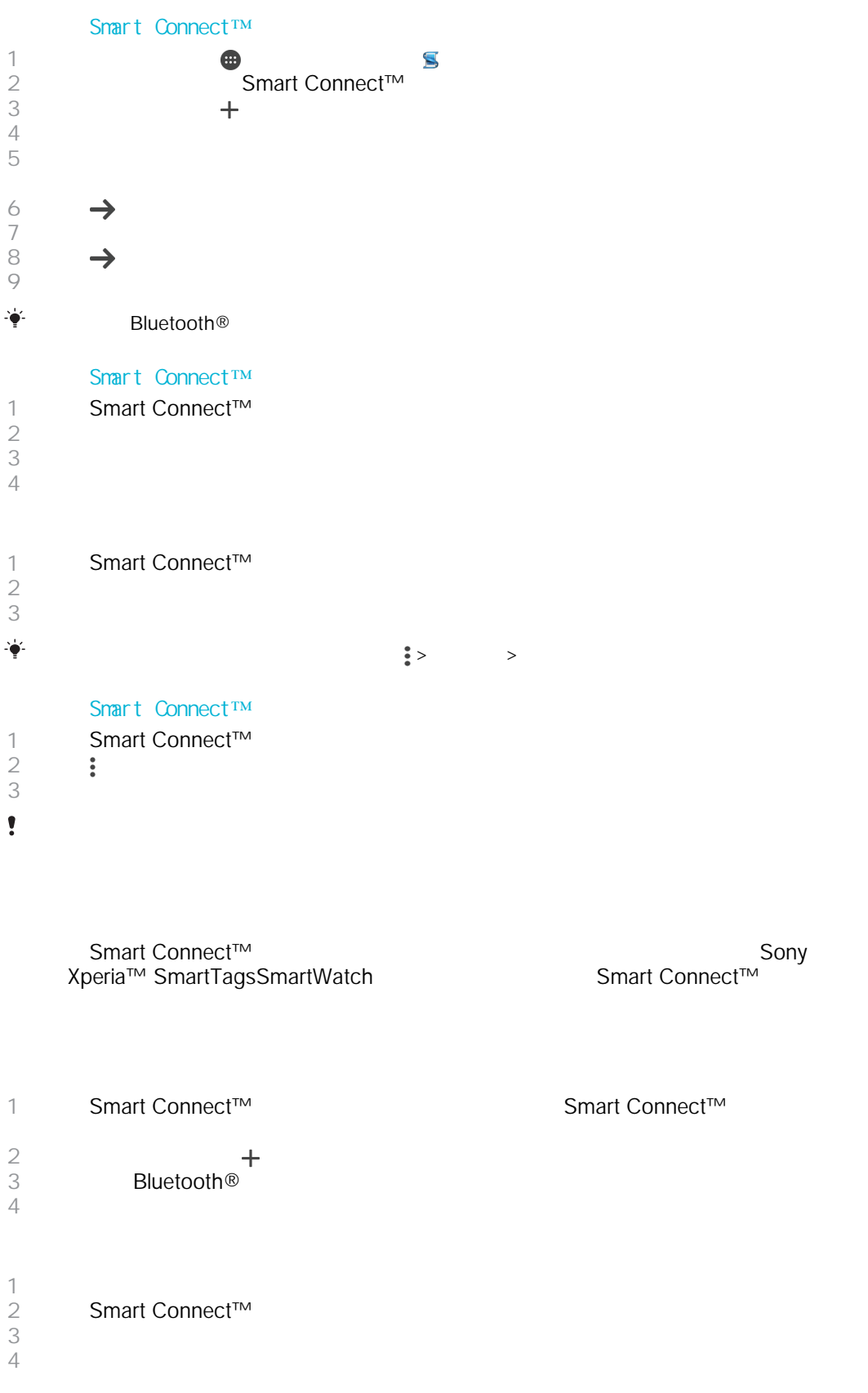

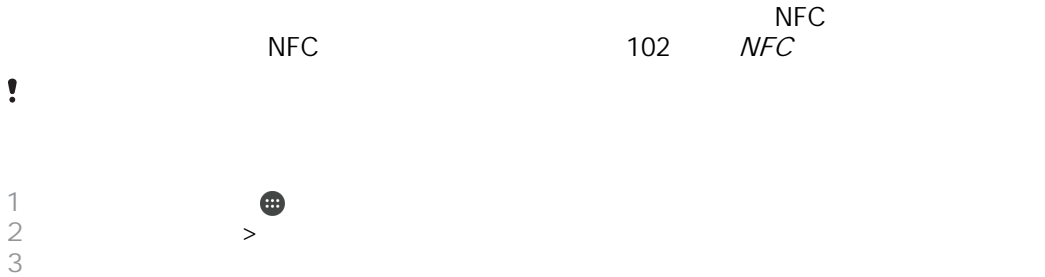
<span id="page-108-0"></span>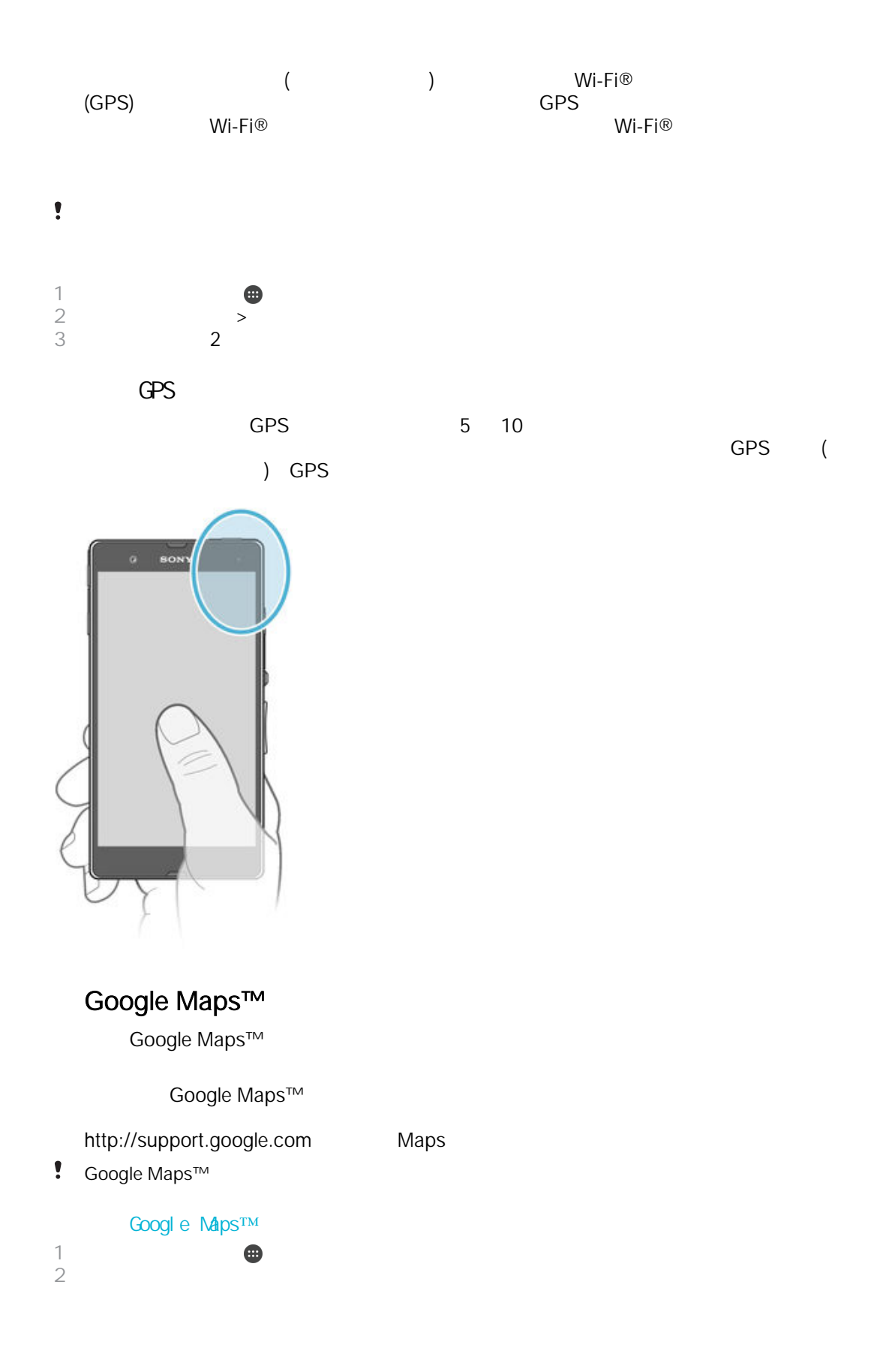

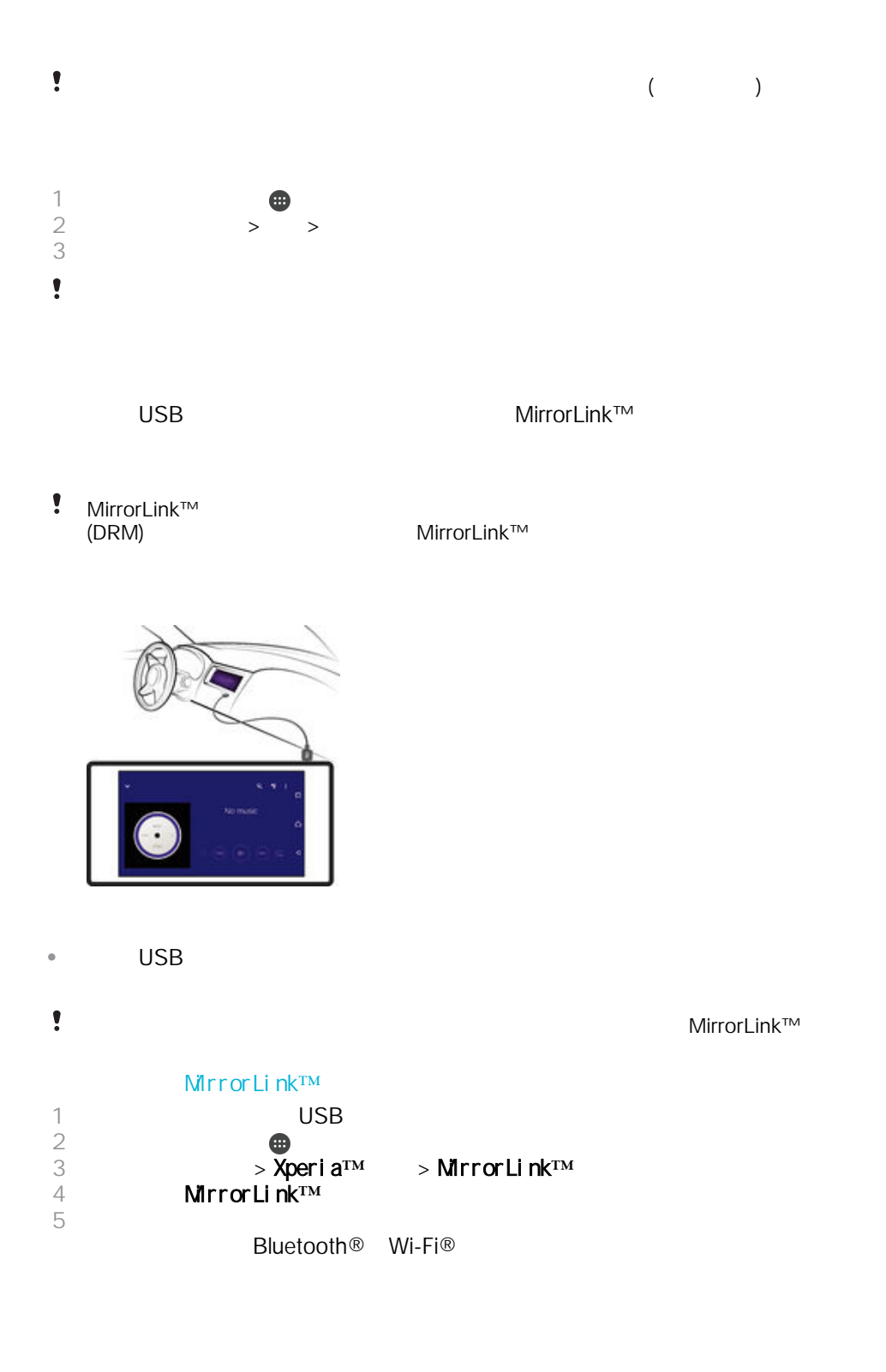

 $\frac{1}{2}$ 

1  $\blacksquare$  $2 \rightarrow$  $3 \sim$ 

 $\circledcirc$ 

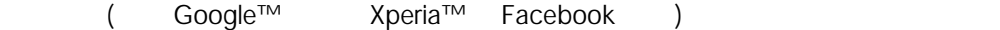

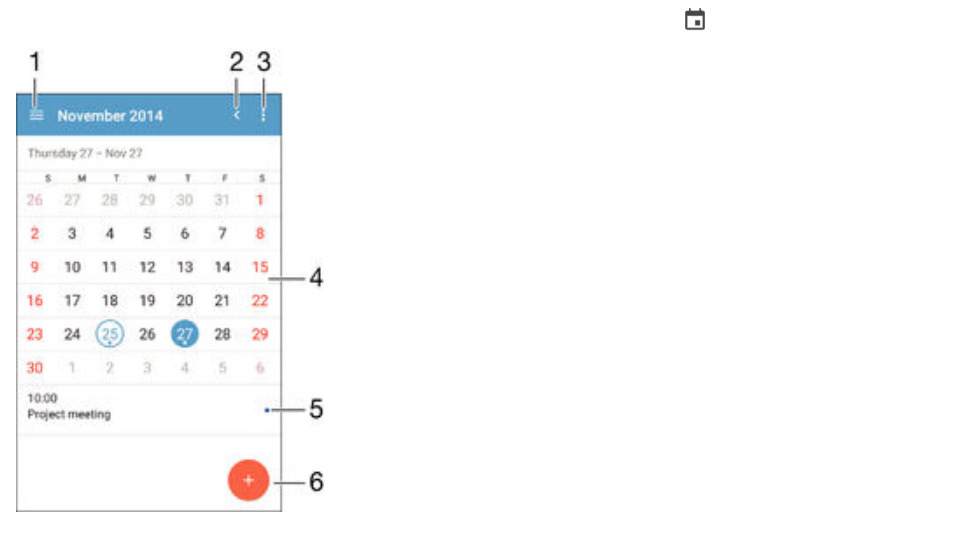

1  $\blacksquare$ 

 $\begin{array}{c} 1 \\ 2 \\ 3 \end{array}$ 

 $\bullet$ 

- 
- $2 \quad \overline{a}$
- $3 \sim 3$
- $4<sub>1</sub>$
- $5$
- $6$
- $7$

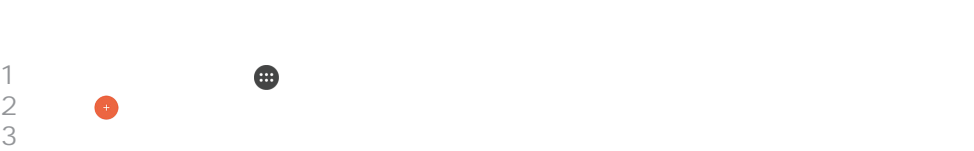

 $4 \text{ }$  $5$ 

- 1 extending the  $\bigoplus$
- $2 \nightharpoonup$
- 1 example  $\bullet$  $2 \equiv$ 
	-

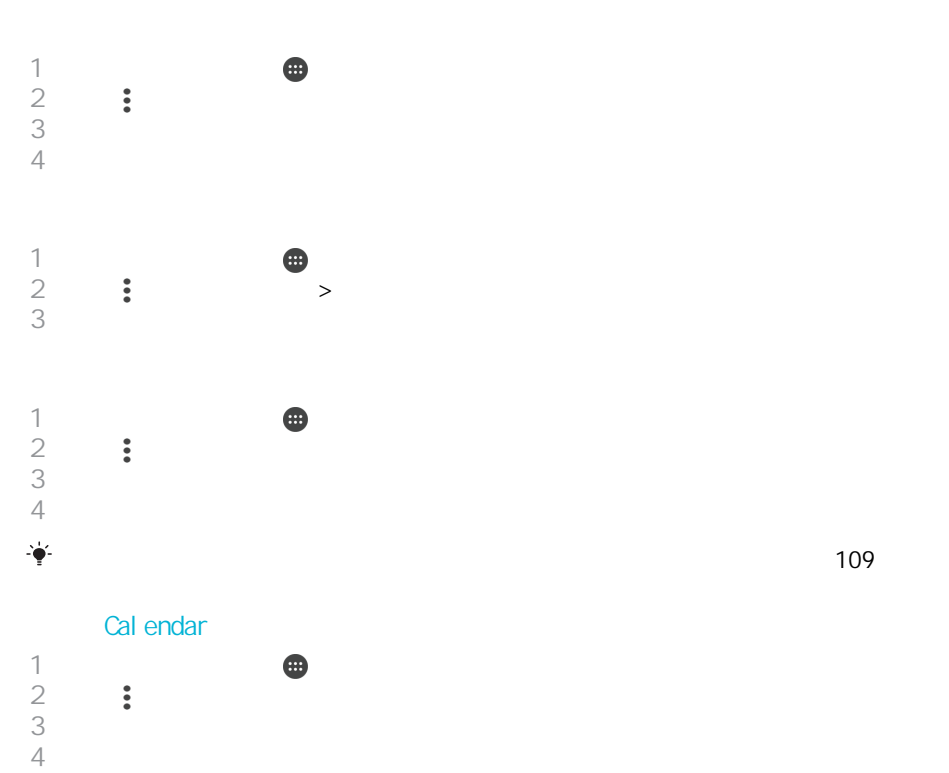

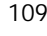

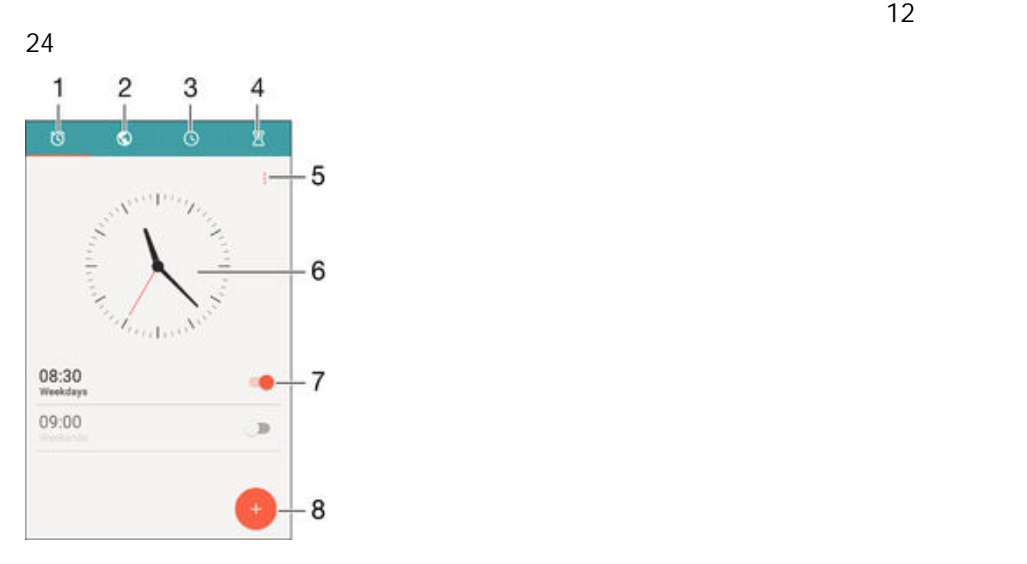

- $\blacksquare$
- $2 \thinspace$
- $3 \sim 3$
- $4 \nightharpoonup$
- 檢視選項
- 
- 
- $8 \thinspace$

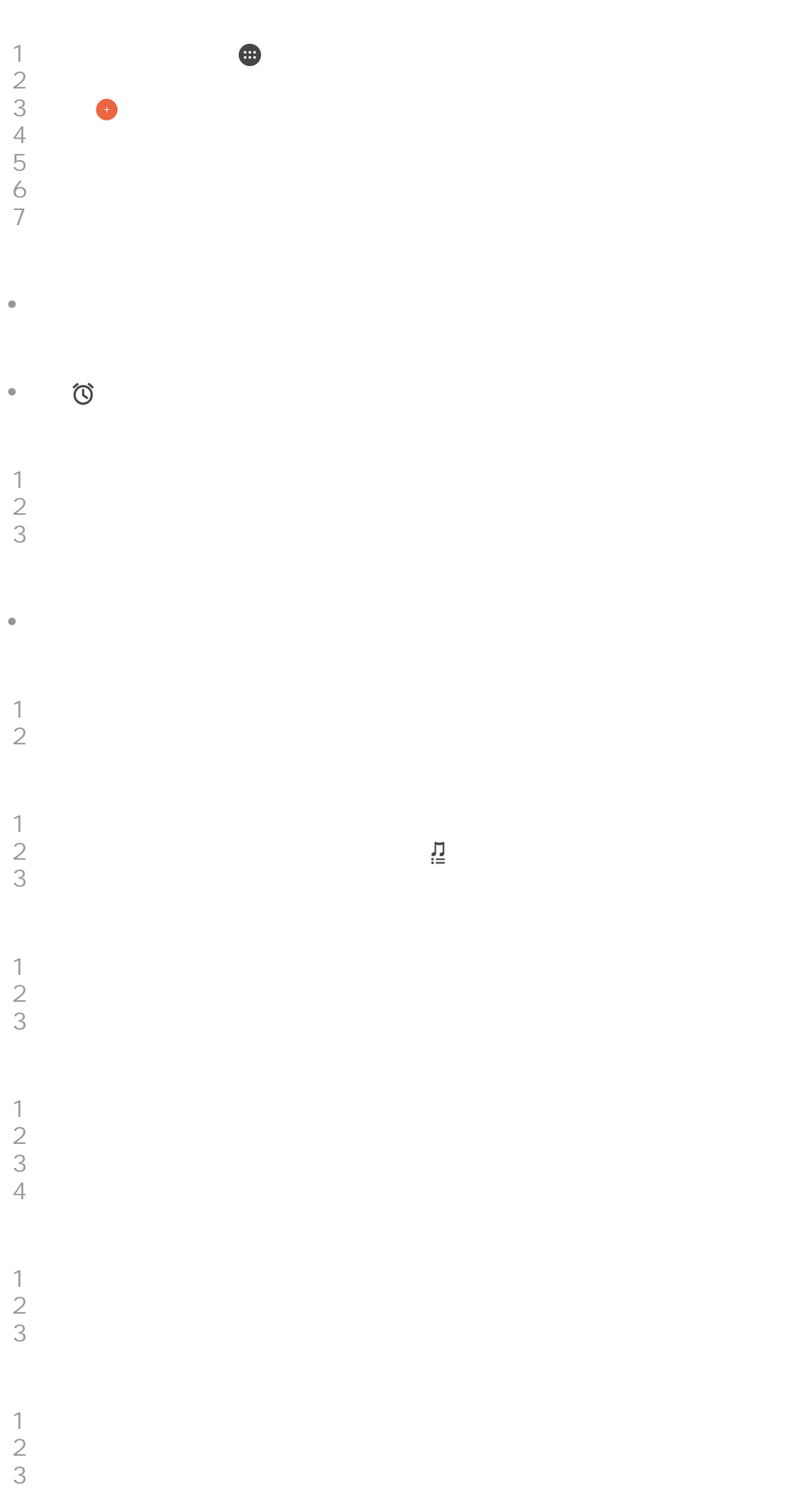

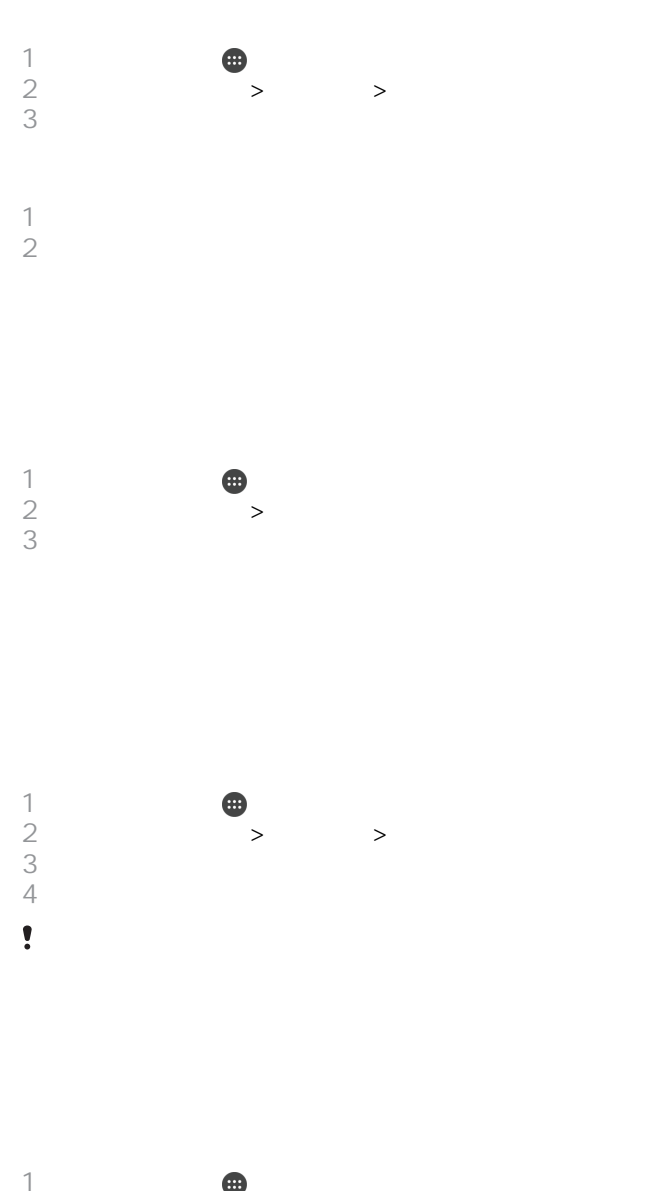

## **the set of the set of the set of the set of the set of the set of the set of the set of the set of the set of the set of the set of the set of the set of the set of the set of the set of the set of the set of the set o**  $2 \rightarrow$ **Hearing aids Bureau**

# **TalkBack**

TalkBack TalkBack TalkBack TalkBack Palament (TalkBack Palament Palament Palament Palament Palament Palament P<br>TalkBack Palament Palament Palament Palament Palament Palament Palament Palament Palament Palament Palament Pa TalkBack

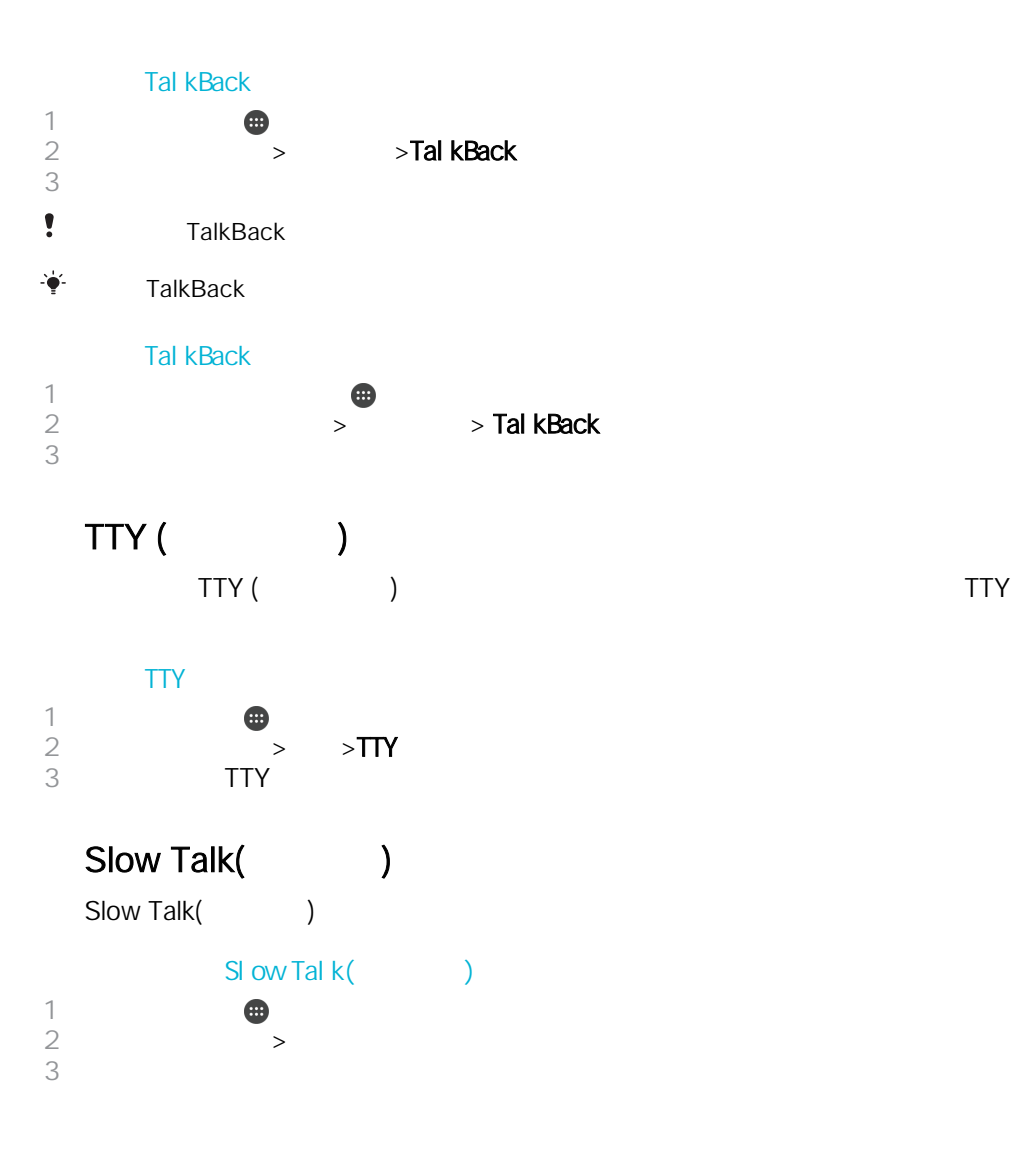

<span id="page-116-0"></span>1  $\blacksquare$  $2$  ,  $\frac{849}{3}$  ,  $\frac{1}{2}$  ,  $\frac{1}{2}$  $\bullet$ 

部份應用程式及設定中的選項目錄提供說明,在特定應用程式中一般以 顯示。

Xperia™ Companion

### Xperia™ Companion

Xperia™ Companion

Xperia™ Companion

Xperia<sup>™</sup> Transfer

在裝置與電腦間同步多媒體內容 – 相機內容、音樂及播放清單。

Xperia™ Companion

- Microsoft<sup>®</sup> Windows<sup>®</sup> 7
- Mac  $OS^{\circledR}$  X 10.8

 $X$ peria™ Companion Windows http://support.sonymobile.com/tools/xperia-companion Xperia™ Companion Mac http://support.sonymobile.com/tools/xperia-companion-mac

 $\bullet$ PC Apple® Mac® Xperia™ Companion [www.sonymobile.com/update](http://www.sonymobile.com/update)  $\bullet$  $($ ţ

 $\odot$ 

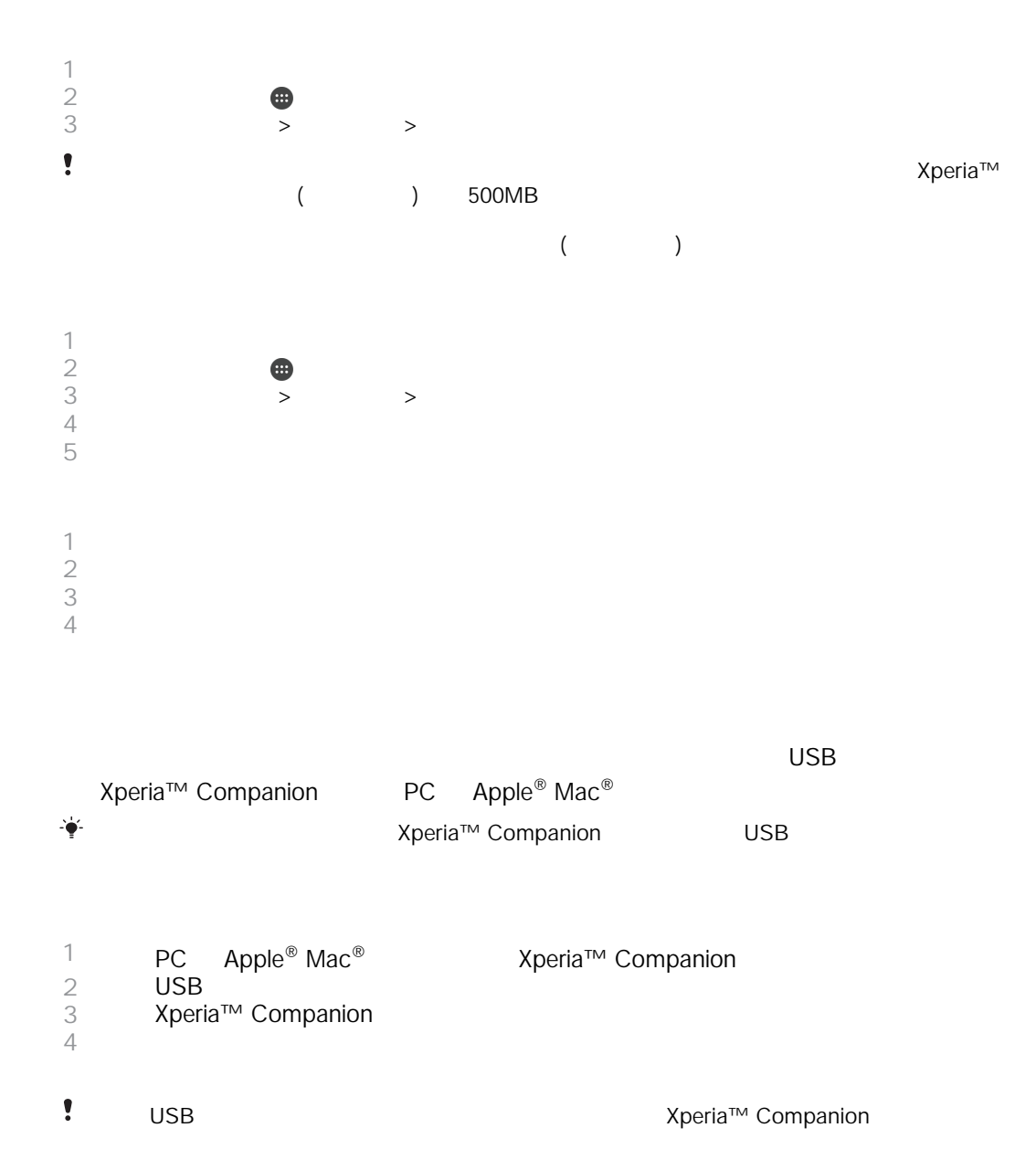

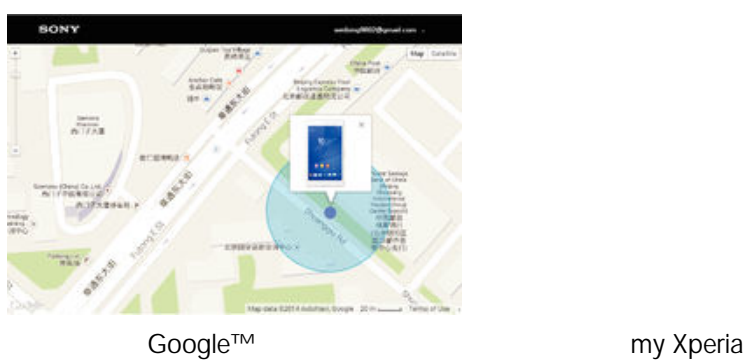

 $\bullet$ 

 $\overline{\phantom{a}}$ 

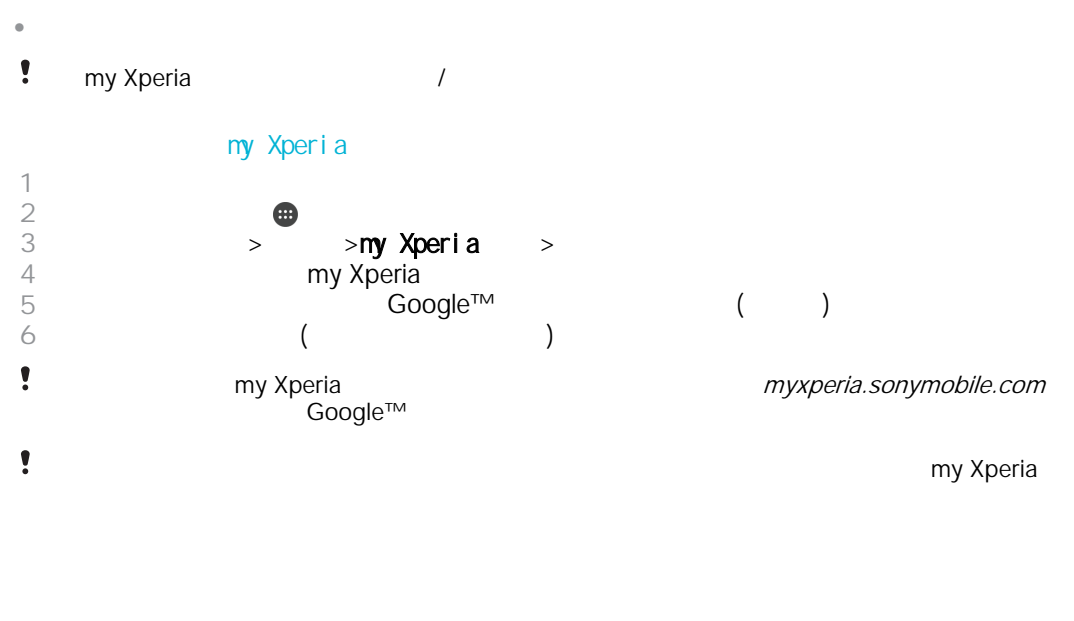

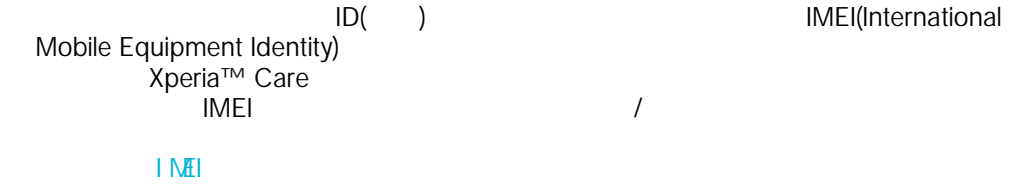

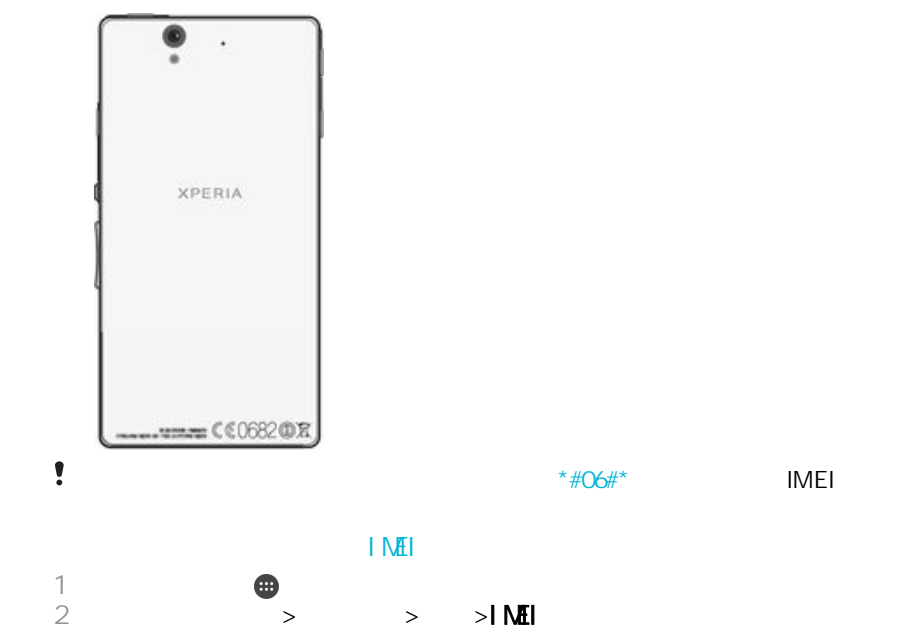

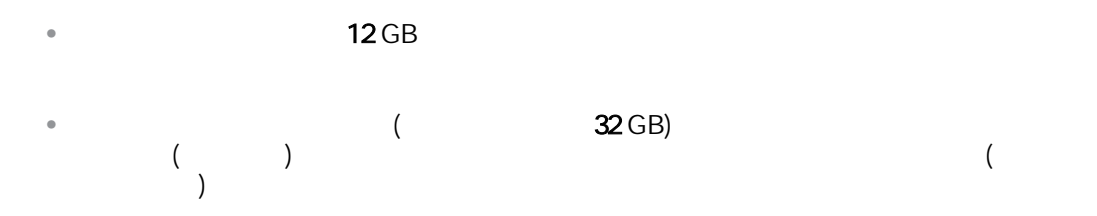

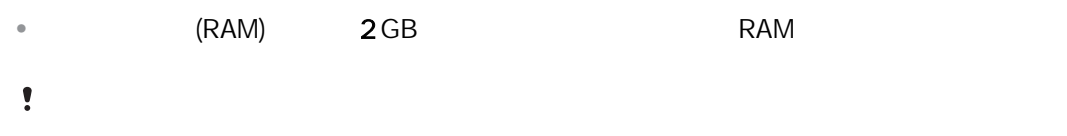

寧 如要了解 Android 裝置記憶體的詳細使用方法,您可以在以下位置下載該裝置的白皮 :[www.sonymobile.com/support](http://www.sonymobile.com/support).

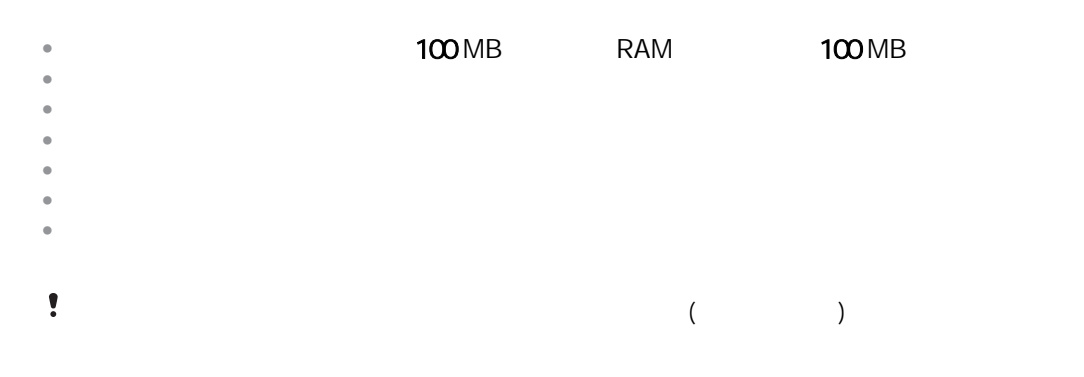

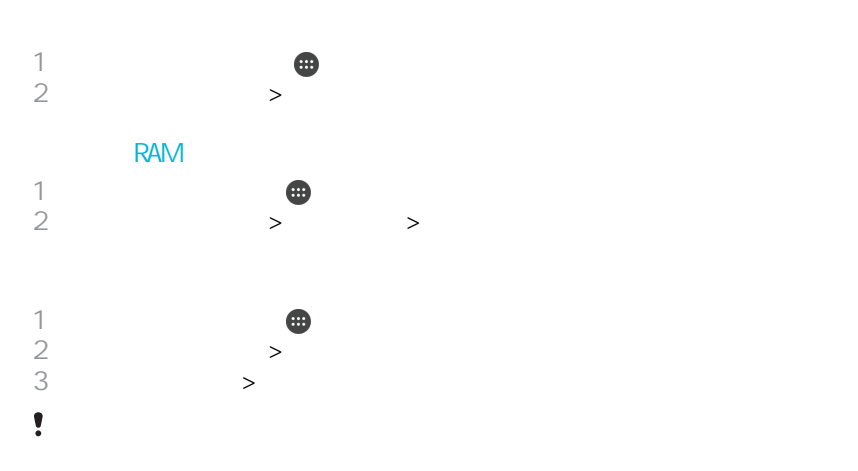

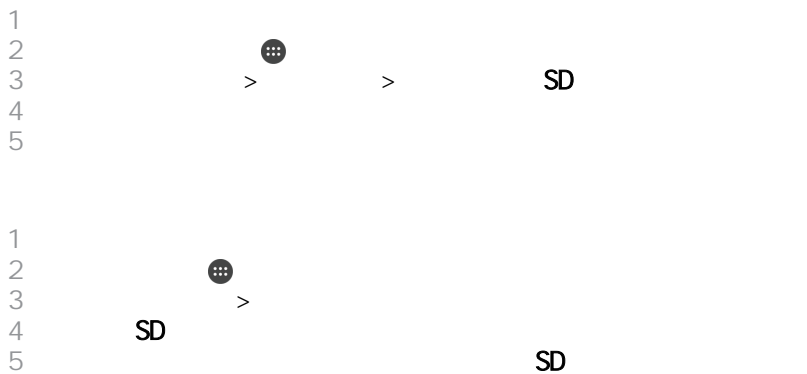

SD  $\,$ 

 $\blacksquare$  $>$  >  $>$  $3 \times 3$ 

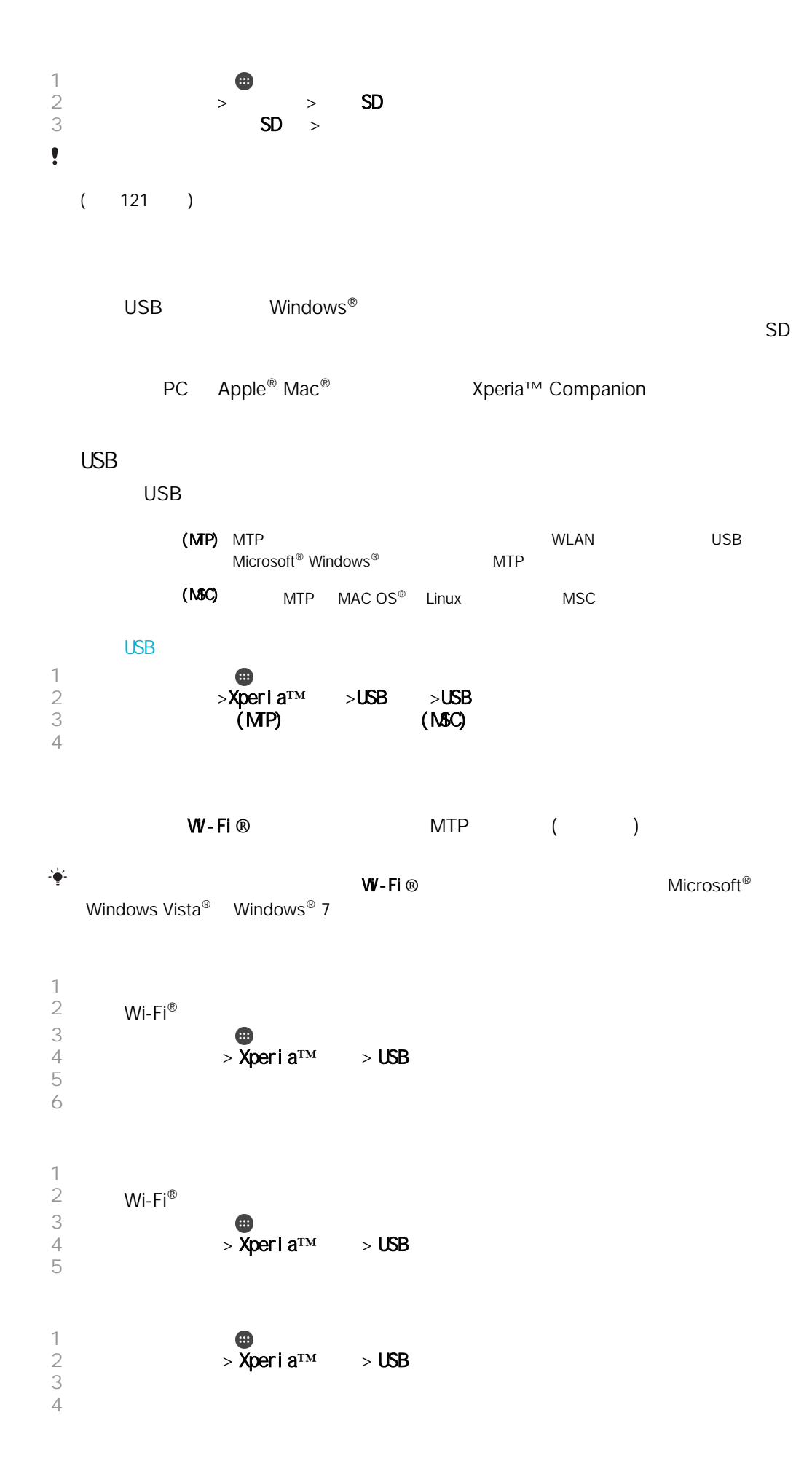

<span id="page-121-0"></span>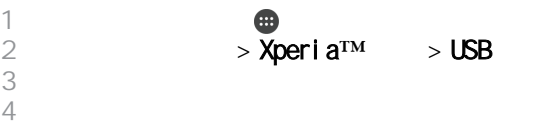

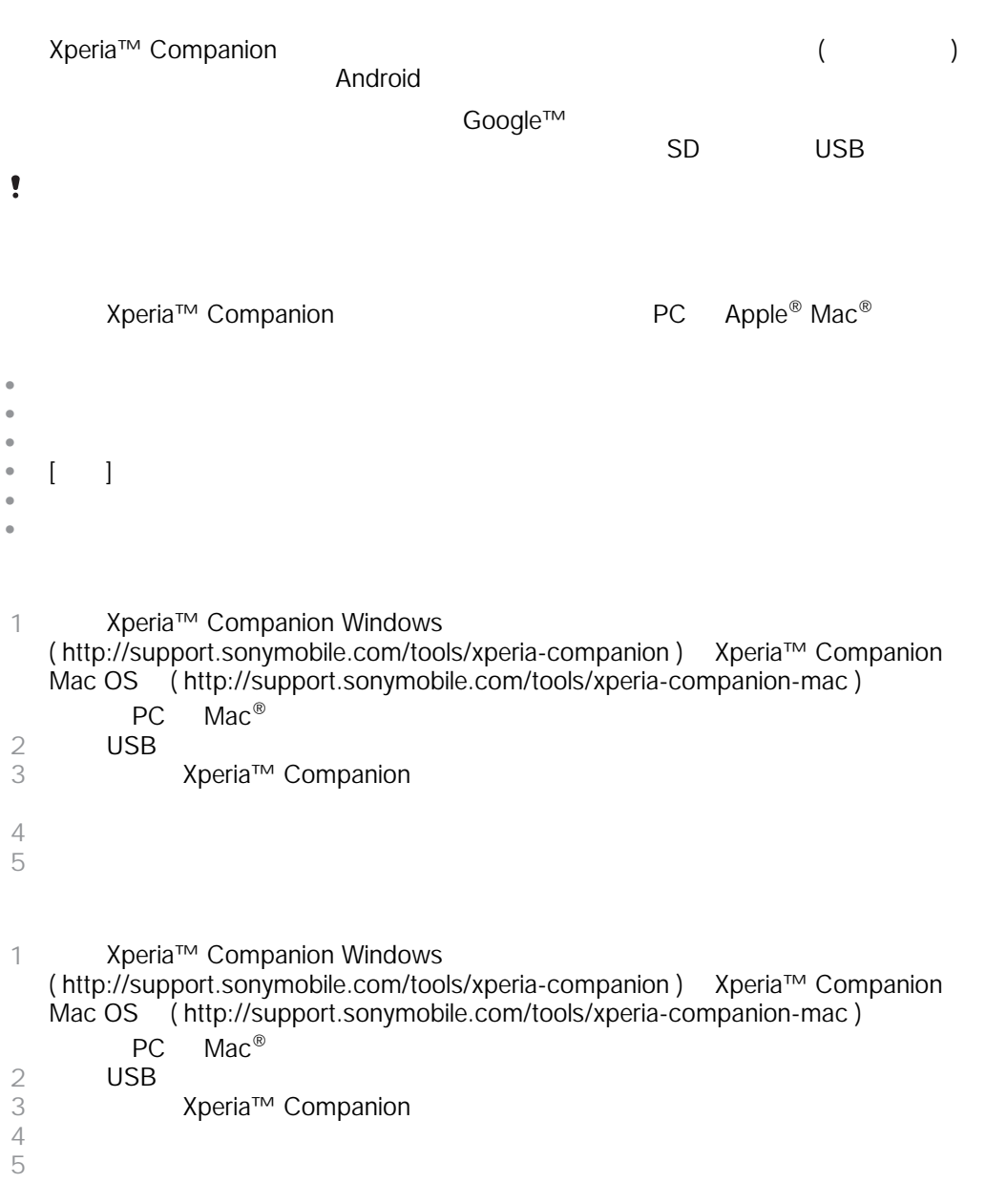

USB

 $\ddot{\phantom{0}}$ 

SD USB Host

 $\odot$ 

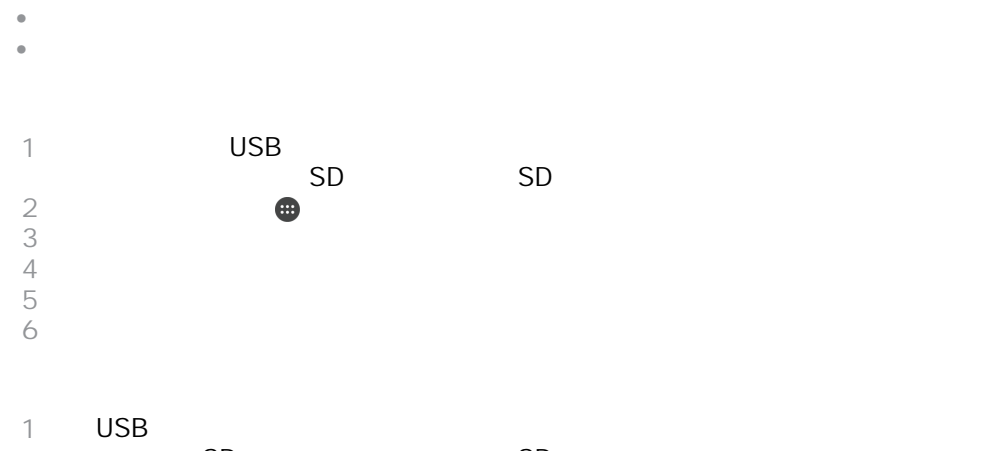

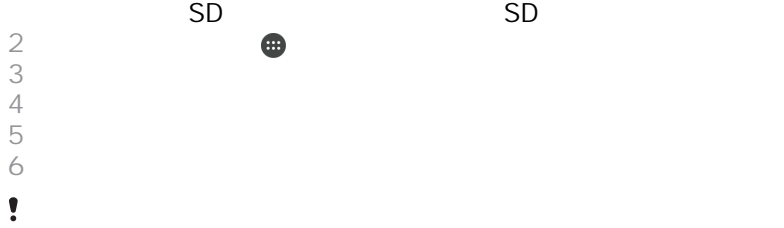

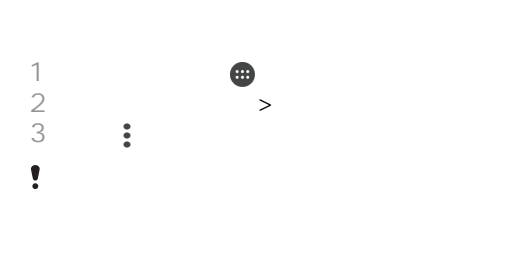

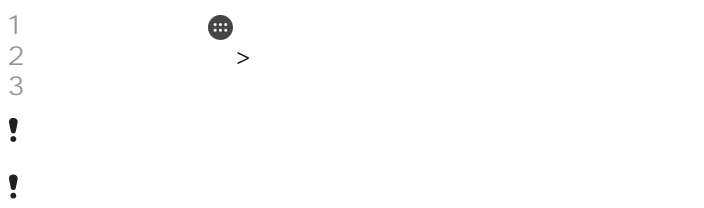

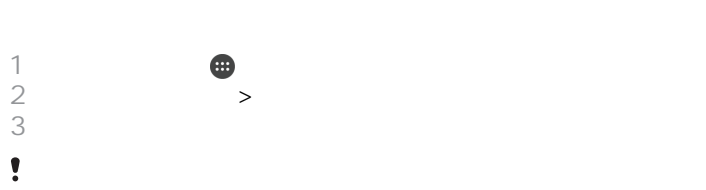

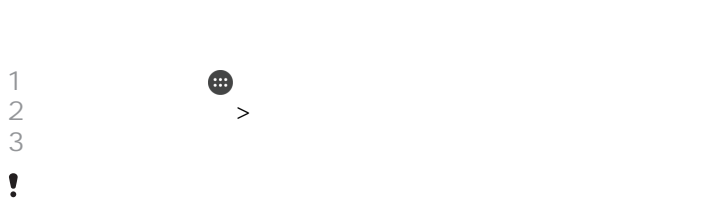

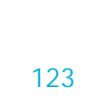

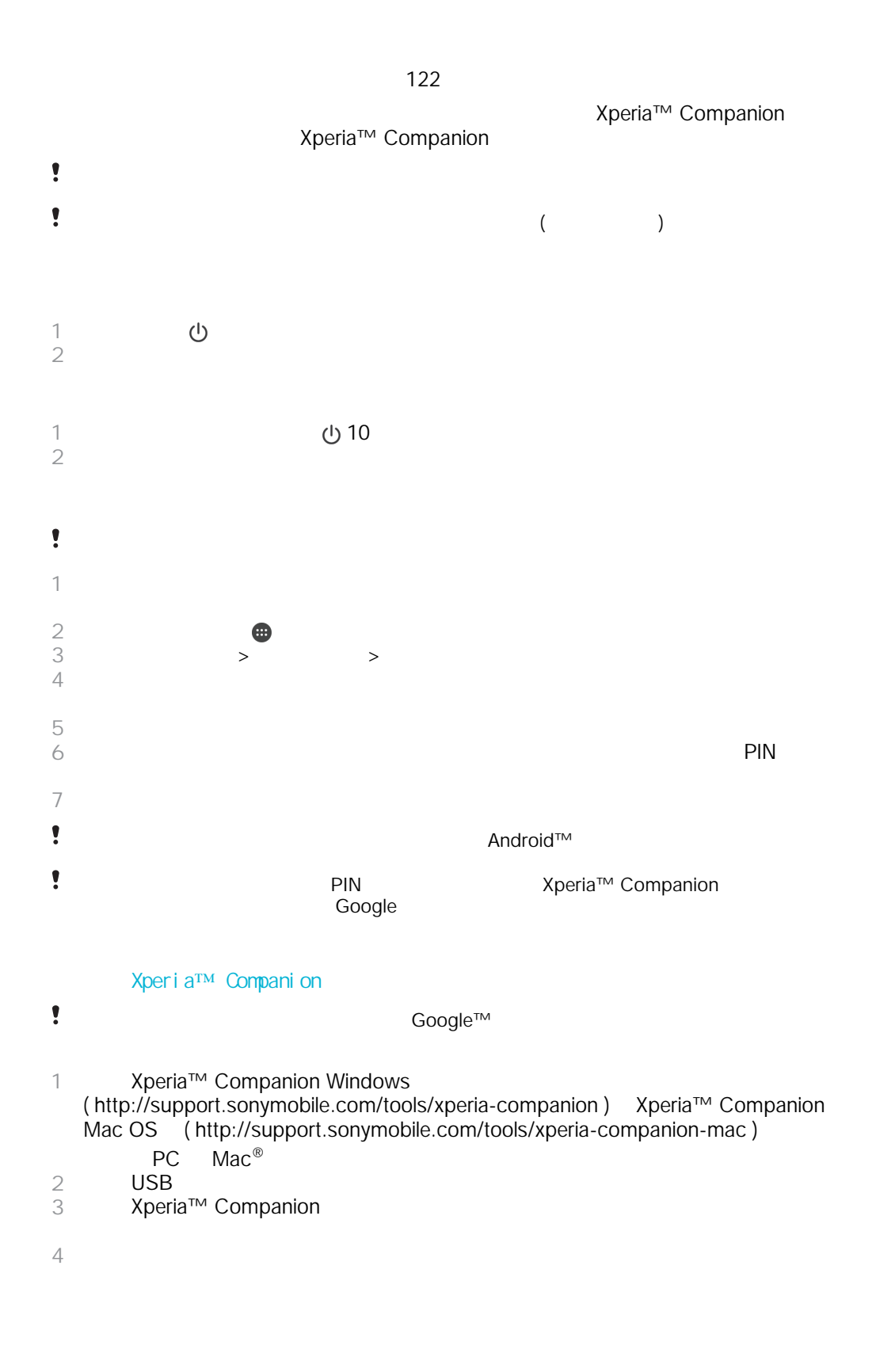

[www.sonymobile.com/recycle](http://www.sonymobile.com/recycle)

#### $\mu$  , and  $\mu$  and  $\mu$  and  $\mu$  and  $\mu$  and  $\mu$  and  $\mu$  $($  and  $)$  GSM and  $112$

### Sony C6603/C6602

Sony Mobile Communications Inc.<br>
/ Sony Mobile Communications Inc.

[www.sonymobile.com/us/legal/](http://www.sonymobile.com/us/legal/)

Sony and  $\mathcal{S}$  sony  $\mathcal{S}$  and  $\mathcal{S}$  and  $\mathcal{S}$  are  $\mathcal{S}$  and  $\mathcal{S}$  and  $\mathcal{S}$  are  $\mathcal{S}$  and  $\mathcal{S}$  are  $\mathcal{S}$  and  $\mathcal{S}$  are  $\mathcal{S}$  and  $\mathcal{S}$  are  $\mathcal{S}$  and  $\mathcal{S}$  are  $\mathcal{S}$  and  $\mathcal$ 於適用版權法例下的限制。您(而非 Sony)將為您所下載或從流動裝置轉寄的額外內容負起所有責任。使用任何附  $\sim$  100  $\,$  Sony  $\,$  $\mathbb{S}$ ony  $\mathbb{S}$ 請前往 [www.sonymobile.com](http://www.sonymobile.com) 獲取更多資訊。 Microsoft Microsoft<br>
Windows Media (WMDRM)<br>
WINDRM WINDRM WINDRM WINDRM WINDRM<br>
WINDRM Microsoft Microsoft Microsoft MICROSOFT MICROSOFT MICROSOFT MEXIC 本產品獲 MPEG-4 視頻及 AVC 專利組合授權,供個人和非商業用途(i)按照 MPEG-4 視頻標準("MPEG-4 影片") AVC 標準("AVC 影片")來加密影片,及/ (ii)解密 MPEG-4 AVC 影片,而這些影片是由從事個人及非商業活動的 消費者所加密,及/或是由獲得 MPEG LA 授權的影片提供者所提供。授權內容未允許將本產品用於其他用途。其 MPEG LA, L.L.C.<br>Fraunhofer IIS Thomson [www.mpegla.com](http://www.mpegla.com). MPEG Layer-3 **health and Fraunhofer IIS** Thomson Sony

) the compact of the Sony Mobile of the SONY MOBILE of the SONY MOBILE of the SONY MOBILE )<br>©2015 Sony Mobile Communications Inc.